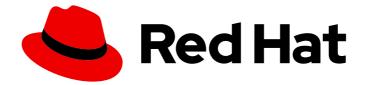

# Red Hat Satellite 6.14

# Administering Red Hat Satellite

Administer users and permissions, manage organizations and locations, back up and restore Satellite, maintain Satellite, and more

Last Updated: 2024-07-11

Administer users and permissions, manage organizations and locations, back up and restore Satellite, maintain Satellite, and more

Red Hat Satellite Documentation Team satellite-doc-list@redhat.com

### Legal Notice

Copyright © 2024 Red Hat, Inc.

The text of and illustrations in this document are licensed by Red Hat under a Creative Commons Attribution–Share Alike 3.0 Unported license ("CC-BY-SA"). An explanation of CC-BY-SA is available at

http://creativecommons.org/licenses/by-sa/3.0/

. In accordance with CC-BY-SA, if you distribute this document or an adaptation of it, you must provide the URL for the original version.

Red Hat, as the licensor of this document, waives the right to enforce, and agrees not to assert, Section 4d of CC-BY-SA to the fullest extent permitted by applicable law.

Red Hat, Red Hat Enterprise Linux, the Shadowman logo, the Red Hat logo, JBoss, OpenShift, Fedora, the Infinity logo, and RHCE are trademarks of Red Hat, Inc., registered in the United States and other countries.

Linux <sup>®</sup> is the registered trademark of Linus Torvalds in the United States and other countries.

Java <sup>®</sup> is a registered trademark of Oracle and/or its affiliates.

XFS <sup>®</sup> is a trademark of Silicon Graphics International Corp. or its subsidiaries in the United States and/or other countries.

MySQL <sup>®</sup> is a registered trademark of MySQL AB in the United States, the European Union and other countries.

Node.js <sup>®</sup> is an official trademark of Joyent. Red Hat is not formally related to or endorsed by the official Joyent Node.js open source or commercial project.

The OpenStack <sup>®</sup> Word Mark and OpenStack logo are either registered trademarks/service marks or trademarks/service marks of the OpenStack Foundation, in the United States and other countries and are used with the OpenStack Foundation's permission. We are not affiliated with, endorsed or sponsored by the OpenStack Foundation, or the OpenStack community.

All other trademarks are the property of their respective owners.

### Abstract

This guide provides instructions on how to configure and administer a Red Hat Satellite 6 Server. Before continuing with this workflow you must have successfully installed a Red Hat Satellite 6 Server and any required Capsule Servers.

# Table of Contents

| PROVIDING FEEDBACK ON RED HAT DOCUMENTATION                                                                      | 6                     |
|----------------------------------------------------------------------------------------------------|-----------------------|
| CHAPTER 1. ACCESSING RED HAT SATELLITE1.1. IMPORTING THE KATELLO ROOT CA CERTIFICATE1.2. LOGGING IN TO SATELLITE | 7<br>7                |
| 1.3. USING RED HAT IDENTITY MANAGEMENT CREDENTIALS TO LOG IN TO THE SATELLITE HAMMER CLI                         | .l<br>8               |
| 1.4. USING RED HAT IDENTITY MANAGEMENT CREDENTIALS TO LOG IN TO THE SATELLITE WEB UI WITH FIREFOX BROWSER        | IA<br>9               |
| 1.5. USING RED HAT IDENTITY MANAGEMENT CREDENTIALS TO LOG IN TO THE SATELLITE WEB UI WITH CHROME BROWSER         | I A<br>10             |
| 1.6. NAVIGATION TABS IN THE SATELLITE WEB UI<br>1.7. CHANGING THE PASSWORD                                       | 11<br>12              |
| 1.8. RESETTING THE ADMINISTRATIVE USER PASSWORD                                                                  | 12                    |
| 1.9. SETTING A CUSTOM MESSAGE ON THE LOGIN PAGE                                                                  | 13                    |
| CHAPTER 2. STARTING AND STOPPING RED HAT SATELLITE                                                               | 14                    |
| CHAPTER 3. CLONING SATELLITE SERVER                                                                              | 15                    |
| 3.1. CLONING PROCESS OVERVIEW<br>3.2. PREREQUISITES                                                              | 15<br>15              |
| 3.3. PULP DATA CONSIDERATIONS                                                                                    | 15                    |
| 3.4. CLONING SATELLITE SERVER                                                                                    | 16                    |
| 3.4.1. Preparing the source server for cloning                                                                   | 17                    |
| 3.4.2. Cloning to the Target Server                                                                              | 17                    |
| CHAPTER 4. TUNING SATELLITE SERVER WITH PREDEFINED PROFILES                                                      | 19                    |
| CHAPTER 5. MIGRATING FROM INTERNAL SATELLITE DATABASES TO EXTERNAL DATABASES                                     | 21                    |
| 5.1. POSTGRESQL AS AN EXTERNAL DATABASE CONSIDERATIONS                                                           | 21                    |
| 5.2. PREPARING A HOST FOR EXTERNAL DATABASES                                                                     | 22                    |
| 5.3. INSTALLING POSTGRESQL                                                                                       | 23                    |
| 5.4. MIGRATING TO EXTERNAL DATABASES                                                                             | 24                    |
|                                                                                                    | 26                    |
|                                                                                                    | 26                    |
| 6.2. VIEWING THE SATELLITE ANSIBLE MODULES                                                                       | 26                    |
|                                                                                                    | 27                    |
|                                                                                                    | 27                    |
|                                                                                                    | 28                    |
|                                                                                                    | 29                    |
|                                                                                                    | 29<br>30              |
| 8.1. CREATING A LOCATION                                                                                         | <b>32</b><br>32<br>32 |
|                                                                                                    | 33                    |
|                                                                                                    | 33<br>33              |
| CHAPTER 9. MANAGING USERS AND ROLES                                                                              | 34                    |
|                                                                                                    | 34<br>34              |

| 9.1.2. Assigning Roles to a User                                            | 35 |
|-----------------------------------------------------------------------------|----|
| 9.1.3. Impersonating a Different User Account                               | 36 |
| 9.1.4. Creating an API-Only User                                            | 36 |
| 9.2. MANAGING SSH KEYS                                                      | 37 |
| 9.2.1. Managing SSH Keys for a User                                         | 37 |
| 9.3. MANAGING PERSONAL ACCESS TOKENS                                        | 38 |
| 9.3.1. Creating a Personal Access Token                                     | 38 |
| 9.3.2. Revoking a Personal Access Token                                     | 39 |
| 9.4. CREATING AND MANAGING USER GROUPS                                      | 39 |
| 9.4.1. User Groups                                                          | 39 |
| 9.4.2. Creating a User Group                                                | 40 |
| 9.4.3. Removing a User Group                                                | 40 |
| 9.5. CREATING AND MANAGING ROLES                                            | 40 |
| 9.5.1. Creating a Role                                                      | 40 |
| 9.5.2. Cloning a Role                                                       | 41 |
| 9.5.3. Adding Permissions to a Role                                         | 41 |
| 9.5.4. Viewing Permissions of a Role                                        | 42 |
| 9.5.5. Creating a Complete Permission Table                                 | 42 |
| 9.5.6. Removing a Role                                                      | 43 |
| 9.6. PREDEFINED ROLES AVAILABLE IN SATELLITE                                | 43 |
| 9.7. GRANULAR PERMISSION FILTERING                                          | 44 |
| 9.7.1. Creating a Granular Permission Filter                                | 44 |
| 9.7.2. Examples of Using Granular Permission Filters                        | 45 |
| 9.7.2.1. Applying Permissions for the Host Resource Type                    | 45 |
| 9.7.2.2. Creating an Organization Specific Manager Role                     | 46 |
| 9.7.3. Supported Operators for Granular Search                              | 46 |
| CHAPTER 10. CONFIGURING EMAIL NOTIFICATIONS                                 | 48 |
| 10.1. EMAIL NOTIFICATION TYPES                                              | 48 |
| 10.2. CONFIGURING EMAIL NOTIFICATION PREFERENCES                            | 48 |
| 10.3. TESTING EMAIL DELIVERY                                                | 49 |
| 10.4. TESTING EMAIL NOTIFICATIONS                                           | 49 |
| 10.5. CHANGING EMAIL NOTIFICATION SETTINGS FOR A HOST                       | 50 |
|                                                                             |    |
| CHAPTER 11. BACKING UP SATELLITE SERVER AND CAPSULE SERVER                  | 51 |
| 11.1. ESTIMATING THE SIZE OF A BACKUP                                       | 51 |
| 11.2. PERFORMING A FULL BACKUP OF SATELLITE SERVER OR CAPSULE SERVER        | 53 |
| 11.3. PERFORMING A BACKUP WITHOUT PULP CONTENT                              | 54 |
| 11.4. PERFORMING AN INCREMENTAL BACKUP                                      | 55 |
| 11.5. EXAMPLE OF A WEEKLY FULL BACKUP FOLLOWED BY DAILY INCREMENTAL BACKUPS | 56 |
| 11.6. PERFORMING AN ONLINE BACKUP                                           | 56 |
| 11.7. PERFORMING A SNAPSHOT BACKUP                                          | 57 |
| 11.8. WHITE-LISTING AND SKIPPING STEPS WHEN PERFORMING BACKUPS              | 58 |
| CHAPTER 12. RESTORING SATELLITE SERVER OR CAPSULE SERVER FROM A BACKUP      | 59 |
| 12.1. RESTORING FROM A FULL BACKUP                                          | 59 |
| 12.2. RESTORING FROM INCREMENTAL BACKUPS                                    | 60 |
| 12.3. BACKUP AND RESTORE CAPSULE SERVER USING A VIRTUAL MACHINE SNAPSHOT    | 60 |
| 12.3.1. Synchronizing Content from Satellite Server to Capsule Servers      | 61 |
| CHAPTER 13. RENAMING SATELLITE SERVER OR CAPSULE SERVER                     | 62 |
| 13.1. RENAMING SATELLITE SERVER                                             | 62 |
| 13.2. RENAMING CAPSULE SERVER                                               | 63 |

| CHAPTER 14. MAINTAINING SATELLITE SERVER                                    | 66       |
|-----------------------------------------------------------------------------|----------|
| 14.1. DELETING AUDIT RECORDS MANUALLY                                       | 66       |
| 14.2. DELETING AUDIT RECORDS AUTOMATICALLY                                  | 66       |
| 14.3. ANONYMIZING AUDIT RECORDS                                             | 66       |
| 14.4. DELETING REPORT RECORDS                                               | 66       |
| 14.5. CONFIGURING THE CLEANING UNUSED TASKS FEATURE                         | 67       |
| 14.6. DELETING TASK RECORDS                                                 | 67       |
| 14.7. DELETING A TASK BY ID                                                 | 68       |
| 14.8. RECOVERING FROM A FULL DISK                                           | 68       |
| 14.9. MANAGING PACKAGES ON THE BASE OPERATING SYSTEM OF SATELLITE SERVER OR | 00       |
| CAPSULE SERVER                                                              | 69       |
| 14.10. RECLAIMING POSTGRESQL SPACE                                          | 70       |
| 14.11. RECLAIMING SPACE FROM ON DEMAND REPOSITORIES                         | 70       |
|                                                                             |          |
| CHAPTER 15. RENEWING THE CUSTOM SSL CERTIFICATE                             | 72       |
| 15.1. RENEWING A CUSTOM SSL CERTIFICATE ON SATELLITE SERVER                 | 72       |
| 15.2. RENEWING A CUSTOM SSL CERTIFICATE ON CAPSULE SERVER                   | 73       |
| CHAPTER 16. LOGGING AND REPORTING PROBLEMS                                  | 75       |
| 16.1. INCREASING LOGGING LEVELS TO HELP WITH DEBUGGING                      | 75       |
| 16.1.1. Increasing the Logging Level for the Foreman Application            | 75       |
| 16.1.2. Increasing the Logging Level for Hammer                             | 75       |
| 16.1.3. Increasing the Logging Level for Capsule                            | 75       |
| 16.1.4. Increasing the Logging Level for Candlepin                          | 76       |
| 16.1.5. Increasing the Logging Level for Qpid Dispatch Router               | 76       |
| 16.1.6. Increasing the Logging Level For Qpid Broker                        | 76       |
| 16.1.7. Increasing the Logging Level For Redis                              | 77       |
| 16.1.8. Increasing the Logging Level For Satellite Installer                | 77       |
| 16.1.9. Increasing the Logging Level For Pulp                               | 77       |
| 16.1.10. Increasing the Logging Level For Puppet Agent                      | 78       |
|                                                                             | 78       |
| 16.1.11. Increasing the Logging Level For Puppet Server                     |          |
| 16.2. CONFIGURING LOGGING LEVELS WITH HAMMER CLI                            | 78       |
| 16.3. CONFIGURING LOGGING TO JOURNAL OR FILE-BASED LOGGING                  | 79       |
| 16.4. SELECTIVE DEBUGGING WITH INDIVIDUAL LOGGERS                           | 80       |
| 16.5. OVERVIEW OF INDIVIDUAL LOGGERS                                        | 80       |
| 16.6. RETRIEVING THE STATUS OF SERVICES                                     | 81       |
| 16.7. RESTARTING SERVICES                                                   | 81       |
| 16.8. UTILITIES FOR PROCESSING LOG INFORMATION                              | 82       |
| 16.9. LOG FILE DIRECTORIES                                                  | 82       |
| 16.10. SYSTEM JOURNAL METADATA                                              | 83       |
| CHAPTER 17. MONITORING RESOURCES                                            | 85       |
| 17.1. USING THE RED HAT SATELLITE CONTENT DASHBOARD                         | 85       |
| 17.1.1. Managing Tasks                                                      | 88       |
| 17.2. CONFIGURING RSS NOTIFICATIONS                                         | 89       |
| 17.3. MONITORING SATELLITE SERVER                                           | 89       |
| 17.4. MONITORING CAPSULE SERVER                                             | 89       |
| 17.4.1. Viewing General Capsule Information                                 | 89       |
| 17.4.2. Monitoring Services                                                 | 90       |
| 17.4.3. Monitoring Puppet                                                   | 90<br>90 |
| 17.4.5. Monitoring Eupper                                                   | 90       |
| CHAPTER 18. USING WEBHOOKS                                                  | 91       |
| 18.1. MIGRATING TO WEBHOOKS                                                 | 91       |
| 18.2. INSTALLING WEBHOOKS                                                   | 92       |

| 18.3. CREATING A WEBHOOK TEMPLATE                          | 92  |
|------------------------------------------------------------|-----|
| 18.4. CREATING A WEBHOOK                                   | 93  |
| 18.5. AVAILABLE WEBHOOK EVENTS                             | 94  |
| 18.6. SHELLHOOKS                                           | 96  |
| 18.7. INSTALLING THE SHELLHOOKS PLUGIN                     | 97  |
| 18.8. PASSING ARGUMENTS TO SHELLHOOK SCRIPT USING WEBHOOKS | 97  |
| 18.9. PASSING ARGUMENTS TO SHELLHOOK SCRIPT USING CURL     | 98  |
| 18.10. CREATING A SHELLHOOK TO PRINT ARGUMENTS             | 98  |
| CHAPTER 19. SEARCHING AND BOOKMARKING                      | 100 |
| 19.1. BUILDING SEARCH QUERIES                              | 100 |
| 19.1.1. Query Syntax                                       | 100 |
| 19.1.2. Query Operators                                    | 100 |
| 19.1.3. Query Values                                       | 101 |
| 19.2. USING FREE TEXT SEARCH                               | 102 |
| 19.3. MANAGING BOOKMARKS                                   | 102 |
| 19.3.1. Creating Bookmarks                                 | 103 |
| 19.3.2. Deleting Bookmarks                                 | 103 |
| APPENDIX A. ADMINISTRATION SETTINGS                        | 104 |
| A.1. GENERAL SETTINGS                                      | 104 |
| A.2. SATELLITE TASK SETTINGS                               | 105 |
| A.3. TEMPLATE SYNC SETTINGS                                | 106 |
| A.4. DISCOVERED SETTINGS                                   | 107 |
| A.5. BOOT DISK SETTINGS                                    | 109 |
| A.6. RED HAT CLOUD SETTINGS                                | 110 |
| A.7. CONTENT SETTINGS                                      | 110 |
| A.8. AUTHENTICATION SETTINGS                               | 114 |
| A.9. EMAIL SETTINGS                                        | 117 |
| A.10. NOTIFICATIONS SETTINGS                               | 118 |
| A.11. PROVISIONING SETTINGS                                | 118 |
| A.12. FACTS SETTINGS                                       | 122 |
| A.13. CONFIGURATION MANAGEMENT SETTINGS                    | 123 |
| A.14. REMOTE EXECUTION SETTINGS                            | 124 |
| A.15. ANSIBLE SETTINGS                                     | 126 |

# PROVIDING FEEDBACK ON RED HAT DOCUMENTATION

We appreciate your feedback on our documentation. Let us know how we can improve it.

Use the **Create Issue** form in Red Hat Jira to provide your feedback. The Jira issue is created in the Red Hat Satellite Jira project, where you can track its progress.

#### Prerequisites

• Ensure you have registered a Red Hat account.

#### Procedure

- 1. Click the following link: Create Issue. If Jira displays a login error, log in and proceed after you are redirected to the form.
- 2. Complete the **Summary** and **Description** fields. In the **Description** field, include the documentation URL, chapter or section number, and a detailed description of the issue. Do not modify any other fields in the form.
- 3. Click Create.

# CHAPTER 1. ACCESSING RED HAT SATELLITE

After Red Hat Satellite has been installed and configured, use the Satellite web UI interface to log in to Satellite for further configuration.

# 1.1. IMPORTING THE KATELLO ROOT CA CERTIFICATE

The first time you log in to Satellite, you might see a warning informing you that you are using the default self-signed certificate and you might not be able to connect this browser to Satellite until the root CA certificate is imported in the browser. Use the following procedure to locate the root CA certificate on Satellite and to import it into your browser.

To use the CLI instead of the Satellite web UI, see CLI Procedure.

#### Prerequisite

• Your Red Hat Satellite is installed and configured.

#### Procedure

1. Identify the fully qualified domain name of your Satellite Server:

# hostname -f

2. Access the **pub** directory on your Satellite Server using a web browser pointed to the fully qualified domain name:

https://satellite.example.com/pub

3. When you access Satellite for the first time, an untrusted connection warning displays in your web browser. Accept the self-signed certificate and add the Satellite URL as a security exception to override the settings. This procedure might differ depending on the browser being used. Ensure that the Satellite URL is valid before you accept the security exception.

#### 4. Select katello-server-ca.crt.

5. Import the certificate into your browser as a certificate authority and trust it to identify websites.

#### CLI procedure

1. From the Satellite CLI, copy the **katello-server-ca.crt** file to the machine you use to access the Satellite web UI:

# scp /var/www/html/pub/katello-server-ca.crt username@hostname:remotefile

2. In the browser, import the **katello-server-ca.crt** certificate as a certificate authority and trust it to identify websites.

# **1.2. LOGGING IN TO SATELLITE**

Use the web user interface to log in to Satellite for further configuration.

#### Prerequisite

• Ensure that the Katello root CA certificate is installed in your browser. For more information, see Section 1.1, "Importing the Katello Root CA Certificate".

#### Procedure

1. Access Satellite Server using a web browser pointed to the fully qualified domain name:

https://satellite.example.com/

2. Enter the user name and password created during the configuration process. If a user was not created during the configuration process, the default user name is *admin*. If you have problems logging in, you can reset the password. For more information, see Section 1.8, "Resetting the Administrative User Password".

# 1.3. USING RED HAT IDENTITY MANAGEMENT CREDENTIALS TO LOG IN TO THE SATELLITE HAMMER CLI

This section describes how to log in to your Satellite Hammer CLI with your Red Hat Identity Management (IdM) login and password.

#### Prerequisites

- You have enrolled your Satellite Server into Red Hat Identity Management and configured it to use Red Hat Identity Management for authentication. More specifically, you have enabled access both to the Satellite web UI and the Satellite API. For more information, see Using Red Hat Identity Management in Installing Satellite Server in a Connected Network Environment.
- The host on which you run this procedure is configured to use Red Hat Identity Management credentials to log users in to your Satellite Hammer CLI. For more information, see Configuring the Hammer CLI to Use Red Hat Identity Management User Authentication in Installing Satellite Server in a Connected Network Environment.
- The host is an Red Hat Identity Management client.
- An Red Hat Identity Management server is running and reachable by the host.

#### Procedure

1. Obtain a Kerberos ticket-granting ticket (TGT) on behalf of a Satellite user:

\$ kinit idm\_user

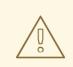

#### WARNING

If, when you were setting Red Hat Identity Management to be the authentication provider, you enabled access to both the Satellite API and the Satellite web UI, an attacker can now obtain an API session after the user receives the Kerberos TGT. The attack is possible even if the user did not previously enter the Satellite login credentials anywhere, for example in the browser.

2. If automatic negotiate authentication is not enabled, use the TGT to authenticate to Hammer manually:

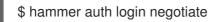

3. Optional: Destroy all cached Kerberos tickets in the collection:

\$ kdestroy -A

You are still logged in, even after destroying the Kerberos ticket.

#### Verification

• Use any **hammer** command to ensure that the system does not ask you to authenticate again:

\$ hammer host list

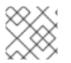

#### NOTE

To log out of Hammer, enter: hammer auth logout.

### 1.4. USING RED HAT IDENTITY MANAGEMENT CREDENTIALS TO LOG IN TO THE SATELLITE WEB UI WITH A FIREFOX BROWSER

This section describes how to use the Firefox browser to log in to your Satellite web UI with your Red Hat Identity Management (IdM) login and password.

#### Prerequisites

- You have enrolled your Satellite Server into Red Hat Identity Management and configured the server to use Red Hat Identity Management for authentication. For more information, see Using Red Hat Identity Management in Installing Satellite Server in a Connected Network Environment.
- The host on which you are using a Firefox browser to log in to the Satellite web UI is an Red Hat Identity Management client.
- You have a valid Red Hat Identity Management login and password.
- Red Hat recommends using the latest stable Firefox browser.

- Your Firefox browser is configured for Single Sign-On (SSO). For more information, see Configuring Firefox to use Kerberos for single sign-on in Configuring authentication and authorization in Red Hat Enterprise Linux.
- An Red Hat Identity Management server is running and reachable by the host.

#### Procedure

1. Obtain the Kerberos ticket granting ticket (TGT) for yourself using your Red Hat Identity Management credentials:

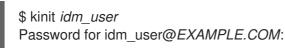

2. In your browser address bar, enter the URL of your Satellite Server. You are logged in automatically.

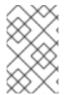

#### NOTE

Alternatively, you can skip the first two steps and enter your login and password in the fields displayed on the Satellite web UI. This is also the only option if the host from which you are accessing the Satellite web UI is not an Red Hat Identity Management client.

## 1.5. USING RED HAT IDENTITY MANAGEMENT CREDENTIALS TO LOG IN TO THE SATELLITE WEB UI WITH A CHROME BROWSER

This section describes how to use a Chrome browser to log in to your Satellite web UI with your Red Hat Identity Management login and password.

#### Prerequisites

- You have enrolled your Satellite Server into Red Hat Identity Management and configured the server to use Red Hat Identity Management for authentication. For more information, see Using Red Hat Identity Management in *Installing Satellite Server in a Connected Network Environment*.
- The host on which you are using the Chrome browser to log in to the Satellite web UI is an Red Hat Identity Management client.
- You have a valid Red Hat Identity Management login and password.
- Red Hat recommends using the latest stable Chrome browser.
- An Red Hat Identity Management server is running and reachable by the host.

#### Procedure

1. Enable the Chrome browser to use Kerberos authentication:

\$ google-chrome --auth-server-whitelist=".*example.com*" --auth-negotiate-delegate-whitelist=".*example.com*"

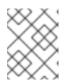

#### NOTE

Instead of allowlisting the whole domain, you can also allowlist a specific Satellite Server.

2. Obtain the Kerberos ticket-granting ticket (TGT) for yourself using your Red Hat Identity Management credentials:

\$ kinit *idm\_user* Password for *idm\_user@\_EXAMPLE.COM*:

3. In your browser address bar, enter the URL of your Satellite Server. You are logged in automatically.

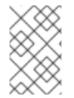

#### NOTE

Alternatively, you can skip the first three steps and enter your login and password in the fields displayed on the Satellite web UI. This is also the only option if the host from which you are accessing the Satellite web UI is not an Red Hat Identity Management client.

## **1.6. NAVIGATION TABS IN THE SATELLITE WEB UI**

Use the navigation tabs to browse the Satellite web UI.

| Navigation Tabs | Description                                                                                                    |
|-----------------|----------------------------------------------------------------------------------------------------|
| Any Context     | Clicking this tab changes the organization and location. If no organization or location is selected, the default organization is <i>Any Organization</i> and the default location is <i>Any Location</i> . Use this tab to change to different values. |
| Monitor         | Provides summary dashboards and reports.                                                                                                    |
| Content         | Provides content management tools. This includes Content Views, Activation Keys, and Lifecycle Environments.                                                                                                    |
| Hosts           | Provides host inventory and provisioning configuration tools.                                                                                                    |
| Configure       | Provides general configuration tools and data including Host Groups and Puppet data.                                                                                                    |
| Infrastructure  | Provides tools on configuring how Satellite interacts with the environment.                                                                                                    |
| User Name       | Provides user administration where users can edit their personal information.                                                                                                    |
|                 | Provides event notifications to keep administrators informed of important environment changes.                                                                                                    |
| Administer      | Provides advanced configuration for settings such as Users and RBAC, as well as general settings.                                                                                                    |

# **1.7. CHANGING THE PASSWORD**

These steps show how to change your password.

#### Procedure

- 1. In the Satellite web UI, click your user name at the top right corner.
- 2. Select **My Account** from the menu.
- 3. In the **Current Password** field, enter the current password.
- 4. In the **Password** field, enter a new password.
- 5. In the **Verify** field, enter the new password again.
- 6. Click **Submit** to save your new password.

## **1.8. RESETTING THE ADMINISTRATIVE USER PASSWORD**

Use the following procedures to reset the administrative password to randomly generated characters or to set a new administrative password.

#### To Reset the Administrative User Password

- 1. Log in to the base operating system where Satellite Server is installed.
- 2. Enter the following command to reset the password:

# foreman-rake permissions:reset Reset to user: admin, password: qwJxBptxb7Gfcjj5

- 3. Use this password to reset the password in the Satellite web UI.
- 4. Edit the ~/.hammer/cli.modules.d/foreman.yml file on Satellite Server to add the new password:

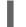

# vi ~/.hammer/cli.modules.d/foreman.yml

Unless you update the ~/.hammer/cli.modules.d/foreman.yml file, you cannot use the new password with Hammer CLI.

#### To Set a New Administrative User Password

- 1. Log in to the base operating system where Satellite Server is installed.
- 2. To set the password, enter the following command:

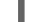

# foreman-rake permissions:reset password=new\_password

3. Edit the ~/.hammer/cli.modules.d/foreman.yml file on Satellite Server to add the new password:

# vi ~/.hammer/cli.modules.d/foreman.yml

Unless you update the ~/.hammer/cli.modules.d/foreman.yml file, you cannot use the new password with Hammer CLI.

## 1.9. SETTING A CUSTOM MESSAGE ON THE LOGIN PAGE

#### Procedure

- 1. In the Satellite web UI, navigate to Administer > Settings, and click the General tab.
- 2. Click the edit button next to **Login page footer text**, and enter the desired text to be displayed on the login page. For example, this text may be a warning message required by your company.
- 3. Click Save.
- 4. Log out of the Satellite web UI and verify that the custom text is now displayed on the login page below the Satellite version number.

# CHAPTER 2. STARTING AND STOPPING RED HAT SATELLITE

Satellite provides the **satellite-maintain service** command to manage Satellite services from the command line. This is useful when creating a backup of Satellite. For more information on creating backups, see Chapter 11, *Backing Up Satellite Server and Capsule Server*.

After installing Satellite with the **satellite-installer** command, all Satellite services are started and enabled automatically. View the list of these services by executing:

# satellite-maintain service list

To see the status of running services, execute:

# satellite-maintain service status

To stop Satellite services, execute:

# satellite-maintain service stop

To start Satellite services, execute:

# satellite-maintain service start

To restart Satellite services, execute:

# satellite-maintain service restart

# **CHAPTER 3. CLONING SATELLITE SERVER**

You can clone your Satellite Server to create instances to test upgrades and migration of instances to a different machine or operating system. This is an optional step to provide more flexibility during the upgrade or migration.

You cannot use the Satellite clone tool on a Capsule Server. Instead, you must backup the existing Capsule Server, restore it on the target server, and then reconfigure Capsule Server.

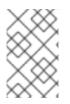

#### NOTE

If you create a new instance of the Satellite Server, decommission the old instances after restoring the backup. Cloned instances are not supposed to run in parallel in a production environment.

#### Terminology

Ensure that you understand the following terms:

#### Source server

The origin of the clone.

#### Target server

The new server that you copy files to and clone the source server to.

# **3.1. CLONING PROCESS OVERVIEW**

- 1. Back up the source server.
- 2. Clone the source server to the target server.
- 3. Power off the source server.
- 4. Update the network configuration on the target server to match the target server's IP address with its new host name.
- 5. If any content hosts use the deprecated Katello Agent, restart the **goferd** service on all those content hosts and their Capsules to refresh the connection.
- 6. Test the new target server.

# **3.2. PREREQUISITES**

To clone Satellite Server, ensure that you have the following resources available:

- A minimal install of Red Hat Enterprise Linux 8 to become the target server. Do not install Red Hat Enterprise Linux 8 software groups or third-party applications. Ensure that your server complies with all the required specifications. For more information, see Preparing your Environment for Installation in Installing Satellite Server in a Connected Network Environment.
- A backup of your Satellite Server that you make using the **satellite-maintain backup** script. You can use a backup with or without Pulp data.
- A Satellite subscription for the target server.

Before you begin cloning, ensure the following conditions exist:

- The target server is on an isolated network. This avoids unwanted communication with Capsule Servers and hosts.
- The target server has at least the same storage capacity as the source server.

#### **Customized configuration files**

If you have any customized configurations on your source server that are not managed by the **satellite-installer** tool or Satellite backup process, you must manually back up these files.

### **3.3. PULP DATA CONSIDERATIONS**

You can clone Satellite server without including Pulp data. However, for your cloned environment to work, you do require Pulp data. If the target server does not have Pulp data. it is not a fully working Satellite.

To transfer Pulp data to a target server, you have two options:

- Clone using backup with Pulp data
- Clone using backup without Pulp data and copy /var/lib/pulp manually from the source server.

If your **pulp\_data.tar** file is greater than 500 GB, or if you use a slow storage system, such as NFS, and your **pulp\_data.tar** file is greater than 100 GB, do not include **pulp\_data.tar** in the backup because this can cause memory errors during extraction. Copy the **pulp\_data.tar** file from the source server to the target server.

#### To back up without Pulp data

Follow the steps in the procedure in Section 3.4, "Cloning Satellite Server" and replace the steps that involve cloning with Pulp data with the following steps:

1. Perform a backup with PostgreSQL databases active excluding the Pulp data:

# satellite-maintain backup offline --skip-pulp-content \
--assumeyes /var/backup

2. Stop and disable Satellite services:

# satellite-maintain service stop
# satellite-maintain service disable

3. Copy the Pulp data to the target server:

# rsync --archive --partial --progress --compress \
/var/lib/pulp/ target\_server.example.com:/var/lib/pulp/

Proceed to Section 3.4.2, "Cloning to the Target Server".

### **3.4. CLONING SATELLITE SERVER**

Use the following procedures to clone Satellite Server. Note that because of the high volume of data that you must copy and transfer as part of these procedures, it can take a significant amount of time to complete.

#### 3.4.1. Preparing the source server for cloning

On the source server, complete the following steps:

1. Verify the Pool ID of your Satellite subscription:

# subscription-manager list --consumed \ --matches 'Red Hat Satellite'|grep "*Pool ID*:"|awk '{print \$3}'

Note the Pool ID for later use.

2. Remove the Red Hat Satellite subscription:

# subscription-manager remove --serial=\$(subscription-manager list \
--consumed \
--matches 'Red Hat Satellite'|grep "Serial:"|awk '{print \$2}')

3. Determine the size of the Pulp data:

# du -sh /var/lib/pulp/

4. If you have less than 500 GB of Pulp data, perform a backup with PostgreSQL databases active including the Pulp data. If you have more than 500 GB of Pulp data, skip the following steps and complete the steps in Section 3.3, "Pulp Data Considerations" before you continue.

# satellite-maintain backup offline --assumeyes /var/backup

5. Stop and disable Satellite services:

# satellite-maintain service stop
# satellite-maintain service disable

Proceed to Section 3.4.2, "Cloning to the Target Server".

#### 3.4.2. Cloning to the Target Server

To clone your server, complete the following steps on your target server:

- The satellite-clone tool defaults to using /backup/ as the backup folder. If you copy to a different folder, update the backup\_dir variable in the /etc/satellite-clone/satellite-clonevars.yml file.
- 2. Place the backup files from the source Satellite in the **/backup**/ folder on the target server. You can either mount the shared storage or copy the backup files to the **/backup**/ folder on the target server.
- 3. Power off the source server.
- 4. Enter the following commands to register to the Customer Portal, attach subscriptions, and enable only the required subscriptions:

# subscription-manager register your\_customer\_portal\_credentials
# subscription-manager attach --pool=pool\_ID
# subscription-manager repos --disable=\*
# subscription-manager repos --enable=rhel-8-for-x86\_64-appstream-rpms \
--enable=rhel-8-for-x86\_64-baseos-rpms \
--enable=satellite-maintenance-6.14-for-rhel-8-x86\_64-rpms
# dnf module enable satellite-maintenance:el8

5. Install the **satellite-clone** package:

# dnf install satellite-clone

After you install the **satellite-clone** tool, you can adjust any configuration to suit your own deployment in the /**etc/satellite-clone/satellite-clone-vars.yml** file.

6. Run the **satellite-clone** tool:

# satellite-clone

- 7. Reconfigure DHCP, DNS, TFTP, and remote execution services. The cloning process disables these services on the target Satellite Server to avoid conflict with the source Satellite Server.
- 8. Reconfigure and enable DHCP, DNS, and TFTP in the Satellite web UI. For more information, see Configuring External Services on Satellite Server in Installing Satellite Server in a Connected Network Environment.
- 9. Log in to the Satellite web UI, with the username **admin** and the password **changeme**. Immediately update the admin password to secure credentials.
- 10. Ensure that the correct organization is selected.
- 11. In the Satellite web UI, navigate to **Content > Subscriptions**.
- 12. Click Manage Manifest.
- 13. Click **Refresh** and then click **Close** to return to the list of subscriptions.
- 14. Verify that the available subscriptions are correct.
- 15. Follow the instructions in the /usr/share/satellite-clone/logs/reassociate\_capsules.txt file to restore the associations between Capsules and their lifecycle environments.
- 16. Update your network configuration, for example, DNS, to match the target server's IP address with its new host name. The **satellite-clone** tool changes the host name to the source server's host name. If you want to change the host name to something different, you can use the **satellite-change-hostname** tool. For more information, see Renaming a Satellite or Capsule Server in Administering Red Hat Satellite.
- 17. If the source server uses the **virt-who** daemon, install and configure it on the target server. Copy all the **virt-who** configuration files in the /**etc/virt-who.d**/ directory from the source server to the same directory on the target server. For more information, see *Configuring Virtual Machine Subscriptions in Red Hat Satellite*. After you perform an upgrade using the following chapters, you can safely decommission the source server.

# CHAPTER 4. TUNING SATELLITE SERVER WITH PREDEFINED PROFILES

If your Satellite deployment includes more than 5000 hosts, you can use predefined tuning profiles to improve performance of Satellite.

Note that you cannot use tuning profiles on Capsules.

You can choose one of the profiles depending on the number of hosts your Satellite manages and available hardware resources.

The tuning profiles are available in the /usr/share/foremaninstaller/config/foreman.hiera/tuning/sizes directory.

When you run the **satellite-installer** command with the **--tuning** option, deployment configuration settings are applied to Satellite in the following order:

- 1. The default tuning profile defined in the /usr/share/foremaninstaller/config/foreman.hiera/tuning/common.yaml file
- 2. The tuning profile that you want to apply to your deployment and is defined in the /usr/share/foreman-installer/config/foreman.hiera/tuning/sizes/ directory
- 3. Optional: If you have configured a /etc/foreman-installer/custom-hiera.yaml file, Satellite applies these configuration settings.

Note that the configuration settings that are defined in the /etc/foreman-installer/custom-hiera.yaml file override the configuration settings that are defined in the tuning profiles.

Therefore, before applying a tuning profile, you must compare the configuration settings that are defined in the default tuning profile in /**usr/share/foreman-**

**installer/config/foreman.hiera/tuning/common.yaml**, the tuning profile that you want to apply and your /**etc/foreman-installer/custom-hiera.yaml** file, and remove any duplicated configuration from the /**etc/foreman-installer/custom-hiera.yaml** file.

#### default

Number of managed hosts: 0 – 5000 RAM: 20G

Number of CPU cores: 4

#### medium

Number of managed hosts: 5001–10000 RAM: 32G

Number of CPU cores: 8

#### large

Number of managed hosts: 10001–20000 RAM: 64G

Number of CPU cores: 16

#### extra-large

Number of managed hosts: 20001–60000 RAM: 128G

Number of CPU cores: 32

#### extra-extra-large

Number of managed hosts: 60000+ RAM: 256G

Number of CPU cores: 48+

#### Procedure

 Optional: If you have configured the custom-hiera.yaml file on Satellite Server, back up the /etc/foreman-installer/custom-hiera.yaml file to custom-hiera.original. You can use the backup file to restore the /etc/foreman-installer/custom-hiera.yaml file to its original state if it becomes corrupted:

# cp /etc/foreman-installer/custom-hiera.yaml \ /etc/foreman-installer/custom-hiera.original

- 2. Optional: If you have configured the custom-hiera.yaml file on Satellite Server, review the definitions of the default tuning profile in /usr/share/foreman-installer/config/foreman.hiera/tuning/common.yaml and the tuning profile that you want to apply in /usr/share/foreman-installer/config/foreman.hiera/tuning/sizes/. Compare the configuration entries against the entries in your /etc/foreman-installer/custom-hiera.yaml file and remove any duplicated configuration settings in your /etc/foreman-installer/custom-hiera.yaml file.
- 3. Enter the **satellite-installer** command with the **--tuning** option for the profile that you want to apply. For example, to apply the medium tuning profile settings, enter the following command:

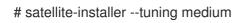

# CHAPTER 5. MIGRATING FROM INTERNAL SATELLITE DATABASES TO EXTERNAL DATABASES

When you install Red Hat Satellite, the **satellite-installer** command installs PostgreSQL databases on the same server as Satellite. If you are using the default internal databases but want to start using external databases to help with the server load, you can migrate your internal databases to external databases.

To confirm whether your Satellite Server has internal or external databases, you can query the status of your databases:

For PostgreSQL, enter the following command:

#### # satellite-maintain service status --only postgresql

Red Hat does not provide support or tools for external database maintenance. This includes backups, upgrades, and database tuning. You must have your own database administrator to support and maintain external databases.

To migrate from the default internal databases to external databases, you must complete the following procedures:

- 1. Section 5.2, "Preparing a Host for External Databases". Prepare a Red Hat Enterprise Linux 8 server to host the external databases.
- 2. Section 5.3, "Installing PostgreSQL". Prepare PostgreSQL with databases for Satellite, Pulp and Candlepin with dedicated users owning them.
- 3. Section 5.4, "Migrating to External Databases". Edit the parameters of **satellite-installer** to point to the new databases, and run **satellite-installer**.

### 5.1. POSTGRESQL AS AN EXTERNAL DATABASE CONSIDERATIONS

Foreman, Katello, and Candlepin use the PostgreSQL database. If you want to use PostgreSQL as an external database, the following information can help you decide if this option is right for your Satellite configuration. Satellite supports PostgreSQL version 12.

#### Advantages of External PostgreSQL

- Increase in free memory and free CPU on Satellite
- Flexibility to set **shared\_buffers** on the PostgreSQL database to a high number without the risk of interfering with other services on Satellite
- Flexibility to tune the PostgreSQL server's system without adversely affecting Satellite operations

#### Disadvantages of External PostgreSQL

- Increase in deployment complexity that can make troubleshooting more difficult
- The external PostgreSQL server is an additional system to patch and maintain

- If either Satellite or the PostgreSQL database server suffers a hardware or storage failure, Satellite is not operational
- If there is latency between the Satellite server and database server, performance can suffer

If you suspect that the PostgreSQL database on your Satellite is causing performance problems, use the information in Satellite 6: How to enable postgres query logging to detect slow running queries to determine if you have slow queries. Queries that take longer than one second are typically caused by performance issues with large installations, and moving to an external database might not help. If you have slow queries, contact Red Hat Support.

# **5.2. PREPARING A HOST FOR EXTERNAL DATABASES**

Install a freshly provisioned system with the latest Red Hat Enterprise Linux 8 to host the external databases.

Subscriptions for Red Hat Enterprise Linux do not provide the correct service level agreement for using Satellite with external databases. You must also attach a Satellite subscription to the base operating system that you want to use for the external databases.

#### Prerequisite

• The prepared host must meet Satellite's Storage Requirements.

#### Procedure

- 1. Use the instructions in Attaching the Satellite Infrastructure Subscription to attach a Satellite subscription to your server.
- 2. Disable all repositories and enable only the following repositories:
  - # subscription-manager repos --disable '\*'
  - # subscription-manager repos \
  - --enable=satellite-6.14-for-rhel-8-x86\_64-rpms \
  - --enable=satellite-maintenance-6.14-for-rhel-8-x86\_64-rpms \
  - --enable=rhel-8-for-x86\_64-baseos-rpms \
  - --enable=rhel-8-for-x86\_64-appstream-rpms
- 3. Enable the following modules:

# dnf module enable satellite:el8

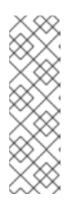

#### NOTE

Enablement of the module **satellite:el8** warns about a conflict with **postgresql:10** and **ruby:2.5** as these modules are set to the default module versions on Red Hat Enterprise Linux 8. The module **satellite:el8** has a dependency for the modules **postgresql:12** and **ruby:2.7** that will be enabled with the **satellite:el8** module. These warnings do not cause installation process failure, hence can be ignored safely. For more information about modules and lifecycle streams on Red Hat Enterprise Linux 8, see Red Hat Enterprise Linux Application Streams Lifecycle.

# 5.3. INSTALLING POSTGRESQL

You can install only the same version of PostgreSQL that is installed with the **satellite-installer** tool during an internal database installation. Satellite supports PostgreSQL version 12.

#### Procedure

1. To install PostgreSQL, enter the following command:

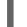

- # dnf install postgresql-server postgresql-evr postgresql-contrib
- 2. To initialize PostgreSQL, enter the following command:

# postgresql-setup initdb

3. Edit the /var/lib/pgsql/data/postgresql.conf file:

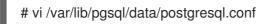

Note that the default configuration of external PostgreSQL needs to be adjusted to work with Satellite. The base recommended external database configuration adjustments are as follows:

- checkpoint\_completion\_target: 0.9
- max\_connections: 500
- shared\_buffers: 512MB
- work\_mem: 4MB
- 4. Remove the **#** and edit to listen to inbound connections:

listen\_addresses = '\*'

5. Edit the /var/lib/pgsql/data/pg\_hba.conf file:

# vi /var/lib/pgsql/data/pg\_hba.conf

6. Add the following line to the file:

host all all Satellite\_ip/32 md5

7. To start, and enable PostgreSQL service, enter the following commands:

# systemctl enable --now postgresql

8. Open the **postgresql** port on the external PostgreSQL server:

# firewall-cmd --add-service=postgresql
# firewall-cmd --runtime-to-permanent

9. Switch to the **postgres** user and start the PostgreSQL client:

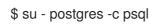

10. Create three databases and dedicated roles: one for Satellite, one for Candlepin, and one for Pulp:

CREATE USER "foreman" WITH PASSWORD '*Foreman\_Password*; CREATE USER "candlepin" WITH PASSWORD '*Candlepin\_Password*'; CREATE USER "pulp" WITH PASSWORD '*Pulpcore\_Password*'; CREATE DATABASE foreman OWNER foreman; CREATE DATABASE candlepin OWNER candlepin; CREATE DATABASE pulpcore OWNER pulp;

11. Connect to the Pulp database:

postgres=# \c pulpcore You are now connected to database "pulpcore" as user "postgres".

12. Create the **hstore** extension:

pulpcore=# CREATE EXTENSION IF NOT EXISTS "hstore"; CREATE EXTENSION

13. Exit the **postgres** user:

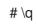

14. From Satellite Server, test that you can access the database. If the connection succeeds, the commands return **1**.

# PGPASSWORD='Foreman\_Password psql -h postgres.example.com -p 5432 -U foreman -d foreman -c "SELECT 1 as ping" # PGPASSWORD='Candlepin\_Password psql -h postgres.example.com -p 5432 -U candlepin -d candlepin -c "SELECT 1 as ping" # PGPASSWORD='Pulpcore\_Password psql -h postgres.example.com -p 5432 -U pulp -d pulpcore -c "SELECT 1 as ping"

### **5.4. MIGRATING TO EXTERNAL DATABASES**

Back up and transfer existing data, then use the **satellite-installer** command to configure Satellite to connect to an external PostgreSQL database server.

#### Prerequisite

• You have installed and configured a PostgreSQL server on a Red Hat Enterprise Linux server.

#### Procedure

1. On Satellite Server, stop Satellite services:

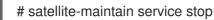

2. Start the **PostgreSQL** services:

### # systemctl start postgresql

3. Back up the internal databases:

# satellite-maintain backup online \
--preserve-directory \
--skip-pulp-content \
/var/migration\_backup

4. Transfer the data to the new external databases:

PGPASSWORD='*Foreman\_Password*' pg\_restore -h *postgres.example.com* -U foreman -d foreman < */var/migration\_backup/foreman.dump* PGPASSWORD='*Candlepin\_Password*' pg\_restore -h *postgres.example.com* -U candlepin - d candlepin < */var/migration\_backup/candlepin.dump* PGPASSWORD='*Pulpcore\_Password*' pg\_restore -h *postgres.example.com* -U pulp -d pulpcore < */var/migration\_backup/pulpcore.dump* 

- 5. Use the **satellite-installer** command to update Satellite to point to the new databases:
  - # satellite-installer --scenario satellite \
  - --foreman-db-database foreman \
  - --foreman-db-host *postgres.example.com* \
  - --foreman-db-manage false  $\$
  - --foreman-db-password Foreman\_Password \
  - --foreman-db-username foreman  $\$
  - --foreman-proxy-content-pulpcore-manage-postgresql false  $\$
  - --foreman-proxy-content-pulpcore-postgresql-db-name pulpcore \
  - --foreman-proxy-content-pulpcore-postgresql-host postgres.example.com  $\$
  - --foreman-proxy-content-pulpcore-postgresql-password Pulpcore\_Password \
  - --foreman-proxy-content-pulpcore-postgresql-user pulp \
  - --katello-candlepin-db-host postgres.example.com \
  - --katello-candlepin-db-name candlepin \
  - --katello-candlepin-db-password Candlepin\_Password \
  - --katello-candlepin-db-user candlepin  $\$
  - --katello-candlepin-manage-db false

# CHAPTER 6. MANAGING SATELLITE WITH ANSIBLE COLLECTIONS

Satellite Ansible Collections is a set of Ansible modules that interact with the Satellite API. You can use Satellite Ansible Collections to manage and automate many aspects of Satellite.

# 6.1. INSTALLING THE SATELLITE ANSIBLE MODULES

Use this procedure to install the Satellite Ansible modules.

#### Procedure

• Install the package using the following command:

# satellite-maintain packages install ansible-collection-redhat-satellite

## 6.2. VIEWING THE SATELLITE ANSIBLE MODULES

You can view the installed Satellite Ansible modules by running:

# ansible-doc -l redhat.satellite

Alternatively, you can also see the complete list of Satellite Ansible modules and other related information at Red Hat Ansible Automation Platform.

All modules are in the **redhat.satellite** namespace and can be referred to in the format **redhat.satellite.\_module\_name\_**. For example, to display information about the **activation\_key** module, enter the following command:

\$ ansible-doc redhat.satellite.activation\_key

# **CHAPTER 7. MANAGING ORGANIZATIONS**

Organizations divide Red Hat Satellite resources into logical groups based on ownership, purpose, content, security level, or other divisions. You can create and manage multiple organizations through Red Hat Satellite, then divide and assign your Red Hat subscriptions to each individual organization. This provides a method of managing the content of several individual organizations under one management system. Here are some examples of organization management:

#### **Single Organization**

A small business with a simple system administration chain. In this case, you can create a single organization for the business and assign content to it.

#### **Multiple Organizations**

A large company that owns several smaller business units. For example, a company with separate system administration and software development groups. In this case, you can create organizations for the company and each of the business units it owns. This keeps the system infrastructure for each separate. You can then assign content to each organization based on its needs.

#### **External Organizations**

A company that manages external systems for other organizations. For example, a company offering cloud computing and web hosting resources to customers. In this case, you can create an organization for the company's own system infrastructure and then an organization for each external business. You can then assign content to each organization where necessary.

A default installation of Red Hat Satellite has a default organization called **Default Organization**.

#### **New Users**

If a new user is not assigned a default organization, their access is limited. To grant systems rights to users, assign them to a default organization. The next time the user logs on to Satellite, the user's account has the correct system rights.

# 7.1. CREATING AN ORGANIZATION

Use this procedure to create an organization. To use the CLI instead of the Satellite web UI, see the CLI procedure.

#### Procedure

- 1. In the Satellite web UI, navigate to Administer > Organizations.
- 2. Click New Organization.
- 3. In the Name field, enter a name for the organization.
- 4. In the **Label** field, enter a unique identifier for the organization. This is used for creating and mapping certain assets, such as directories for content storage. Use letters, numbers, underscores, and dashes, but no spaces.
- 5. Optional: If you do not wish to enable Simple Content Access (SCA), uncheck the **Simple Content Access** checkbox. For more information on SCA, see Simple Content Access.

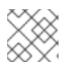

#### NOTE

Red Hat does not recommend disabling SCA as entitlement mode is deprecated.

- 6. Optional: In the **Description** field, enter a description for the organization.
- 7. Click Submit.
- 8. If you have hosts with no organization assigned, select the hosts that you want to add to the organization, then click **Proceed to Edit**
- 9. In the Edit page, assign the infrastructure resources that you want to add to the organization. This includes networking resources, installation media, kickstart templates, and other parameters. You can return to this page at any time by navigating to Administer > Organizations and then selecting an organization to edit.
- 10. Click Submit.

#### CLI procedure

1. To create an organization, enter the following command:

# hammer organization create \
--name "My\_Organization" \
--label "My\_Organization\_Label" \
--description "My\_Organization\_Description"

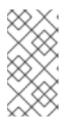

#### NOTE

Organizations created this way have Simple Content Access (SCA) enabled by default. If you wish to disable SCA, add the **--simple-content-access false** parameter to the command. Red Hat does not advise you to disable SCA because entitlement mode (not using SCA) is deprecated.

2. Optional: To edit an organization, enter the **hammer organization update** command. For example, the following command assigns a compute resource to the organization:

# hammer organization update \
--name "My\_Organization" \
--compute-resource-ids 1

# 7.2. SETTING THE ORGANIZATION CONTEXT

An organization context defines the organization to use for a host and its associated resources.

#### Procedure

The organization menu is the first menu item in the menu bar, on the upper left of the Satellite web UI. If you have not selected a current organization, the menu says **Any Organization**. Click **Any Organization** and select the organization to use.

#### CLI procedure

While using the CLI, include either --organization "*My\_Organization*" or --organization-label "*My\_Organization\_Label*" as an option. For example:

# hammer subscription list \ --organization "*My\_Organization*" This command outputs subscriptions allocated for the *My\_Organization*.

### 7.3. CREATING AN ORGANIZATION DEBUG CERTIFICATE

If you require a debug certificate for your organization, use the following procedure.

#### Procedure

- 1. In the Satellite web UI, navigate to Administer > Organizations.
- 2. Select an organization that you want to generate a debug certificate for.
- 3. Click Generate and Download
- 4. Save the certificate file in a secure location.

#### **Debug Certificates for Provisioning Templates**

Debug Certificates are automatically generated for provisioning template downloads if they do not already exist in the organization for which they are being downloaded.

# 7.4. BROWSING REPOSITORY CONTENT USING AN ORGANIZATION DEBUG CERTIFICATE

You can view an organization's repository content using a web browser or using the API if you have a debug certificate for that organization.

#### Prerequisite

• You created and downloaded an organization certificate. For more information, see Section 7.3, "Creating an Organization Debug Certificate".

#### Procedure

- 1. Split the private and public keys from the certificate into two files.
  - a. Open the X.509 certificate, for example, for the default organization:

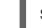

\$ vi 'Default Organization-key-cert.pem'

- b. Copy the contents of the file from -----BEGIN RSA PRIVATE KEY----- to -----END RSA PRIVATE KEY-----, into a key.pem file.
- c. Copy the contents of the file from -----BEGIN CERTIFICATE----- to -----END CERTIFICATE-----, into a cert.pem file.
- 2. To use a browser, you must first convert the X.509 certificate to a format your browser supports and then import the certificate.

#### For Firefox Users

1. Convert the certificate into the PKCS12 format using the following command:

\$ openssl pkcs12 -keypbe PBE-SHA1-3DES -certpbe PBE-SHA1-3DES -export -in cert.pem -inkey key.pem -out *My\_Organization\_Label*.pfx -name *My\_Organization* 

- 2. In the Firefox browser, navigate to Edit > Preferences > Advanced Tab.
- 3. Select View Certificates and click the Your Certificates tab.
- 4. Click Import and select the .pfx file to load.
- 5. Enter the following URL in the address bar to browse the accessible paths for all the repositories and check their contents:

https://satellite.example.com/pulp/content/

#### For CURL Users

• To use the organization debug certificate with CURL, enter the following command:

\$ curl -k --cert cert.pem --key key.pem \ https://*satellite.example.com*/pulp/content/*My\_Organization\_Label*/Library/content/dist/rhel/ser ver/7/7Server/x86\_64/os/

Ensure that the paths to **cert.pem** and **key.pem** are the correct absolute paths otherwise the command fails silently. Pulp uses the organization label, therefore, you must enter the organization label into the URL.

## 7.5. DELETING AN ORGANIZATION

You can delete an organization if the organization is not associated with any lifecycle environments or host groups. If there are any lifecycle environments or host groups associated with the organization you are about to delete, remove them by navigating to **Administer** > **Organizations** and clicking the relevant organization. Do not delete the default organization created during installation because the default organization is a placeholder for any unassociated hosts in the Satellite environment. There must be at least one organization in the environment at any given time.

#### Procedure

- 1. In the Satellite web UI, navigate to Administer > Organizations.
- 2. From the list to the right of the name of the organization you want to delete, select **Delete**.
- 3. Click **OK** to delete the organization.

#### **CLI** procedure

1. Enter the following command to retrieve the ID of the organization that you want to delete:

# hammer organization list

From the output, note the ID of the organization that you want to delete.

2. Enter the following command to delete an organization:

# hammer organization delete --id Organization\_ID

# **CHAPTER 8. MANAGING LOCATIONS**

Locations function similar to organizations: they provide a method to group resources and assign hosts. Organizations and locations have the following conceptual differences:

- Locations are based on physical or geographical settings.
- Locations have a hierarchical structure.

# **8.1. CREATING A LOCATION**

Use this procedure to create a location so that you can manage your hosts and resources by location. To use the CLI instead of the Satellite web UI, see the CLI procedure.

#### Procedure

- 1. In the Satellite web UI, navigate to Administer > Locations.
- 2. Click New Location.
- 3. Optional: From the **Parent** list, select a parent location. This creates a location hierarchy.
- 4. In the **Name** field, enter a name for the location.
- 5. Optional: In the **Description** field, enter a description for the location.
- 6. Click Submit.
- 7. If you have hosts with no location assigned, add any hosts that you want to assign to the new location, then click **Proceed to Edit**
- 8. Assign any infrastructure resources that you want to add to the location. This includes networking resources, installation media, kickstart templates, and other parameters. You can return to this page at any time by navigating to **Administer** > **Locations** and then selecting a location to edit.
- 9. Click **Submit** to save your changes.

#### CLI procedure

• Enter the following command to create a location:

# hammer location create \
--description "My\_Location\_Description" \
--name "My\_Location" \
--parent-id "My\_Location\_Parent\_ID"

# 8.2. CREATING MULTIPLE LOCATIONS

The following example Bash script creates three locations – London, Munich, Boston – and assigns them to the Example Organization.

ORG="*Example Organization*" LOCATIONS="*London Munich Boston*"

```
for LOC in ${LOCATIONS}
do
hammer location create --name "${LOC}"
hammer location add-organization --name "${LOC}" --organization "${ORG}"
done
```

# 8.3. SETTING THE LOCATION CONTEXT

A location context defines the location to use for a host and its associated resources.

### Procedure

The location menu is the second menu item in the menu bar, on the upper left of the Satellite web UI. If you have not selected a current location, the menu displays **Any Location**. Click **Any location** and select the location to use.

### **CLI** procedure

While using the CLI, include either **--location** "*My\_Location*" or **--location-id** "*My\_Location\_ID*" as an option. For example:

# hammer host list --location "My\_Location"

This command lists hosts associated with the My\_Location location.

# 8.4. DELETING A LOCATION

You can delete a location if the location is not associated with any lifecycle environments or host groups. If there are any lifecycle environments or host groups associated with the location you are about to delete, remove them by navigating to **Administer** > **Locations** and clicking the relevant location. Do not delete the default location created during installation because the default location is a placeholder for any unassociated hosts in the Satellite environment. There must be at least one location in the environment at any given time.

### Procedure

- 1. In the Satellite web UI, navigate to Administer > Locations.
- 2. Select **Delete** from the list to the right of the name of the location you want to delete.
- 3. Click **OK** to delete the location.

### CLI procedure

1. Enter the following command to retrieve the ID of the location that you want to delete:

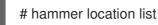

From the output, note the ID of the location that you want to delete.

2. Enter the following command to delete the location:

# hammer location delete --id Location ID

# **CHAPTER 9. MANAGING USERS AND ROLES**

A User defines a set of details for individuals using the system. Users can be associated with organizations and environments, so that when they create new entities, the default settings are automatically used. Users can also have one or more *roles* attached, which grants them rights to view and manage organizations and environments. See Section 9.1, "Managing Users" for more information on working with users.

You can manage permissions of several users at once by organizing them into user groups. User groups themselves can be further grouped to create a hierarchy of permissions. For more information on creating user groups, see Section 9.4, "Creating and Managing User Groups".

Roles define a set of permissions and access levels. Each role contains one on more *permission filters* that specify the actions allowed for the role. Actions are grouped according to the *Resource type*. Once a role has been created, users and user groups can be associated with that role. This way, you can assign the same set of permissions to large groups of users. Satellite provides a set of predefined roles and also enables creating custom roles and permission filters as described in Section 9.5, "Creating and Managing Roles".

# 9.1. MANAGING USERS

As an administrator, you can create, modify and remove Satellite users. You can also configure access permissions for a user or a group of users by assigning them different *roles*.

### 9.1.1. Creating a User

Use this procedure to create a user. To use the CLI instead of the Satellite web UI, see the CLI procedure.

### Procedure

- 1. In the Satellite web UI, navigate to Administer > Users.
- 2. Click Create User.
- 3. In the **Login** field, enter a username for the user.
- 4. In the Firstname and Lastname fields, enter the real first name and last name of the user.
- 5. In the Mail field, enter the user's email address.
- 6. In the **Description** field, add a description of the new user.
- 7. Select a specific language for the user from the Language list.
- Select a timezone for the user from the Timezone list.
   By default, Satellite Server uses the language and timezone settings of the user's browser.
- 9. Set a password for the user:
  - a. From the **Authorized by** list, select the source by which the user is authenticated.
    - INTERNAL: to enable the user to be managed inside Satellite Server.
    - **EXTERNAL**: to configure external authentication as described in Configuring External Authentication in Installing Satellite Server in a Connected Network Environment .

- b. Enter an initial password for the user in the **Password** field and the **Verify** field.
- 10. Click **Submit** to create the user.

### CLI procedure

• To create a user, enter the following command:

# hammer user create \
--auth-source-id My\_Authentication\_Source \
--login My\_User\_Name \
--mail My\_User\_Mail \
--organization-ids My\_Organization\_ID\_1,My\_Organization\_ID\_2 \
--password My\_User\_Password

The **--auth-source-id 1** setting means that the user is authenticated internally, you can specify an external authentication source as an alternative. Add the **--admin** option to grant administrator privileges to the user. Specifying organization IDs is not required, you can modify the user details later using the **update** subcommand.

For more information about user related subcommands, enter hammer user --help.

### 9.1.2. Assigning Roles to a User

Use this procedure to assign roles to a user. To use the CLI instead of the Satellite web UI, see the CLI procedure.

### Procedure

- 1. In the Satellite web UI, navigate to Administer > Users.
- 2. Click the **username** of the user to be assigned one or more roles.

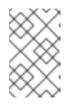

### NOTE

If a user account is not listed, check that you are currently viewing the correct organization. To list all the users in Satellite, click **Default Organization** and then **Any Organization**.

- 3. Click the Locations tab, and select a location if none is assigned.
- 4. Click the Organizations tab, and check that an organization is assigned.
- 5. Click the **Roles** tab to display the list of available roles.
- Select the roles to assign from the Roles list.
   To grant all the available permissions, select the Admin checkbox.
- 7. Click Submit.

To view the roles assigned to a user, click the **Roles** tab; the assigned roles are listed under **Selected items**. To remove an assigned role, click the role name in **Selected items**.

### **CLI** procedure

• To assign roles to a user, enter the following command:

# hammer user add-role --id user\_id --role role\_name

### 9.1.3. Impersonating a Different User Account

Administrators can impersonate other authenticated users for testing and troubleshooting purposes by temporarily logging on to the Satellite web UI as a different user. When impersonating another user, the administrator has permissions to access exactly what the impersonated user can access in the system, including the same menus.

Audits are created to record the actions that the administrator performs while impersonating another user. However, all actions that an administrator performs while impersonating another user are recorded as having been performed by the impersonated user.

### Prerequisites

• Ensure that you are logged on to the Satellite web UI as a user with administrator privileges for Satellite.

#### Procedure

- 1. In the Satellite web UI, navigate to Administer > Users.
- 2. To the right of the user that you want to impersonate, from the list in the **Actions** column, select **Impersonate**.

When you want to stop the impersonation session, in the upper right of the main menu, click the impersonation icon.

### 9.1.4. Creating an API-Only User

You can create users that can interact only with the Satellite API.

### Prerequisite

• You have created a user and assigned roles to them. Note that this user must be authorized internally. For more information, see ] and xref:Assigning\_Roles\_to\_a\_User\_admin[.

### Procedure

- 1. Log in to your Satellite as admin.
- 2. Navigate to Administer > Users and select a user.
- 3. On the **User** tab, set a password. Do not save or communicate this password with others. You can create pseudo-random strings on your console:

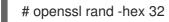

4. Create a Personal Access Token for the user. For more information, see Section 9.3.1, "Creating a Personal Access Token".

# 9.2. MANAGING SSH KEYS

Adding SSH keys to a user allows deployment of SSH keys during provisioning. For information on deploying SSH keys during provisioning, see Deploying SSH Keys during Provisioning in *Provisioning Hosts*.

For information on SSH keys and SSH key creation, see Using SSH-based Authentication in *Red Hat Enterprise Linux 8 Configuring basic system settings*.

### 9.2.1. Managing SSH Keys for a User

Use this procedure to add or remove SSH keys for a user. To use the CLI instead of the Satellite web UI, see the CLI procedure.

### Prerequisites

• Ensure that you are logged in to the Satellite web UI as an Admin user of Red Hat Satellite or a user with the *create\_ssh\_key* permission enabled for adding SSH key and *destroy\_ssh\_key* permission for removing a key.

### Procedure

- 1. In the Satellite web UI, navigate to Administer > Users.
- 2. From the **Username** column, click on the username of the required user.
- 3. Click on the SSH Keys tab.
  - To Add SSH key
    - i. Prepare the content of the public SSH key in a clipboard.
    - ii. Click Add SSH Key.
    - iii. In the **Key** field, paste the public SSH key content from the clipboard.
    - iv. In the Name field, enter a name for the SSH key.
    - v. Click Submit.
  - To Remove SSH key
    - i. Click **Delete** on the row of the SSH key to be deleted.
    - ii. Click **OK** in the confirmation prompt.

### **CLI** procedure

To add an SSH key to a user, you must specify either the path to the public SSH key file, or the content of the public SSH key copied to the clipboard.

• If you have the public SSH key file, enter the following command:

# hammer user ssh-keys add \
--user-id user\_id \
--name key\_name \
--key-file ~/.ssh/id\_rsa.pub

• If you have the content of the public SSH key, enter the following command:

# hammer user ssh-keys add \
--user-id user\_id \
--name key\_name \
--key ecdsa-sha2-nistp256
AAAAE2VjZHNhLXNoYTItbmlzdHAyNTYAAAAIbmlzdHAyNtYAAABBBHHS2KmNyIYa27Qaa7
EHp+2l99ucGStx4P77e03ZvE3yVRJEFikpoP3MJtYYfle8k 1/46MTIZo9CPTX4CYUHeN8=
host@user

To delete an SSH key from a user, enter the following command:

# hammer user ssh-keys delete --id key\_id --user-id user\_id

To view an SSH key attached to a user, enter the following command:

# hammer user ssh-keys info --id key\_id --user-id user\_id

To list SSH keys attached to a user, enter the following command:

# hammer user ssh-keys list --user-id user\_id

# 9.3. MANAGING PERSONAL ACCESS TOKENS

Personal Access Tokens allow you to authenticate API requests without using your password. You can set an expiration date for your Personal Access Token and you can revoke it if you decide it should expire before the expiration date.

### 9.3.1. Creating a Personal Access Token

Use this procedure to create a Personal Access Token.

### Procedure

- 1. In the Satellite web UI, navigate to **Administer > Users**.
- 2. Select a user for which you want to create a Personal Access Token.
- 3. On the Personal Access Tokens tab, click Add Personal Access Token
- 4. Enter a Name for you Personal Access Token.
- 5. Optional: Select the **Expires** date to set an expiration date. If you do not set an expiration date, your Personal Access Token will never expire unless revoked.
- 6. Click Submit. You now have the Personal Access Token available to you on the **Personal Access Tokens** tab.

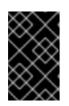

### IMPORTANT

Ensure to store your Personal Access Token as you will not be able to access it again after you leave the page or create a new Personal Access Token. You can click **Copy to clipboard** to copy your Personal Access Token.

### Verification

1. Make an API request to your Satellite Server and authenticate with your Personal Access Token:

# curl https://satellite.example.com/api/status --user My\_Username:My\_Personal\_Access\_Token

2. You should receive a response with status **200**, for example:

{"satellite\_version":"6.14.0","result":"ok","status":200,"version":"3.5.1.10","api\_version":2}

If you go back to **Personal Access Tokens** tab, you can see the updated **Last Used** time next to your Personal Access Token.

### 9.3.2. Revoking a Personal Access Token

Use this procedure to revoke a Personal Access Token before its expiration date.

#### Procedure

- 1. In the Satellite web UI, navigate to Administer > Users.
- 2. Select a user for which you want to revoke the Personal Access Token.
- 3. On the Personal Access Tokens tab, locate the Personal Access Token you want to revoke.
- 4. Click **Revoke** in the **Actions** column next to the Personal Access Token you want to revoke.

### Verification

1. Make an API request to your Satellite Server and try to authenticate with the revoked Personal Access Token:

# curl https://satellite.example.com/api/status --user My\_Username:My\_Personal\_Access\_Token

2. You receive the following error message:

"error": {"message":"Unable to authenticate user My\_Username"}
}

### 9.4. CREATING AND MANAGING USER GROUPS

### 9.4.1. User Groups

With Satellite, you can assign permissions to groups of users. You can also create user groups as collections of other user groups. If using an external authentication source, you can map Satellite user groups to external user groups as described in Configuring External User Groups in Installing Satellite Server in a Connected Network Environment.

User groups are defined in an organizational context, meaning that you must select an organization before you can access user groups.

### 9.4.2. Creating a User Group

Use this procedure to create a user group.

### Procedure

- 1. In the Satellite web UI, navigate to Administer > User Groups.
- 2. Click Create User group.
- 3. On the User Group tab, specify the name of the new user group and select group members:
  - Select the previously created user groups from the **User Groups** list.
  - Select users from the **Users** list.
- 4. On the **Roles** tab, select the roles you want to assign to the user group. Alternatively, select the **Admin** checkbox to assign all available permissions.
- 5. Click Submit.

### **CLI** procedure

• To create a user group, enter the following command:

# hammer user-group create \
--name My\_User\_Group\_Name \
--role-ids My\_Role\_ID\_1,My\_Role\_ID\_2 \
--user-ids My\_User\_ID\_1,My\_User\_ID\_2

### 9.4.3. Removing a User Group

Use the following procedure to remove a user group from Satellite.

### Procedure

- 1. In the Satellite web UI, navigate to Administer > User Groups.
- 2. Click **Delete** to the right of the user group you want to delete.
- 3. Click **Confirm** to delete the user group.

### 9.5. CREATING AND MANAGING ROLES

Satellite provides a set of predefined roles with permissions sufficient for standard tasks, as listed in Section 9.6, "Predefined Roles Available in Satellite". It is also possible to configure custom roles, and assign one or more permission filters to them. Permission filters define the actions allowed for a certain resource type. Certain Satellite plug-ins create roles automatically.

### 9.5.1. Creating a Role

Use this procedure to create a role.

### Procedure

- 1. In the Satellite web UI, navigate to Administer > Roles.
- 2. Click Create Role.
- 3. Provide a **Name** for the role.
- 4. Click **Submit** to save your new role.

### **CLI** procedure

• To create a role, enter the following command:

# hammer role create --name My\_Role\_Name

To serve its purpose, a role must contain permissions. After creating a role, proceed to Section 9.5.3, "Adding Permissions to a Role".

### 9.5.2. Cloning a Role

Use the Satellite web UI to clone a role.

### Procedure

- 1. In the Satellite web UI, navigate to **Administer** > **Roles** and select **Clone** from the drop-down menu to the right of the required role.
- 2. Provide a **Name** for the role.
- 3. Click **Submit** to clone the role.
- 4. Click the name of the cloned role and navigate to Filters.
- 5. Edit the permissions as required.
- 6. Click **Submit** to save your new role.

### 9.5.3. Adding Permissions to a Role

Use this procedure to add permissions to a role. To use the CLI instead of the Satellite web UI, see the CLI procedure.

#### Procedure

- 1. In the Satellite web UI, navigate to Administer > Roles.
- 2. Select Add Filter from the drop-down list to the right of the required role.
- 3. Select the **Resource type** from the drop-down list. The *(Miscellaneous)* group gathers permissions that are not associated with any resource group.
- 4. Click the permissions you want to select from the **Permission** list.
- 5. Depending on the **Resource type** selected, you can select or deselect the **Unlimited** and **Override** checkbox. The **Unlimited** checkbox is selected by default, which means that the permission is applied on all resources of the selected type. When you disable the **Unlimited**

checkbox, the **Search** field activates. In this field you can specify further filtering with use of the Satellite search syntax. For more information, see Section 9.7, "Granular Permission Filtering". When you enable the **Override** checkbox, you can add additional locations and organizations to allow the role to access the resource type in the additional locations and organizations; you can also remove an already associated location and organization from the resource type to restrict access.

- 6. Click Next.
- 7. Click **Submit** to save changes.

### **CLI** procedure

1. List all available permissions:

# hammer filter available-permissions

2. Add permissions to a role:

# hammer filter create \
--permission-ids My\_Permission\_ID\_1,My\_Permission\_ID\_2\
--role My\_Role\_Name

For more information about roles and permissions parameters, enter the **hammer role --help** and **hammer filter --help** commands.

### 9.5.4. Viewing Permissions of a Role

Use the Satellite web UI to view the permissions of a role.

### Procedure

- 1. In the Satellite web UI, navigate to Administer > Roles.
- 2. Click **Filters** to the right of the required role to get to the **Filters** page.

The **Filters** page contains a table of permissions assigned to a role grouped by the resource type. It is also possible to generate a complete table of permissions and actions that you can use on your Satellite system. For more information, see Section 9.5.5, "Creating a Complete Permission Table".

### 9.5.5. Creating a Complete Permission Table

Use the Satellite CLI to create a permission table.

### Procedure

1. Ensure that the required packages are installed. Execute the following command on Satellite Server:

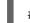

# satellite-maintain packages install foreman-console

2. Start the Satellite console with the following command:

# foreman-rake console

Insert the following code into the console:

The above syntax creates a table of permissions and saves it to the /tmp/table.html file.

Press Ctrl + D to exit the Satellite console. Insert the following text at the first line of /tmp/table.html:

Permission nameActionsResource type

Append the following text at the end of /tmp/table.html:

4. Open /tmp/table.html in a web browser to view the table.

### 9.5.6. Removing a Role

Use the following procedure to remove a role from Satellite.

### Procedure

- 1. In the Satellite web UI, navigate to Administer > Roles.
- 2. Select **Delete** from the drop-down list to the right of the role to be deleted.
- 3. Click **Confirm** to delete the role.

### 9.6. PREDEFINED ROLES AVAILABLE IN SATELLITE

The following table provides an overview of permissions that predefined roles in Satellite grant to a user.

For a complete set of predefined roles and the permissions they grant, log in to Satellite web UI as the privileged user and navigate to **Administer** > **Roles**. For more information, see Section 9.5.4, "Viewing Permissions of a Role".

| Predefined role | Permissions the role provides | Additional information |  |
|-----------------|-------------------------------|------------------------|--|
| Auditor         | View the Audit log.           |                        |  |

| Predefined role    | Permissions the role provides                                                                                                    | Additional information                                                                                                    |
|--------------------|----------------------------------------------------------------------------------------------------|----------------------------------------------------------------------------------------------------|
| Default role       | View tasks and jobs invocations.                                                                                                    | Satellite automatically assigns this role to every user in the system.                                                                                                    |
| Manager            | View and edit global settings.                                                                                                    |                                                                                                    |
| Organization admin | All permissions except permissions for managing organizations.                                                                                                    | An administrator role defined per<br>organization. The role has no visibility<br>into resources in other organizations.<br>By cloning this role and assigning an<br>organization, you can delegate<br>administration of that organization to a<br>user. |
| Site manager       | View permissions for various items.<br>Permissions to manage hosts in the<br>infrastructure.                                                                                                    | A restrained version of the Manager role.                                                                                                    |
| System admin       | Edit global settings in Administer ><br>Settings.<br>View, create, edit, and destroy users,<br>user groups, and roles.<br>View, create, edit, destroy, and assign<br>organizations and locations but not view<br>resources within them. | Users with this role can create users and<br>assign all roles to them. Give this role<br>only to trusted users.                                                                                                    |
| Viewer             | View the configuration of every element<br>of the Satellite structure, logs, reports,<br>and statistics.                                                                                                    |                                                                                                    |

# 9.7. GRANULAR PERMISSION FILTERING

As mentioned in Section 9.5.3, "Adding Permissions to a Role", Red Hat Satellite provides the ability to limit the configured user permissions to selected instances of a resource type. These granular filters are queries to the Satellite database and are supported by the majority of resource types.

### 9.7.1. Creating a Granular Permission Filter

Use this procedure to create a granular filter. To use the CLI instead of the Satellite web UI, see the CLI procedure.

Satellite does not apply search conditions to create actions. For example, limiting the *create\_locations* action with *name = "Default Location"* expression in the search field does not prevent the user from assigning a custom name to the newly created location.

### Procedure

Specify a query in the **Search** field on the **Edit Filter** page. Deselect the **Unlimited** checkbox for the field to be active. Queries have the following form:

### field\_name operator value

- *field\_name* marks the field to be queried. The range of available field names depends on the resource type. For example, the *Partition Table* resource type offers *family*, *layout*, and *name* as query parameters.
- operator specifies the type of comparison between *field\_name* and *value*. See Section 9.7.3, "Supported Operators for Granular Search" for an overview of applicable operators.
- *value* is the value used for filtering. This can be for example a name of an organization. Two types of wildcard characters are supported: underscore (\_) provides single character replacement, while percent sign (%) replaces zero or more characters.

For most resource types, the **Search** field provides a drop-down list suggesting the available parameters. This list appears after placing the cursor in the search field. For many resource types, you can combine queries using logical operators such as *and*, *not* and *has* operators.

### **CLI** procedure

• To create a granular filter, enter the **hammer filter create** command with the **--search** option to limit permission filters, for example:

```
# hammer filter create \
--permission-ids 91 \
--search "name ~ ccv*" \
--role qa-user
```

This command adds to the **qa-user** role a permission to view, create, edit, and destroy Content Views that only applies to Content Views with name starting with **ccv**.

### 9.7.2. Examples of Using Granular Permission Filters

As an administrator, you can allow selected users to make changes in a certain part of the environment path. The following filter allows you to work with content while it is in the development stage of the application lifecycle, but the content becomes inaccessible once is pushed to production.

### 9.7.2.1. Applying Permissions for the Host Resource Type

The following query applies any permissions specified for the Host resource type only to hosts in the group named host-editors.

hostgroup = host-editors

The following query returns records where the name matches XXXX, Yyyy, or zzzz example strings:

name ^ (XXXX, Yyyy, zzzz)

You can also limit permissions to a selected environment. To do so, specify the environment name in the **Search** field, for example:

## Dev

You can limit user permissions to a certain organization or location with the use of the granular permission filter in the **Search** field. However, some resource types provide a GUI alternative, an **Override** checkbox that provides the **Locations** and **Organizations** tabs. On these tabs, you can select from the list of available organizations and locations. For more information, see Section 9.7.2.2, "Creating an Organization Specific Manager Role".

### 9.7.2.2. Creating an Organization Specific Manager Role

Use the Satellite web UI to create an administrative role restricted to a single organization named org-1.

### Procedure

- 1. In the Satellite web UI, navigate to Administer > Roles.
- 2. Clone the existing **Organization admin** role. Select **Clone** from the drop-down list next to the **Filters** button. You are then prompted to insert a name for the cloned role, for example *org-1 admin*.
- 3. Click the desired locations and organizations to associate them with the role.
- 4. Click **Submit** to create the role.
- 5. Click org-1 admin, and click Filters to view all associated filters. The default filters work for most use cases. However, you can optionally click Edit to change the properties for each filter. For some filters, you can enable the Override option if you want the role to be able to access resources in additional locations and organizations. For example, by selecting the Domain resource type, the Override option, and then additional locations and organizations using the Locations and Organizations tabs, you allow this role to access domains in the additional locations that is not associated with this role. You can also click New filter to associate new filters with this role.

### 9.7.3. Supported Operators for Granular Search

### **Table 9.1. Logical Operators**

| Operator | Description                            |
|----------|----------------------------------------|
| and      | Combines search criteria.              |
| not      | Negates an expression.                 |
| has      | Object must have a specified property. |

### Table 9.2. Symbolic Operators

| Operator | Description                                                                 |
|----------|-----------------------------------------------------------------------------|
| =        | Is equal to. An equality comparison that is case-sensitive for text fields. |

| !=    | <i>Is not equal to.</i> An inversion of the = operator.                                                                                                    |  |
|-------|----------------------------------------------------------------------------------------------------|--|
| ~     | <i>Like.</i> A case-insensitive occurrence search for text fields.                                                                                                    |  |
| !~    | <i>Not like</i> . An inversion of the ~ operator.                                                                                                    |  |
| ^     | <i>In</i> . An equality comparison that is case-sensitive search for text fields. This generates a different SQL query to the <i>Is equal to</i> comparison, and is more efficient for multiple value comparison. |  |
| iv    | <i>Not in</i> . An inversion of the ^ operator.                                                                                                    |  |
| >, >= | Greater than, greater than or equal to Supported for numerical fields only.                                                                                                    |  |
| <, ←  | Less than, less than or equal to Supported for numerical fields only.                                                                                                    |  |

# CHAPTER 10. CONFIGURING EMAIL NOTIFICATIONS

Email notifications are created by Satellite Server periodically or after completion of certain events. The periodic notifications can be sent daily, weekly or monthly.

For an overview of available notification types, see Section 10.1, "Email Notification Types".

Users do not receive any email notifications by default. An administrator can configure users to receive notifications based on criteria such as the type of notification, and frequency.

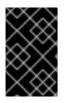

### IMPORTANT

Satellite Server does not enable outgoing emails by default, therefore you must review your email configuration. For more information, see Configuring Satellite Server for Outgoing Emails in Installing Satellite Server in a Connected Network Environment .

# **10.1. EMAIL NOTIFICATION TYPES**

Satellite can create the following email notifications:

- Audit summary: A summary of all activity audited by Satellite Server.
- Host built: A notification sent when a host is built.
- Host errata advisory: A summary of applicable and installable errata for hosts managed by the user.
- Compliance policy summary. A summary of OpenSCAP policy reports and their results.
- **Promote errata**: A notification sent only after a Content View promotion. It contains a summary of errata applicable and installable to hosts registered to the promoted Content View. This allows a user to monitor what updates have been applied to which hosts.
- **Sync errata**: A notification sent only after synchronizing a repository. It contains a summary of new errata introduced by the synchronization.

For a complete list of email notification types, navigate to **Administer > Users** in the Satellite web UI, click the **Username** of the required user, and select the **Email Preferences** tab.

### **10.2. CONFIGURING EMAIL NOTIFICATION PREFERENCES**

You can configure Satellite to send email messages to individual users registered to Satellite. Satellite sends the email to the email address that has been added to the account, if present. Users can edit the email address by clicking on their name in the top-right of the Satellite web UI and selecting **My account**.

Configure email notifications for a user from the Satellite web UI.

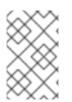

### NOTE

If you want to send email notifications to a group email address instead of an individual email address, create a user account with the group email address and minimal Satellite permissions, then subscribe the user account to the desired notification types.

### Procedure

- 1. In the Satellite web UI, navigate to Administer > Users.
- 2. Click the Username of the user you want to edit.
- 3. On the **User** tab, verify the value of the **Mail** field. Email notifications will be sent to the address in this field.
- 4. On the Email Preferences tab, select Mail Enabled.
- 5. Select the notifications you want the user to receive using the drop-down menus next to the notification types.

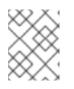

### NOTE

The **Audit Summary** notification can be filtered by entering the required query in the **Mail Query** text box.

6. Click Submit.

The user will start receiving the notification emails.

# **10.3. TESTING EMAIL DELIVERY**

To verify the delivery of emails, send a test email to a user. If the email gets delivered, the settings are correct.

### Procedure

- 1. In the Satellite web UI, navigate to Administer > Users.
- 2. Click on the username.
- On the Email Preferences tab, click Test email.
   A test email message is sent immediately to the user's email address.

If the email is delivered, the verification is complete. Otherwise, you must perform the following diagnostic steps:

- a. Verify the user's email address.
- b. Verify Satellite Server's email configuration.
- c. Examine firewall and mail server logs.

# **10.4. TESTING EMAIL NOTIFICATIONS**

To verify that users are correctly subscribed to notifications, trigger the notifications manually.

### Procedure

• To trigger the notifications, execute the following command:

# foreman-rake reports:\_My\_Frequency\_

Replace *My\_Frequency* with one of the following:

- daily
- weekly
- monthly

This triggers all notifications scheduled for the specified frequency for all the subscribed users. If every subscribed user receives the notifications, the verification succeeds.

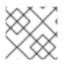

### NOTE

Sending manually triggered notifications to individual users is currently not supported.

# **10.5. CHANGING EMAIL NOTIFICATION SETTINGS FOR A HOST**

Satellite can send event notifications for a host to the host's registered owner. You can configure Satellite to send email notifications either to an individual user or a user group. When set to a user group, all group members who are subscribed to the email type receive a message.

Receiving email notifications for a host can be useful, but also overwhelming if you are expecting to receive frequent errors, for example, because of a known issue or error you are working around.

### Procedure

- 1. In the Satellite web UI, navigate to **Hosts** > **All Hosts**, locate the host that you want to view, and click **Edit** in the **Actions** column.
- 2. Go to the **Additional Information** tab. If the checkbox **Include this host within Satellite reporting** is checked, then the email notifications are enabled on that host.
- 3. Optional: Toggle the checkbox to enable or disable the email notifications.

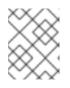

### NOTE

If you want to receive email notifications, ensure that you have an email address set in your user settings.

# CHAPTER 11. BACKING UP SATELLITE SERVER AND CAPSULE SERVER

You can back up your Satellite deployment to ensure the continuity of your Red Hat Satellite deployment and associated data in the event of a disaster. If your deployment uses custom configurations, you must consider how to handle these custom configurations when you plan your backup and disaster recovery policy.

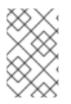

### NOTE

If you create a new instance of the Satellite Server, decommission the old instances after restoring the backup. Cloned instances are not supposed to run in parallel in a production environment.

To create a backup of your Satellite Server or Capsule Server and all associated data, use the **satellite-maintain backup** command. Backing up to a separate storage device on a separate system is highly recommended.

Satellite services are unavailable during the backup. Therefore, you must ensure that no other tasks are scheduled by other administrators. You can schedule a backup using **cron**. For more information, see the Section 11.5, "Example of a Weekly Full Backup Followed by Daily Incremental Backups".

During offline or snapshot backups, the services are inactive and Satellite is in a maintenance mode. All the traffic from outside on port 443 is rejected by a firewall to ensure there are no modifications triggered.

A backup contains sensitive information from the /**root/ssl-build** directory. For example, it can contain hostnames, ssh keys, request files and SSL certificates. You must encrypt or move the backup to a secure location to minimize the risk of damage or unauthorized access to the hosts.

### **Conventional Backup Methods**

You can also use conventional backup methods. For more information, see Recovering and restoring a system in *Red Hat Enterprise Linux 8 Configuring basic system settings*.

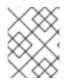

### NOTE

If you plan to use the **satellite-maintain backup** command to create a backup, do not stop Satellite services.

• When creating a snapshot or conventional backup, you must stop all services as follows:

# satellite-maintain service stop

• Start the services after creating a snapshot or conventional backup:

# satellite-maintain service start

# **11.1. ESTIMATING THE SIZE OF A BACKUP**

The full backup creates uncompressed archives of PostgreSQL and Pulp database files, and Satellite configuration files. Compression occurs after the archives are created to decrease the time when Satellite services are unavailable.

A full backup requires space to store the following data:

- Uncompressed Satellite database and configuration files
- Compressed Satellite database and configuration files
- An extra 20% of the total estimated space to ensure a reliable backup

### Procedure

1. Enter the **du** command to estimate the size of uncompressed directories containing Satellite database and configuration files:

# du -sh /var/lib/pgsql/data /var/lib/pulp 100G /var/lib/pgsql/data 100G /var/lib/pulp # du -csh /var/lib/qpidd /var/lib/tftpboot /etc /root/ssl-build \ /var/www/html/pub /opt/puppetlabs 886M /var/lib/qpidd 16M /var/lib/tftpboot 37M /etc 900K /root/ssl-build 100K /var/www/html/pub 2M /opt/puppetlabs 942M total

 Calculate how much space is required to store the compressed data. The following table describes the compression ratio of all data items included in the backup:

| Data type                    | Directory                                                                                              | Ratio               | Example results |
|------------------------------|----------------------------------------------------------------------------------------------------|---------------------|-----------------|
| PostgreSQL<br>database files | /var/lib/pgsql/data                                                                                    | 80 - 85%            | 100 GB → 20 GB  |
| Pulp RPM files               | /var/lib/pulp                                                                                          | (not<br>compressed) | 100 GB          |
| Configuration files          | /var/lib/qpidd<br>/var/lib/tftpboot<br>/etc<br>/root/ssl-build<br>/var/www/html/pub<br>/opt/puppetlabs | 85%                 | 942 MB → 141 MB |

In this example, the compressed backup data occupies 120 GB in total.

3. To calculate the amount of available space you require to store a backup, calculate the sum of the estimated values of compressed and uncompressed backup data, and add an extra 20% to ensure a reliable backup.

This example requires 201 GB plus 120 GB for the uncompressed and compressed backup data, 321 GB in total. With 64 GB of extra space, 385 GB must be allocated for the backup location.

# 11.2. PERFORMING A FULL BACKUP OF SATELLITE SERVER OR CAPSULE SERVER

Red Hat Satellite uses the **satellite-maintain backup** command to make backups.

There are three main methods of backing up Satellite Server:

- Offline backup
- Online backup
- Snapshot backups For more information about each of these methods, you can view the usage statements for each backup method.

### Offline backups

# satellite-maintain backup offline --help

### **Online backups**

# satellite-maintain backup online --help

### **Snapshots backups**

# satellite-maintain backup snapshot --help

### **Directory creation**

The **satellite-maintain backup** command creates a time-stamped subdirectory in the backup directory that you specify. The **satellite-maintain backup** command does not overwrite backups, therefore you must select the correct directory or subdirectory when restoring from a backup or an incremental backup. The **satellite-maintain backup** command stops and restarts services as required.

When you run the **satellite-maintain backup offline** command, the following default backup directories are created:

- satellite-backup on Satellite
- foreman-proxy-backup on Capsule

If you want to set a custom directory name, add the **--preserve-directory** option and add a directory name. The backup is then stored in the directory you provide in the command line. If you use the **-- preserve-directory** option, no data is removed if the backup fails.

Note that if you use a local PostgreSQL database, the **postgres** user requires write access to the backup directory.

### **Remote databases**

You can use the **satellite-maintain backup** command to back up remote databases.

You can use both online and offline methods to back up remote databases, but if you use offline methods, such as snapshot, the **satellite-maintain backup** command performs a database dump.

### Backing up to a remote NFS share

To enable Satellite to save the backup to an NFS share, ensure that the **root** user of your Satellite Server or Capsule Server can write to the NFS share. NFS export options such as **root\_squash** and **all\_squash** are known to prevent this.

For more information, see Red Hat Enterprise Linux *Configuring and using network files services* and Red Hat Enterprise Linux *Securing network services*.

#### Prerequisites

• Ensure that your backup location has sufficient available disk space to store the backup. For more information, see Section 11.1, "Estimating the Size of a Backup".

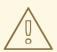

### WARNING

Request other users of Satellite Server or Capsule Server to save any changes and warn them that Satellite services are unavailable for the duration of the backup. Ensure no other tasks are scheduled for the same time as the backup.

#### Procedure

• On Satellite Server, enter the following command:

# satellite-maintain backup offline /var/satellite-backup

• On Capsule Server, enter the following command:

# satellite-maintain backup offline /var/foreman-proxy-backup

### **11.3. PERFORMING A BACKUP WITHOUT PULP CONTENT**

You can perform an offline backup that excludes the contents of the Pulp directory. The backup without Pulp content is useful for debugging purposes and is only intended to provide access to configuration files without backing up the Pulp database. For production usecases, do not restore from a directory that does not contain Pulp content.

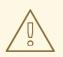

### WARNING

Request other users of Satellite Server or Capsule Server to save any changes and warn them that Satellite services are unavailable for the duration of the backup. Ensure no other tasks are scheduled for the same time as the backup.

### Prerequisites

• Ensure that your backup location has sufficient available disk space to store the backup. For more information, see Section 11.1, "Estimating the Size of a Backup".

### Procedure

• To perform an offline backup without Pulp content, enter the following command:

# satellite-maintain backup offline --skip-pulp-content /var/backup\_directory

# 11.4. PERFORMING AN INCREMENTAL BACKUP

Use this procedure to perform an offline backup of any changes since a previous backup.

To perform incremental backups, you must perform a full backup as a reference to create the first incremental backup of a sequence. Keep the most recent full backup and a complete sequence of incremental backups to restore from.

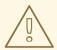

### WARNING

Request other users of Satellite Server or Capsule Server to save any changes and warn them that Satellite services are unavailable for the duration of the backup. Ensure no other tasks are scheduled for the same time as the backup.

### Prerequisites

• Ensure that your backup location has sufficient available disk space to store the backup. For more information, see Section 11.1, "Estimating the Size of a Backup".

### Procedure

1. To perform a full offline backup, enter the following command:

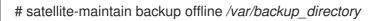

2. To create a directory within your backup directory to store the first incremental back up, enter the **satellite-maintain backup** command with the **--incremental** option:

# satellite-maintain backup offline --incremental /var/backup\_directory/full\_backup /var/backup\_directory

3. To create the second incremental backup, enter the **satellite-maintain backup** command with the **--incremental** option and include the path to the first incremental backup to indicate the starting point for the next increment. This creates a directory for the second incremental backup in your backup directory:

# satellite-maintain backup offline --incremental /var/backup\_directory/first\_incremental\_backup /var/backup\_directory 4. Optional: If you want to point to a different version of the backup, and make a series of increments with that version of the backup as the starting point, you can do this at any time. For example, if you want to make a new incremental backup from the full backup rather than the first or second incremental backup, point to the full backup directory:

# satellite-maintain backup offline --incremental /var/backup\_directory/full\_backup /var/backup\_directory

# 11.5. EXAMPLE OF A WEEKLY FULL BACKUP FOLLOWED BY DAILY INCREMENTAL BACKUPS

The following script performs a full backup on a Sunday followed by incremental backups for each of the following days. A new subdirectory is created for each day that an incremental backup is performed. The script requires a daily cron job.

```
#!/bin/bash -e
PATH=/sbin:/bin:/usr/sbin:/usr/bin
DESTINATION=/var/backup_directory
if [[ $(date +%w) == 0 ]]; then
satellite-maintain backup offline --assumeyes $DESTINATION
else
LAST=$(ls -td -- $DESTINATION/*/ | head -n 1)
satellite-maintain backup offline --assumeyes --incremental "$LAST" $DESTINATION
fi
exit 0
```

Note that the **satellite-maintain backup** command requires /**sbin** and /**usr**/**sbin** directories to be in **PATH** and the **--assumeyes** option is used to skip the confirmation prompt.

# **11.6. PERFORMING AN ONLINE BACKUP**

Perform an online backup only for debugging purposes.

### **Risks Associated with Online Backups**

When performing an online backup, if there are procedures affecting the Pulp database, the Pulp part of the backup procedure repeats until it is no longer being altered. Because the backup of the Pulp database is the most time consuming part of backing up Satellite, if you make a change that alters the Pulp database during this time, the backup procedure keeps restarting.

For production environments, use the snapshot method. For more information, see Section 11.7, "Performing a Snapshot Backup". If you want to use the online backup method in production, proceed with caution and ensure that no modifications occur during the backup.

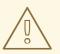

### WARNING

Request other users of Satellite Server or Capsule Server to save any changes and warn them that Satellite services are unavailable for the duration of the backup. Ensure no other tasks are scheduled for the same time as the backup.

### Prerequisites

• Ensure that your backup location has sufficient available disk space to store the backup. For more information, see Section 11.1, "Estimating the Size of a Backup".

### Procedure

• To perform an online backup, enter the following command:

# satellite-maintain backup online /var/backup\_directory

# **11.7. PERFORMING A SNAPSHOT BACKUP**

You can perform a snapshot backup that uses Logical Volume Manager (LVM) snapshots of the Pulp, and PostgreSQL directories. Creating a backup from LVM snapshots mitigates the risk of an inconsistent backup.

The snapshot backup method is faster than a full offline backup and therefore reduces Satellite downtime.

To view the usage statement, enter the following command:

# satellite-maintain backup snapshot -h

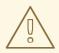

### WARNING

Request other Satellite Server or Capsule Server users to save any changes and warn them that Satellite services are unavailable for the duration of the backup. Ensure no other tasks are scheduled for the same time as the backup.

### Prerequisites

- The system uses LVM for the directories that you snapshot: /var/lib/pulp/ and /var/lib/pgsql.
- The free disk space in the relevant volume group (VG) is three times the size of the snapshot. More precisely, the VG must have enough space unreserved by the member logical volumes (LVs) to accommodate new snapshots. In addition, one of the LVs must have enough free space for the backup directory.
- The target backup directory is on a different LV than the directories that you snapshot.

### Procedure

• To perform a snapshot backup, enter the **satellite-maintain backup snapshot** command:

# satellite-maintain backup snapshot /var/backup\_directory

The **satellite-maintain backup snapshot** command creates snapshots when the services are active, and stops all services which can impact the backup. This makes the maintenance window shorter. After the successful snapshot, all services are restarted and LVM snapshots are removed.

# 11.8. WHITE-LISTING AND SKIPPING STEPS WHEN PERFORMING BACKUPS

A backup using the **satellite-maintain backup** command proceeds in a sequence of steps. To skip part of the backup add the **--whitelist** option to the command and add the step label that you want to omit.

### Procedure

• To display a list of available step labels, enter the following command:

# satellite-maintain advanced procedure run -h

• To skip a step of the backup, enter the **satellite-maintain backup** command with the -- **whitelist** option. For example:

# satellite-maintain backup online \
--whitelist backup-metadata \
/var/backup\_directory

# CHAPTER 12. RESTORING SATELLITE SERVER OR CAPSULE SERVER FROM A BACKUP

You can restore Satellite Server or Capsule Server from the backup data that you create as part of Chapter 11, *Backing Up Satellite Server and Capsule Server*. This process outlines how to restore the backup on the same server that generated the backup, and all data covered by the backup is deleted on the target system. If the original system is unavailable, provision a system with the same configuration settings and host name.

# **12.1. RESTORING FROM A FULL BACKUP**

Use this procedure to restore Red Hat Satellite or Capsule Server from a full backup. When the restore process completes, all processes are online, and all databases and system configuration revert to the state at the time of the backup.

### Prerequisites

- Ensure that you are restoring to the correct instance. The Red Hat Satellite instance must have the same host name, configuration, and be the same minor version (X.Y) as the original system.
- Ensure that you have an existing target directory. The target directory is read from the configuration files contained within the archive.
- Ensure that you have enough space to store this data on the base system of Satellite Server or Capsule Server as well as enough space after the restoration to contain all the data in the /etc/ and /var/ directories contained within the backup.

To check the space used by a directory, enter the following command:

# du -sh /var/backup\_directory

To check for free space, enter the following command:

# df -h /var/backup\_directory

Add the --total option to get a total of the results from more than one directory.

• Ensure that all SELinux contexts are correct. Enter the following command to restore the correct SELinux contexts:

# restorecon -Rv /

### Procedure

- 1. Choose the appropriate method to install Satellite or Capsule:
  - To install Satellite Server from a connected network, follow the procedures in Installing Satellite Server in a Connected Network Environment.
  - To install Satellite Server from a disconnected network, follow the procedures in Installing Satellite Server in a Disconnected Network Environment.
  - To install a Capsule Server, follow the procedures in Installing Capsule Server.

- 2. Copy the backup data to Satellite Server's local file system. Use /var/ or /var/tmp/.
- 3. Run the restoration script.

# satellite-maintain restore /var/backup\_directory

Where *backup\_directory* is the time-stamped directory or subdirectory containing the backed-up data.

The restore process can take a long time to complete, because of the amount of data to copy.

### **Additional Resources**

• For troubleshooting, you can check /var/log/foreman/production.log and /var/log/messages.

# **12.2. RESTORING FROM INCREMENTAL BACKUPS**

Use this procedure to restore Satellite or Capsule Server from incremental backups. If you have multiple branches of incremental backups, select your full backup and each incremental backup for the *branch* you want to restore, in chronological order.

When the restore process completes, all processes are online, and all databases and system configuration revert to the state at the time of the backup.

### Procedure

- 1. Restore the last full backup using the instructions in Section 12.1, "Restoring from a Full Backup" .
- 2. Remove the full backup data from Satellite Server's local file system, for example, /**var**/ or /**var/tmp**/.
- 3. Copy the incremental backup data to Satellite Server's local file system, for example, /**var**/ or /**var/tmp**/.
- 4. Restore the incremental backups in the same sequence that they are made:

# satellite-maintain restore /var/backup\_directory/FIRST\_INCREMENTAL # satellite-maintain restore /var/backup\_directory/SECOND\_INCREMENTAL

### **Additional Resources**

• For troubleshooting, you can check /var/log/foreman/production.log and /var/log/messages.

# 12.3. BACKUP AND RESTORE CAPSULE SERVER USING A VIRTUAL MACHINE SNAPSHOT

If your Capsule Server is a virtual machine, you can restore it from a snapshot. Creating weekly snapshots to restore from is recommended. In the event of failure, you can install, or configure a new Capsule Server, and then synchronize the database content from Satellite Server.

If required, deploy a new Capsule Server, ensuring the host name is the same as before, and then install the Capsule certificates. You may still have them on Satellite Server, the package name ends in - certs.tar, alternately create new ones. Follow the procedures in Installing Capsule Server until you can

confirm, in the Satellite web UI, that Capsule Server is connected to Satellite Server. Then use the procedure Section 12.3.1, "Synchronizing Content from Satellite Server to Capsule Servers" to synchronize from Satellite.

### 12.3.1. Synchronizing Content from Satellite Server to Capsule Servers

Use this procedure to synchronize content from your Satellite Server to your Capsule Server.

### Prerequisite

• Ensure that you either select the relevant organization and location context of your Capsule Server or choose **Any Organization** and **Any Location**.

### Procedure

- 1. In the Satellite web UI, navigate to Infrastructure > Capsules.
- 2. Select your Capsule Server.
- 3. On the **Overview** tab, click **Synchronize**.
  - Select **Optimized Sync** to synchronize content from your Satellite Server to your Capsule Server that bypasses unnecessary steps to speed up performance.
  - Select **Complete Sync** to perform a complete sync from your Satellite Server to your Capsule Server that synchronizes content even if the metadata has not changed.

# CHAPTER 13. RENAMING SATELLITE SERVER OR CAPSULE SERVER

To rename Satellite Server or Capsule Server, use the **satellite-change-hostname** script.

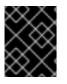

### IMPORTANT

When changing the domain name of your Satellite Server or Capsule Server, update the hostname using **satellite-change-hostname** to avoid networking issues.

## **13.1. RENAMING SATELLITE SERVER**

The host name of Satellite Server is used by Satellite Server components, all Capsule Servers, and hosts registered to it for communication. This procedure ensures that in addition to renaming Satellite Server, you also update all references to point to the new host name.

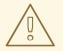

### WARNING

Renaming your Satellite Server host shuts down all Satellite services on that host. The services restart after the renaming is complete.

### Prerequisites

- Back up your Satellite Server before changing its host name. If you fail to successfully rename it, restore it from the backup. For more information, see Chapter 11, *Backing Up Satellite Server and Capsule Server*.
- Run the hostname and hostname -f commands on Satellite Server. If both commands do not return the FQDN of Satellite Server, the satellite-change-hostname script will fail to complete. If the hostname command returns the shortname of Satellite Server instead of the FQDN, use hostnamectl set-hostname My\_Old\_FQDN to set the old FQDN correctly before using the satellite-change-hostname script.
- If Satellite Server has a custom SSL certificate installed, obtain a new certificate for the new FQDN of the host. For more information, see Configuring Satellite Server with a Custom SSL Certificate in Installing Satellite Server in a Connected Network Environment.

### Procedure

- 1. On Satellite Server, run the **satellite-change-hostname** script, and provide the new host name. Choose one of the following methods:
  - If your Satellite Server is installed with the default self-signed SSL certificates, enter the following command:

# satellite-change-hostname *new-satellite* \ --username *admin* \ --password *password*  If your Satellite Server is installed with custom SSL certificates:

# satellite-change-hostname new-satellite \ --username admin \ --password password \ --custom-cert "/root/ownca/test.com/test.com.crt" \

- --custom-key "/root/ownca/test.com/test.com.key"
- 2. If you have created a custom SSL certificate for the new Satellite Server host name, run the Satellite installation script to install the certificate. For more information about installing a custom SSL certificate, see Deploying a Custom SSL Certificate to Satellite Server in Installing Satellite Server in a Connected Network Environment.
- 3. Reregister all Satellite hosts. For more information, see Registering Hosts in Managing Hosts.
- 4. On all Capsule Servers, run the Satellite installation script to update references to the new host name:

# satellite-installer \

- --foreman-proxy-foreman-base-url https://new-satellite.example.com \
- --foreman-proxy-trusted-hosts new-satellite.example.com \
- --puppet-server-foreman-url https://new-satellite.example.com
- 5. On Satellite Server, list all Capsule Servers:

# hammer capsule list

6. On Satellite Server, synchronize content for each Capsule Server:

# hammer capsule content synchronize \ --id My\_capsule\_ID

- 7. If you use the *virt-who* agent, update the *virt-who* configuration files with the new host name. For more information, see Modifying a virt-who Configuration in Configuring Virtual Machine Subscriptions in Red Hat Satellite.
- 8. If you use external authentication, reconfigure Satellite Server for external authentication after you run the satellite-change-hostname script. For more information, see Configuring External Authentication in Installing Satellite Server in a Connected Network Environment .

### **13.2. RENAMING CAPSULE SERVER**

The host name of Capsule Server is referenced by Satellite Server components and all hosts registered to it. This procedure ensures that in addition to renaming Capsule Server, you also update all references to the new host name.

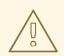

### WARNING

Renaming your Capsule Server host shuts down all Satellite services on that host. The services restart after the renaming is complete.

#### Prerequisites

- Back up your Capsule Server before renaming. If you fail to successfully rename it, restore it from the backup. For more information, see Chapter 11, *Backing Up Satellite Server and Capsule Server*.
- Run the hostname and hostname -f commands on Capsule Server. If both commands do not return the FQDN of Capsule Server, the satellite-change-hostname script will fail to complete. If the hostname command returns the shortname of Capsule Server instead of the FQDN, use hostnamectl set-hostname My\_Old\_FQDN to set the old FQDN correctly before attempting to use the satellite-change-hostname script.

#### Procedure

- 1. On Satellite Server, generate a new certificates archive file for Capsule Server.
  - If you are using the default SSL certificate, enter the following command:

# capsule-certs-generate \

- --certs-tar /root/new-capsule.example.com-certs.tar

Ensure that you enter the full path to the .tar file.

- If you are using a custom SSL certificate, create a new SSL certificate for Capsule Server. For more information, see Configuring Capsule Server with a Custom SSL Certificate in Installing Capsule Server.
- 2. On Satellite Server, copy the certificates archive file to Capsule Server. For example, to copy the archive file to the **root** user's home directory:

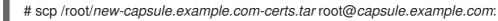

3. On Capsule Server, run the **satellite-change-hostname** script and provide the host's new name, Satellite credentials, and certificates archive file name.

# satellite-change-hostname *new-capsule.example.com* --username *admin* \ --password *password* \ --certs-tar /root/*new-capsule.example.com-certs.tar* 

Ensure that you enter the full path to the **.tar** file.

4. If you have created a custom certificate for Capsule Server, deploy the certificate on Capsule Server by entering the **satellite-installer** command that the **capsule-certs-generate** command returned in a previous step. For more information, see Deploying a Custom SSL Certificate to Capsule Server in *Installing Capsule Server*. 5. On all Capsule clients, enter the following commands to reinstall the bootstrap RPM, reregister clients, and refresh their subscriptions.

You can use the remote execution feature to perform this step. For more information, see Configuring and Setting up Remote Jobs in *Managing Hosts*.

```
# dnf remove katello-ca-consumer*
# dnf install http://new-capsule.example.com/pub/katello-ca-consumer-latest.noarch.rpm
# subscription-manager register --org="My_Organization" \
--environment="Library" \
--force
# subscription-manager refresh
```

- 6. Update the Capsule host name in the Satellite web UI.
  - a. In the Satellite web UI, navigate to **Infrastructure** > **Capsules**.
  - b. Locate Capsule Server in the list, and click Edit.
  - c. Edit the Name and URL fields to match Capsule Server's new host name, then click Submit.
  - d. On your DNS server, add a record for the new hostname of your Capsule Server, and delete the record of the previous host name.

# **CHAPTER 14. MAINTAINING SATELLITE SERVER**

This chapter provides information on how to maintain a Satellite Server, including information on how to work with audit records, how to clean unused tasks, and how to recover Pulp from a full disk.

# 14.1. DELETING AUDIT RECORDS MANUALLY

You can use the **foreman-rake audits:expire** command to remove audit records at any time.

### Procedure

• Delete the audit records using the **foreman-rake audits:expire** command:

# foreman-rake audits:expire days=Number\_Of\_Days

This command deletes all audit records older than *Number\_Of\_Days*.

# 14.2. DELETING AUDIT RECORDS AUTOMATICALLY

You can automatically delete audit records using the **Saved audits interval** setting. This setting is empty by default, meaning Satellite does not automatically delete the audit records.

### Procedure

- 1. In the Satellite web UI, navigate to Administer > Settings.
- 2. On the General tab, find the Saved audits interval setting.
- 3. Set the value of the setting to the number of days after which you want Satellite to delete the audit records.

# **14.3. ANONYMIZING AUDIT RECORDS**

You can use the **foreman-rake audits:anonymize** command to remove any user account or IP information while maintaining the audit records in the database. You can also use a cron job to schedule anonymizing the audit records at the set interval that you want.

By default, using the **foreman-rake audits:anonymize** command anonymizes audit records that are older than 90 days. You can specify the number of days to keep the audit records by adding the **days** option and add the number of days.

For example, if you want to anonymize audit records that are older than seven days, enter the following command:

# foreman-rake audits:anonymize days=7

# 14.4. DELETING REPORT RECORDS

Report records are created automatically in Satellite. You can use the **foreman-rake reports:expire** command to remove reports at any time. You can also use a cron job to schedule report record deletions at the set interval that you want.

By default, using the **foreman-rake reports:expire** command removes report records that are older than 90 days. You can specify the number of days to keep the report records by adding the **days** option and add the number of days.

For example, if you want to delete report records that are older than seven days, enter the following command:

# foreman-rake reports:expire days=7

# 14.5. CONFIGURING THE CLEANING UNUSED TASKS FEATURE

Satellite performs regular cleaning to reduce disc space in the database and limit the rate of disk growth. As a result, Satellite backup completes faster and overall performance is higher.

By default, Satellite executes a cron job that cleans tasks every day at 19:45. Satellite removes the following tasks during the cleaning:

- Tasks that have run successfully and are older than thirty days
- All tasks that are older than a year

You can configure the cleaning unused tasks feature using these options:

• To configure the time at which Satellite runs the cron job, set the **--foreman-plugin-taskscron-line** parameter to the time you want in cron format. For example, to schedule the cron job to run every day at 15:00, enter the following command:

# satellite-installer --foreman-plugin-tasks-cron-line "00 15 \* \* \*"

• To configure the period after which Satellite deletes the tasks, edit the **:rules:** section in the /etc/foreman/plugins/foreman-tasks.yaml file.

• To disable regular task cleanup on Satellite, enter the following command:

# satellite-installer --foreman-plugin-tasks-automatic-cleanup false

• To reenable regular task cleanup on Satellite, enter the following command:

# satellite-installer --foreman-plugin-tasks-automatic-cleanup true

# 14.6. DELETING TASK RECORDS

Task records are created automatically in Satellite. You can use the **foreman-rake foreman\_tasks:cleanup** command to remove tasks at any time. You can also use a cron job to schedule Task record deletions at the set interval that you want.

For example, if you want to delete task records from successful repository synchronizations, enter the following command:

# foreman-rake foreman\_tasks:cleanup TASK\_SEARCH='label = Actions::Katello::Repository::Sync' STATES='stopped'

# 14.7. DELETING A TASK BY ID

You can delete tasks by ID, for example if you have submitted confidential data by mistake.

### Procedure

1. Connect to your Satellite Server using SSH:

# ssh root@satellite.example.com

2. Optional: View the task:

# hammer task info --id My\_Task\_ID

3. Delete the task:

# foreman-rake foreman\_tasks:cleanup TASK\_SEARCH="id=My\_Task\_ID"

4. Optional: Ensure the task has been removed from Satellite Server:

# hammer task info --id My\_Task\_ID

Note that because the task is deleted, this command returns a non-zero exit code.

# 14.8. RECOVERING FROM A FULL DISK

The following procedure describes how to resolve the situation when a logical volume (LV) with the Pulp database on it has no free space.

### Procedure

- 1. Let running Pulp tasks finish but do not trigger any new ones as they can fail due to the full disk.
- 2. Ensure that the LV with the /**var**/**lib**/**pulp** directory on it has sufficient free space. Here are some ways to achieve that:
  - a. Remove orphaned content:

# foreman-rake katello:delete\_orphaned\_content RAILS\_ENV=production

This is run weekly so it will not free much space.

- b. Change the download policy from Immediate to On Demand for as many repositories as possible and remove already downloaded packages. See the Red Hat Knowledgebase solution How to change syncing policy for Repositories on Satellite from "Immediate" to "On-Demand" on the Red Hat Customer Portal for instructions.
- c. Grow the file system on the LV with the /**var/lib/pulp** directory on it. For more information, see Growing a logical volume and file system in *Red Hat Enterprise Linux 8 Configuring and managing logical volumes*.

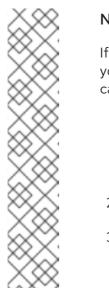

## NOTE

If you use an untypical file system (other than for example ext3, ext4, or xfs), you might need to unmount the file system so that it is not in use. In that case, complete the following steps:

1. Stop Satellite services:

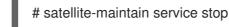

- 2. Grow the file system on the LV.
- 3. Start Satellite services:

# satellite-maintain service start

3. If some Pulp tasks failed due to the full disk, run them again.

# 14.9. MANAGING PACKAGES ON THE BASE OPERATING SYSTEM OF SATELLITE SERVER OR CAPSULE SERVER

To install and update packages on the Satellite Server or Capsule Server base operating system, you must enter the **satellite-maintain packages** command. Satellite prevents users from installing and updating packages with **yum** because **yum** might also update the packages related to Satellite Server or Capsule Server and result in system inconsistency.

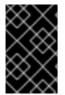

#### IMPORTANT

The **satellite-maintain packages** command restarts some services on the operating system where you run it because it runs the **satellite-installer** command after installing packages.

You can manage packages using the **satellite-maintain packages** command as follows:

• To install packages on Satellite Server or Capsule Server:

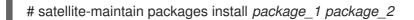

• To check for available package updates on Satellite Server or Capsule Server:

# satellite-maintain packages check-update

• To update all packages on Satellite Server or Capsule Server:

# satellite-maintain packages update

• To update specific packages on Satellite Server or Capsule Server:

# satellite-maintain packages update package\_1 package\_2

Updating packages individually can lead to package inconsistencies on Satellite Server or Capsule Server. For more information about updating packages on Satellite Server, see Updating Satellite Server to the Next Minor Version in Updating Red Hat Satellite.

## 14.10. RECLAIMING POSTGRESQL SPACE

The PostgreSQL database can use a large amount of disk space especially in heavily loaded deployments. Use this procedure to reclaim some of this disk space on Satellite.

#### Procedure

1. Stop all services, except for the **postgresql** service:

# satellite-maintain service stop --exclude postgresql

2. Switch to the **postgres** user and reclaim space on the database:

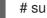

# su - postgres -c 'vacuumdb --full --all'

3. Start the other services when the vacuum completes:

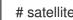

# satellite-maintain service start

## 14.11. RECLAIMING SPACE FROM ON DEMAND REPOSITORIES

If you set the download policy to on demand, Satellite downloads packages only when the clients request them. You can clean up these packages to reclaim space.

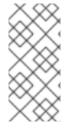

#### NOTE

Space reclamation requires an existing repository. For deleted repositories, wait for the next scheduled orphan cleanup or remove orphaned content manually:

# foreman-rake katello:delete\_orphaned\_content

#### For a single repository

- In the Satellite web UI, navigate to **Content** > **Products**.
- Select a product.
- On the **Repositories** tab, click the repository name.
- From the Select Actions list, select Reclaim Space.

#### For multiple repositories

- In the Satellite web UI, navigate to **Content** > **Products**.
- Select the product name.
- On the **Repositories** tab, select the checkbox of the repositories.

• Click **Reclaim Space** at the top right corner.

#### For Capsules

- In the Satellite web UI, navigate to Infrastructure > Capsules.
- Select the Capsule Server.
- Click Reclaim space.

## CHAPTER 15. RENEWING THE CUSTOM SSL CERTIFICATE

This chapter provides information on how to renew the custom SSL certificate on Satellite Server as well as on Capsule Server.

## 15.1. RENEWING A CUSTOM SSL CERTIFICATE ON SATELLITE SERVER

Use this procedure to update your custom SSL certificate for Satellite Server.

#### Prerequisite

You must create a new Certificate Signing Request (CSR) and send it to the Certificate
 Authority to sign the certificate. Refer to the Configuring Satellite Server with a Custom SSL
 Certificate guide before creating a new CSR because the Server certificate must have X.509 v3
 Key Usage and Extended Key Usage extensions with required values. In return, you will receive
 the Satellite Server certificate and CA bundle.

#### Procedure

• Before deploying a renewed custom certificate on your Satellite Server, validate the custom SSL input files. Note that for the **katello-certs-check** command to work correctly, Common Name (CN) in the certificate must match the FQDN of Satellite Server:

# katello-certs-check -t satellite \
-b /root/satellite\_cert/ca\_cert\_bundle.pem \
-c /root/satellite\_cert/satellite\_cert.pem \
-k /root/satellite\_cert/satellite\_cert\_key.pem

If the command is successful, it returns the following **satellite-installer** command. You can use this command to deploy the renewed CA certificates to Satellite Server:

# satellite-installer --scenario satellite \

- --certs-server-cert "/root/satellite\_cert/satellite\_cert.pem" \
- --certs-server-key "/root/satellite\_cert/satellite\_key.pem" \
- --certs-server-ca-cert "/root/satellite\_cert/ca\_cert\_bundle.pem" \
- --certs-update-server \
- --certs-update-server-ca

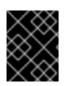

#### IMPORTANT

Do not delete the certificate files after you deploy the certificate. They are required when upgrading Satellite Server.

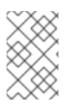

#### NOTE

If a new consumer package **katello-ca-consumer-latest.noarch.rpm** is generated due to a different Certificate Signing Authority, all the clients registered to Satellite Server must be updated.

#### Verification

1. Access the Satellite web UI from your local machine. For example, https://satellite.example.com. 2. In your browser, view the certificate details to verify the deployed certificate.

## 15.2. RENEWING A CUSTOM SSL CERTIFICATE ON CAPSULE SERVER

Use this procedure to update your custom SSL certificate for Capsule Server. The **satellite-installer** command, which the **capsule-certs-generate** command returns, is unique to each Capsule Server. You cannot use the same command on more than one Capsule Server.

#### Prerequisite

 You must create a new Certificate Signing Request and send it to the Certificate Authority to sign the certificate. Refer to the Configuring Satellite Server with a Custom SSL Certificate guide before creating a new CSR because the Satellite Server certificate must have X.509 v3
 Key Usage and Extended Key Usage extensions with required values. In return, you will receive the Capsule Server certificate and CA bundle.

#### Procedure

1. On your Satellite Server, validate the custom SSL certificate input files:

# katello-certs-check -t capsule \
-b /root/capsule\_cert/ca\_cert\_bundle.pem \
-c /root/capsule\_cert/capsule\_cert.pem \
-k /root/capsule\_cert/capsule\_cert\_key.pem

- 2. On your Satellite Server, generate the certificate archive file for your Capsule Server:
  - # capsule-certs-generate \
  - --certs-tar "/root/My\_Certificates/capsule.example.com-certs.tar" \
  - --certs-update-server \
  - --foreman-proxy-fqdn "capsule.example.com" \
  - --server-ca-cert "/root/My\_Certificates/ca\_cert\_bundle.pem" \
  - --server-cert "/root/My\_Certificates/capsule\_cert.pem" \
  - --server-key "/root/My\_Certificates/capsule\_cert\_key.pem"
- 3. On your Satellite Server, copy the certificate archive file to your Capsule Server:

# scp /root/My\_Certificates/capsule.example.com-certs.tar user@capsule.example.com:

You can move the copied file to the applicable path if required.

- 4. Retain a copy of the **satellite-installer** command that the **capsule-certs-generate** command returns for deploying the certificate to your Capsule Server.
- 5. Deploy the certificate on your Capsule Server using the **satellite-installer** command returned by the **capsule-certs-generate** command:

# satellite-installer --scenario capsule \

- --certs-tar-file "/root/My\_Certificates/capsule.example.com-certs.tar" \
- --certs-update-server \
- --foreman-proxy-foreman-base-url "https://satellite.example.com" \
- --foreman-proxy-register-in-foreman "true"

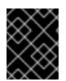

### IMPORTANT

Do not delete the certificate archive file on the Capsule Server after you deploy the certificate. They are required when upgrading Capsule Server.

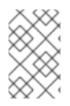

## NOTE

If a new consumer package **katello-ca-consumer-latest.noarch.rpm** is generated due to a different Certificate Signing Authority, all the clients registered to Capsule Server must be updated.

## CHAPTER 16. LOGGING AND REPORTING PROBLEMS

The following sections describe the most commonly used log files and debugging tools available in Satellite.

## 16.1. INCREASING LOGGING LEVELS TO HELP WITH DEBUGGING

You can increase the logging level of Satellite components to troubleshoot Satellite. Increasing the logging level to **debug** provides the most detailed information. The default logging level is **info**.

#### 16.1.1. Increasing the Logging Level for the Foreman Application

To increase logging for the Foreman Application:

- 1. Set the logging level to **debug**:
  - # satellite-installer --foreman-logging-level debug
- 2. After you complete debugging, reset the logging level to the default value:

# satellite-installer --reset-foreman-logging-level

For more information about Satellite logging settings, use **satellite-installer** with the **--full-help** option:

# satellite-installer --full-help | grep logging

#### 16.1.2. Increasing the Logging Level for Hammer

You can find the log in ~/.hammer/log/hammer.log.

To increase logging for Hammer:

• In /etc/hammer/cli\_config.yml, set the :log\_level: option to debug:

:log\_level: 'debug'

#### 16.1.3. Increasing the Logging Level for Capsule

You can find the log in /var/log/foreman-proxy/proxy.log.

To increase logging for Capsule:

1. Set the logging level to **debug**:

# satellite-installer --foreman-proxy-log-level DEBUG

2. After you complete debugging, reset the logging level to the default value:

# satellite-installer --reset-foreman-proxy-log-level

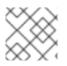

### NOTE

Running satellite-installer will revert the setting back to default.

## 16.1.4. Increasing the Logging Level for Candlepin

You can find the logs in /var/log/candlepin/candlepin.log and /var/log/candlepin/error.log.

To increase logging for Candlepin:

- 1. In /etc/candlepin/candlepin.conf, set the logging level to DEBUG:
  - log4j.logger.org.candlepin=DEBUG
- 2. Restart the **tomcat** service:
  - # systemctl restart tomcat

If the candlepin log files are too verbose, you can decrease the default debug level:

log4j.logger.org.candlepin.resource.ConsumerResource=WARN log4j.logger.org.candlepin.resource.HypervisorResource=WARN

### 16.1.5. Increasing the Logging Level for Qpid Dispatch Router

Qpid logs to syslog. You can view the log in /var/log/messages or with journalctl.

To increase logging for Qpid Dispatch Router:

1. In /etc/qpid-dispatch/qdrouterd.conf, set the logging level to debug:

enable: debug+

2. Restart the Qpid Dispatch Router:

# systemctl restart qdrouterd

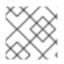

#### NOTE

Running satellite-installer will revert the setting to default.

### 16.1.6. Increasing the Logging Level For Qpid Broker

Qpid logs to syslog. You can view the log in /var/log/messages or with journalctl.

To increase logging for Qpid Broker:

1. In /etc/qpid/qpidd.conf, set the logging level to debug:

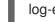

log-enable=debug+

2. Restart Qpid Broker:

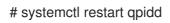

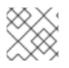

#### NOTE

Running satellite-installer will revert the setting to default.

## 16.1.7. Increasing the Logging Level For Redis

You can find the log for Redis in /var/log/redis/redis.log.

To increase logging for Redis:

1. In /etc/redis.conf, set the logging level to debug:

loglevel debug

2. Restart the Redis service:

# systemctl restart redis

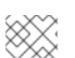

#### NOTE

Running satellite-installer will revert the setting to default.

### 16.1.8. Increasing the Logging Level For Satellite Installer

You can find the log files in /var/log/foreman-installer/.

To increase the logging level of the Satellite installer, add the **--verbose-log-level debug** option during the installation:

# satellite-installer --verbose-log-level debug

### 16.1.9. Increasing the Logging Level For Pulp

By default, Pulp logs to syslog. You can view the log in /var/log/messages or with journalctl.

To increase logging for Pulp:

1. In /etc/pulp/settings.py, set the logging level to DEBUG:

LOGGING = {"dynaconf\_merge": True, "loggers": {": {'handlers': ['console'], 'level': 'DEBUG'}}}

2. Restart the Pulp services:

# systemctl restart \
pulpcore-api \
pulpcore-content \
pulpcore-resource-manager \
pulpcore-worker@1 \
pulpcore-worker@2 \
redis

## 16.1.10. Increasing the Logging Level For Puppet Agent

You can find the logs in /var/log/puppetlabs/puppet/.

To increase logging for Puppet agent:

- 1. Ensure Puppet is enabled in your Satellite. For more information, see Enabling Puppet Integration with Satellite in Managing Configurations Using Puppet Integration in Red Hat Satellite.
- 2. Set the logging level to **debug**:

# satellite-installer --puppet-agent-additional-settings log\_level:debug

#### 16.1.11. Increasing the Logging Level For Puppet Server

You can find the logs in /var/log/puppetlabs/puppetserver/.

To increase logging for Puppet server:

- 1. Ensure Puppet is enabled in your Satellite. For more information, see Enabling Puppet Integration with Satellite in Managing Configurations Using Puppet Integration in Red Hat Satellite.
- 2. Set the logging level to **debug**:

# satellite-installer --puppet-server-additional-settings log\_level:debug

3. Restart the Puppet server:

# satellite-maintain service restart --only puppetserver

## 16.2. CONFIGURING LOGGING LEVELS WITH HAMMER CLI

You can use Hammer to log debugging information for various Satellite components. The default logging level is **INFO**.

• To list the components whose logging level you can change by using **hammer**:

# hammer admin logging --list

• To set **DEBUG** level logging for all components:

# hammer admin logging --all --level-debug
# satellite-maintain service restart

• To set **PRODUCTION** level logging for all components:

# hammer admin logging --all --level-production
# satellite-maintain service restart

• To set **DEBUG** level logging for a specific component:

# hammer admin logging --components *My\_Component* --level-debug # satellite-maintain service restart

• To list all available logging options:

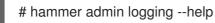

#### Additional resources

• Hammer CLI Guide

## 16.3. CONFIGURING LOGGING TO JOURNAL OR FILE-BASED LOGGING

Satellite uses file-based logging by default. You can use the **satellite-installer** command to reconfigure logging.

#### Procedure for configuring logging with Journal

1. Enter the following **satellite-installer** command to configure logging to the **journald** service:

# satellite-installer \ --foreman-logging-layout pattern \ --foreman-logging-type journald \ --foreman-proxy-log JOURNAL

- 2. Optional: To inspect the log messages, use the **journalctl** utility. For example:
  - journalctl --unit foreman and journalctl --unit foreman-proxy show messages for the foreman and foreman-proxy units
  - journalctl REQUEST=request\_ID shows messages for a specified request

#### Procedure for configuring file-based logging

1. Enter the following satellite-installer command to configure file-based logging:

# satellite-installer \
--reset-foreman-logging-layout \
--reset-foreman-logging-type \
--reset-foreman-proxy-log

- 2. Optional: To inspect the log messages, view these files:
  - /var/log/foreman/production.log
  - /var/log/foreman-proxy.log

#### Additional resources

For more information about Journal, see Viewing logs using the command line in the *Red Hat Enterprise Linux 8 Configuring Basic System Settings Guide*.

## 16.4. SELECTIVE DEBUGGING WITH INDIVIDUAL LOGGERS

You can enable individual loggers for selective debugging.

#### Procedure

- 1. Enable the required individual loggers. For example, to enable **sql** and **ldap** loggers, enter the following command:
  - # satellite-installer \ --foreman-loggers Idap:true \
  - --foreman-loggers sql:true
- 2. Optional: Reset all loggers to their default values:
  - # satellite-installer --reset-foreman-loggers

## **16.5. OVERVIEW OF INDIVIDUAL LOGGERS**

The following list provides an overview of selected loggers. You can find the complete list of loggers with their default values in /usr/share/foreman/config/application.rb under Foreman::Logging.add\_loggers.

#### app

Logs web requests and all general application messages. Default value: true.

#### audit

Logs additional fact statistics, numbers of added, updated, and removed facts. Default value: true.

#### background

Logs information from the background processing component.

#### blob

Logs contents of rendered templates for auditing purposes.

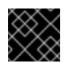

#### IMPORTANT

The **blob** logger might contain sensitive data.

#### dynflow

Logs information from the Dynflow process.

#### Idap

Logs high level LDAP queries and LDAP operations. Default value: false.

#### notifications

Logs information from the notifications component.

#### permissions

Logs queries to user roles, filters, and permissions when loading pages. Default value: false.

#### sql

Logs SQL queries made through Rails ActiveRecord. Default value: false.

#### telemetry

Logs debugging information from telemetry.

#### templates

Logs information from the template renderer component.

## **16.6. RETRIEVING THE STATUS OF SERVICES**

Satellite uses a set of back-end services. When troubleshooting, you can check the status of Satellite services.

#### Procedure

- In the Satellite web UI, navigate to Administer > About.
  - On the Smart Proxies tab, view the status of all Capsules.
  - On the **Compute Resources** tab, view the status of attached compute resource providers.
  - In the Backend System Status table, view the status of all back-end services.

#### **CLI** procedure

• Get information from the database and Satellite services:

# hammer ping

• Check the status of the services running in systemd:

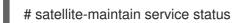

Run satellite-maintain service --help for more information.

• Perform a health check:

\$ satellite-maintain health check

Run satellite-maintain health --help for more information.

## **16.7. RESTARTING SERVICES**

Satellite uses a set of back-end services. When troubleshooting, you can restart the services if needed.

#### Procedure

Restart Satellite services:

# satellite-maintain service restart

## **16.8. UTILITIES FOR PROCESSING LOG INFORMATION**

You can collect information from log files to troubleshoot Satellite.

#### sosreport

The **sosreport** command collects configuration and diagnostic information from a Linux system, such as the running Kernel version, loaded modules, running services, and system and service configuration files. This output is stored in a tar file located at /**var/tmp**/*sosreport-XXX-*20171002230919.tar.xz.

For more information, run **sosreport --help** or see *What is a sosreport and how can I create one?* .

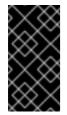

#### IMPORTANT

The **sosreport** command removes security information such as passwords, tokens, and keys while collecting information. However, the tar files can still contain sensitive information about the Satellite Server. Send the tar files directly to the intended recipient and not to a public target.

#### foreman-tail

The **foreman-tail** command displays Satellite logs in real time. For more information, see the **foreman-tail(8)** man page.

## **16.9. LOG FILE DIRECTORIES**

The following table provides an overview of selected log directories on Satellite Server:

| Log file directory          | Description of log file content |
|-----------------------------|---------------------------------|
| /var/log/candlepin/         | Subscription management         |
| /var/log/foreman-installer/ | Installer                       |
| /var/log/foreman-maintain/  | Foreman maintain                |
| /var/log/foreman-proxy/     | Foreman proxy                   |
| /var/log/foreman/           | Foreman                         |
| /var/log/httpd/             | Apache HTTP server              |
| /var/log/messages/          | Various other log messages      |
| /var/log/puppetlabs/puppet/ | Puppet                          |
| /var/log/tomcat/            | Candlepin web service logs      |

## 16.10. SYSTEM JOURNAL METADATA

The following table lists metadata that the **journald** service uses in Satellite. You can use this metadata to filter your queries.

#### AUDIT\_ACTION

Audit action performed Example: Create, update, or delete

#### AUDIT\_TYPE

Audit resource type Example: Host, Subnet, or ContentView

### AUDIT\_ID

Audit resource database ID as a number

#### AUDIT\_ATTRIBUTE

Audit resource field or an updated database column

#### AUDIT\_FIELD\_OLD

Old audit value of an update action

#### AUDIT\_FIELD\_NEW

New audit value of an update action

#### AUDIT\_ID

Record database ID of the audit subject

#### AUDIT\_ATTRIBUTE

Attribute name or column on which an action was performed Example: Name or description

#### EXCEPTION\_MESSAGE

Exception message when error is logged

#### EXCEPTION\_CLASS

Exception Ruby class when error is logged

#### EXCEPTION\_BACKTRACE

Exception backtrace as a multiline string when error is logged

#### LOC\_ID

Location database ID

#### LOC\_NAME

Location name

#### LOC\_LABEL

Location label

#### LOGGER

Logger name To see the current list of loggers enabled by default, enter this command:

# awk '/add\_loggers/,/^\$/' /usr/share/foreman/config/application.rb

#### ORG\_ID

Organization database ID

#### ORG\_NAME

Organization name

#### ORG\_LABEL

Organization label

#### REMOTE\_IP

Remote IP address of a client

#### REQUEST

Request ID generated by the Action Dispatch module

#### SESSION

Random ID generated per session or a request for a sessionless request

#### TEMPLATE\_NAME

Template name

#### TEMPLATE\_DIGEST

Digest (SHA256) of rendered template contents

#### TEMPLATE\_HOST\_NAME

Host name for a rendered template if present

#### TEMPLATE\_HOST\_ID

Host database ID for a rendered template if present

#### USER\_LOGIN

User login name

## **CHAPTER 17. MONITORING RESOURCES**

The following chapter details how to configure monitoring and reporting for managed systems. This includes host configuration, Content Views, compliance, subscriptions, registered hosts, promotions, and synchronization.

## 17.1. USING THE RED HAT SATELLITE CONTENT DASHBOARD

The Red Hat Satellite content dashboard contains various widgets which provide an overview of the host configuration, Content Views, compliance reports, subscriptions and hosts currently registered, promotions and synchronization, and a list of the latest notifications.

In the Satellite web UI, navigate to **Monitor** > **Dashboard** to access the content dashboard. The dashboard can be rearranged by clicking on a widget and dragging it to a different position. The following widgets are available:

#### **Host Configuration Status**

An overview of the configuration states and the number of hosts associated with it during the last reporting interval. The following table shows the descriptions of the possible configuration states.

#### Table 17.1. Host Configuration States

| Icon | State                                                | Description                                                                                                 |
|------|------------------------------------------------------|----------------------------------------------------------------------------------------------------|
|      | Hosts that had performed modifications without error | Host that successfully performed modifications during the last reporting interval.                          |
|      | Hosts in error state                                 | Hosts on which an error was detected during the last reporting interval.                                    |
|      | Good host reports in the last<br>35 minutes          | Hosts without error that did not perform any modifications in the last 35 minutes.                          |
|      | Hosts that had pending changes                       | Hosts on which some resources would be applied but<br>Puppet was configured to run in the <b>noop</b> mode. |
|      | Out of sync hosts                                    | Hosts that were not synchronized and the report was not received during the last reporting interval.        |
|      | Hosts with no reports                                | Hosts for which no reports were collected during the last reporting interval.                               |
|      | Hosts with alerts disabled                           | Hosts which are not being monitored.                                                                        |

Click the particular configuration status to view hosts associated with it.

#### **Host Configuration Chart**

A pie chart shows the proportion of the configuration status and the percentage of all hosts associated with it.

#### Latest Events

A list of messages produced by hosts including administration information, product and subscription changes, and any errors.

Monitor this section for global notifications sent to all users and to detect any unusual activity or errors.

#### Run Distribution (last 30 minutes)

A graph shows the distribution of the running Puppet agents during the last puppet interval which is 30 minutes by default. In this case, each column represents a number of reports received from clients during 3 minutes.

#### **New Hosts**

A list of the recently created hosts. Click the host for more details.

#### **Task Status**

A summary of all current tasks, grouped by their state and result. Click the number to see the list of corresponding tasks.

#### Latest Warning/Error Tasks

A list of the latest tasks that have been stopped due to a warning or error. Click a task to see more details.

#### **Discovered Hosts**

A list of all bare-metal hosts detected on the provisioning network by the Discovery plug-in.

#### Latest Errata

A list of all errata available for hosts registered to Satellite.

#### **Content Views**

A list of all Content Views in Satellite and their publish status.

#### Sync Overview

An overview of all products or repositories enabled in Satellite and their synchronization status. All products that are in the queue for synchronization, are unsynchronized or have been previously synchronized are listed in this section.

#### **Host Subscription Status**

An overview of the subscriptions currently consumed by the hosts registered to Satellite. A subscription is a purchased certificate that unlocks access to software, upgrades, and security fixes for hosts. The following table shows the possible states of subscriptions.

| lcon | State   | Description                                                                                                    |
|------|---------|----------------------------------------------------------------------------------------------------|
|      | Invalid | Hosts that have products installed, but are not correctly subscribed. These hosts need attention immediately.                                                                          |
|      | Partial | Hosts that have a subscription and a valid entitlement,<br>but are not using their full entitlements. These hosts<br>should be monitored to ensure they are configured as<br>expected. |
|      | Valid   | Hosts that have a valid entitlement and are using their full entitlements.                                                                                                    |

Click the subscription type to view hosts associated with subscriptions of the selected type.

#### **Subscription Status**

An overview of the current subscription totals that shows the number of active subscriptions, the number of subscriptions that expire in the next 120 days, and the number of subscriptions that have recently expired.

#### **Host Collections**

A list of all host collections in Satellite and their status, including the number of content hosts in each host collection.

#### Virt-who Configuration Status

An overview of the status of reports received from the **virt-who** daemon running on hosts in the environment. The following table shows the possible states.

| State                   | Description                                                                                                    |
|-------------------------|----------------------------------------------------------------------------------------------------|
| No Reports              | No report has been received because either an error occurred during the virt-who configuration deployment, or the configuration has not been deployed yet, or virt-who cannot connect to Satellite during the scheduled interval.                                                                          |
| No Change               | No report has been received because hypervisor did not detect any changes on<br>the virtual machines, or virt-who failed to upload the reports during the scheduled<br>interval. If you added a virtual machine but the configuration is in the <b>No Change</b><br>state, check that virt-who is running. |
| ок                      | The report has been received without any errors during the scheduled interval.                                                                                                    |
| Total<br>Configurations | A total number of virt-who configurations.                                                                                                    |

Table 17.3. Virt-who Configuration States

Click the configuration status to see all configurations in this state.

The widget also lists the three latest configurations in the **No Change** state under **Latest Configurations Without Change**.

#### Latest Compliance Reports

A list of the latest compliance reports. Each compliance report shows a number of rules passed (P), failed (F), or othered (O). Click the host for the detailed compliance report. Click the policy for more details on that policy.

#### **Compliance Reports Breakdown**

A pie chart shows the distribution of compliance reports according to their status.

#### **Red Hat Insights Actions**

Red Hat Insights is a tool embedded in Satellite that checks the environment and suggests actions you can take. The actions are divided into 4 categories: Availability, Stability, Performance, and Security.

#### **Red Hat Insights Risk Summary**

A table shows the distribution of the actions according to the risk levels. Risk level represents how critical the action is and how likely it is to cause an actual issue. The possible risk levels are: Low, Medium, High, and Critical.

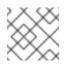

#### NOTE

It is not possible to change the date format displayed in the Satellite web UI.

#### 17.1.1. Managing Tasks

Red Hat Satellite keeps a complete log of all planned or performed tasks, such as repositories synchronised, errata applied, and Content Views published. To review the log, navigate to **Monitor** > **Tasks**.

In the Task window, you can search for specific tasks, view their status, details, and elapsed time since they started. You can also cancel and resume one or more tasks.

The tasks are managed using the Dynflow engine. Remote tasks have a timeout which can be adjusted as needed.

#### To Adjust Timeout Settings:

- 1. In the Satellite web UI, navigate to Administer > Settings.
- 2. Enter %\_*timeout* in the search box and click **Search**. The search should return four settings, including a description.
- 3. In the Value column, click the icon next to a number to edit it.
- 4. Enter the desired value in seconds, and click Save.

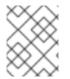

#### NOTE

Adjusting the *%\_finish\_timeout* values might help in case of low bandwidth. Adjusting the *%\_accept\_timeout* values might help in case of high latency.

When a task is initialized, any back-end service that will be used in the task, such as Candlepin or Pulp, will be checked for correct functioning. If the check fails, you will receive an error similar to the following one:

There was an issue with the backend service candlepin: Connection refused - connect(2).

If the back-end service checking feature turns out to be causing any trouble, it can be disabled as follows.

#### To Disable Checking for Services:

- 1. In the Satellite web UI, navigate to Administer > Settings.
- 2. Enter *check\_services\_before\_actions* in the search box and click **Search**.
- 3. In the Value column, click the icon to edit the value.
- 4. From the drop-down menu, select **false**.
- 5. Click Save.

## **17.2. CONFIGURING RSS NOTIFICATIONS**

To view Satellite event notification alerts, click the **Notifications** icon in the upper right of the screen.

By default, the Notifications area displays RSS feed events published in the Red Hat Satellite Blog.

The feed is refreshed every 12 hours and the Notifications area is updated whenever new events become available.

You can configure the RSS feed notifications by changing the URL feed. The supported feed format is RSS 2.0 and Atom. For an example of the RSS 2.0 feed structure, see the Red Hat Satellite Blog feed . For an example of the Atom feed structure, see the Foreman blog feed.

#### **To Configure RSS Feed Notifications:**

- 1. In the Satellite web UI, navigate to Administer > Settings and select the Notifications tab.
- 2. In the RSS URL row, click the edit icon in the Value column and type the required URL.
- 3. In the RSS enable row, click the edit icon in the Value column to enable or disable this feature.

## **17.3. MONITORING SATELLITE SERVER**

Audit records list the changes made by all users on Satellite. This information can be used for maintenance and troubleshooting.

#### Procedure

- 1. In the Satellite web UI, navigate to **Monitor > Audits** to view the audit records.
- 2. To obtain a list of all the audit attributes, use the following command:

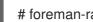

# foreman-rake audits:list\_attributes

## **17.4. MONITORING CAPSULE SERVER**

The following section shows how to use the Satellite web UI to find Capsule information valuable for maintenance and troubleshooting.

### 17.4.1. Viewing General Capsule Information

In the Satellite web UI, navigate to Infrastructure > Capsules to view a table of Capsule Servers registered to Satellite Server. The information contained in the table answers the following questions:

#### Is Capsule Server running?

This is indicated by a green icon in the **Status** column. A red icon indicates an inactive Capsule, use the service foreman-proxy restart command on Capsule Server to activate it.

#### What services are enabled on Capsule Server?

In the Features column you can verify if Capsule for example provides a DHCP service or acts as a Pulp mirror. Capsule features can be enabled during installation or configured in addition. For more information, see Installing Capsule Server.

#### What organizations and locations is Capsule Server assigned to?

A Capsule Server can be assigned to multiple organizations and locations, but only Capsules belonging to the currently selected organization are displayed. To list all Capsules, select **Any Organization** from the context menu in the top left corner.

After changing the Capsule configuration, select **Refresh** from the drop-down menu in the **Actions** column to ensure the Capsule table is up to date.

Click the Capsule name to view further details. At the **Overview** tab, you can find the same information as in the Capsule table. In addition, you can answer to the following questions:

#### Which hosts are managed by Capsule Server?

The number of associated hosts is displayed next to the **Hosts managed** label. Click the number to view the details of associated hosts.

#### How much storage space is available on Capsule Server?

The amount of storage space occupied by the Pulp content in /**var/lib/pulp** is displayed. Also the remaining storage space available on the Capsule can be ascertained.

#### 17.4.2. Monitoring Services

In the Satellite web UI, navigate to **Infrastructure** > **Capsules** and click the name of the selected Capsule. At the **Services** tab, you can find basic information on Capsule services, such as the list of DNS domains, or the number of Pulp workers. The appearance of the page depends on what services are enabled on Capsule Server. Services providing more detailed status information can have dedicated tabs at the Capsule page. For more information, see Section 17.4.3, "Monitoring Puppet".

#### 17.4.3. Monitoring Puppet

In the Satellite web UI, navigate to **Infrastructure** > **Capsules** and click the name of the selected Capsule. At the **Puppet** tab you can find the following:

- A summary of Puppet events, an overview of latest Puppet runs, and the synchronization status of associated hosts at the **General** sub-tab.
- A list of Puppet environments at the **Environments** sub-tab.

At the **Puppet CA** tab you can find the following:

- A certificate status overview and the number of autosign entries at the **General** sub-tab.
- A table of CA certificates associated with the Capsule at the **Certificates** sub-tab. Here you can inspect the certificate expiry data, or cancel the certificate by clicking **Revoke**.
- A list of autosign entries at the **Autosign entries** sub-tab. Here you can create an entry by clicking **New** or delete one by clicking **Delete**.

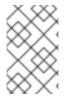

#### NOTE

The **Puppet** and **Puppet CA** tabs are available only if you have Puppet enabled in your Satellite. For more information, see <u>Enabling Puppet Integration with Satellite</u> in *Managing Configurations Using Puppet Integration in Red Hat Satellite*.

## **CHAPTER 18. USING WEBHOOKS**

A webhook is a way for a web page or web application to provide other applications with information in real time. Webhooks are only triggered after an event occurs. The request usually contains details of the event. An event triggers callbacks, such as sending an e-mail confirming a host has been provisioned. Webhooks enable you to define a call to an external API based on Satellite internal event using a fire-and-forget message exchange pattern. The application sending the request does not wait for the response, or ignores it.

Payload of a webhook is created from webhook templates. Webhook templates use the same ERB syntax as Provisioning templates. Available variables:

- @event\_name: Name of an event.
- @webhook\_id: Unique event ID.
- **@payload**: Payload data, different for each event type. To access individual fields, use **@payload[:key\_name]** Ruby hash syntax.
- **@payload[:object]**: Database object for events triggered by database actions (create, update, delete). Not available for custom events.
- **@payload[:context]**: Additional information as hash like request and session UUID, remote IP address, user, organization and location.

Because webhooks use HTTP, no new infrastructure needs be added to existing web services.

The typical use case for webhooks in Satellite is making a call to a monitoring system when a host is created or deleted.

Webhooks are useful where the action you want to perform in the external system can be achieved through its API. Where it is necessary to run additional commands or edit files, the shellhooks plugin for Capsules is available. The shellhooks plugin enables you to define a shell script on the Capsule that can be executed through the API.

You can use webhooks successfully without installing the shellhooks plugin.

For a list of available events, see Available webhook events.

## **18.1. MIGRATING TO WEBHOOKS**

The legacy **foreman\_hooks** plugin provided full access to model objects that the webhooks plugin does not intentionally provide.

The scope of what is available is limited by the safemode and all objects and macros are both subject to an API stability promise and are fully documented.

The number of events triggered by webhooks is substantially fewer than with **foreman\_hooks**.

Webhooks are processed asynchronously so there is minimal risk of tampering with internals of the system. It is not possible to migrate from **foreman\_hooks** without creating payloads for each individual webhook script. However, the webhooks plugin comes with several example payload templates. You can also use the example payloads with shellhooks to simplify migration.

Both script and payload templates must be customized to achieve similar results.

## **18.2. INSTALLING WEBHOOKS**

Use the following procedure to install webhooks. After installing webhooks, you can configure Satellite Server to send webhook requests.

#### Procedure

• Install webhooks using the following command:

# satellite-installer --enable-foreman-plugin-webhooks

• Optional: Install the webhooks CLI plug-in:

# satellite-installer --enable-foreman-cli-webhooks

## **18.3. CREATING A WEBHOOK TEMPLATE**

Webhook templates are used to generate the body of HTTP request to a configured target when a webhook is triggered. Use the following procedure to create a webhook template in the Satellite web UI.

#### Procedure

- 1. In the Satellite web UI, navigate to Administer > Webhook Templates.
- 2. Click Clone an existing template or Create Template.
- 3. Enter a name for the template.
- 4. Use the editor to make changes to the template payload.

A webhook HTTP payload must be created using Satellite template syntax. The webhook template can use a special variable called **@object** that can represent the main object of the event. **@object** can be missing in case of certain events. You can determine what data are actually available with the **@payload** variable.

For more information, see Template Writing Reference in *Managing Hosts* and for available template macros and methods, visit /**templates\_doc** on Satellite Server.

- 5. Optional: Enter the description and audit comment.
- 6. Assign organizations and locations.
- 7. Click Submit.

#### Examples

When creating a webhook template, you must follow the format of the target application for which the template is intended. For example, an application can expect a **"text"** field with the webhook message. Refer to the documentation of your target application to find more about how your webhook template format should look like.

#### Running remote execution jobs

This webhook template defines a message with the ID and result of a remote execution job. The webhook which uses this template can be subscribed to events such as **Actions Remote Execution Run Host Job Succeeded** or **Actions Remote Execution Run Host Job Failed**.

"text": "job invocation <%= @object.job\_invocation\_id %> finished with result <%= @object.task.result %>"

#### **Creating users**

This webhook template defines a message with the login and email of a created user. The webhook which uses this template should be subscribed to the **User Created** event.

"text": "user with login <%= @object.login %> and email <%= @object.mail %> created"

## **18.4. CREATING A WEBHOOK**

You can customize events, payloads, HTTP authentication, content type, and headers through the Satellite web UI.

Use the following procedure to create a webhook in the Satellite web UI.

#### Procedure

- 1. In the Satellite web UI, navigate to Administer > Webhooks.
- 2. Click Create new.
- 3. From the Subscribe to list, select an event.
- 4. Enter a **Name** for your webhook.
- 5. Enter a **Target URL**. Webhooks make HTTP requests to pre-configured URLs. The target URL can be a dynamic URL.
- 6. Click **Template** to select a template. Webhook templates are used to generate the body of the HTTP request to Satellite Server when a webhook is triggered.
- 7. Enter an HTTP method.
- 8. Optional: If you do not want activate the webhook when you create it, uncheck the **Enabled** flag.
- 9. Click the **Credentials** tab.
- 10. Optional: If HTTP authentication is required, enter User and Password.
- 11. Optional: Uncheck **Verify SSL** if you do not want to verify the server certificate against the system certificate store or Satellite CA.
- On the Additional tab, enter the HTTP Content Type. For example, application/json, application/xml or text/plain on the payload you define. The application does not attempt to convert the content to match the specified content type.
- 13. Optional: Provide HTTP headers as JSON. ERB is also allowed.

When configuring webhooks with endpoints with non-standard HTTP or HTTPS ports, an SELinux port must be assigned, see Configuring SELinux to Ensure Access to Satellite on Custom Ports in Installing Satellite Server in a Connected Network Environment.

## **18.5. AVAILABLE WEBHOOK EVENTS**

The following table contains a list of webhook events that are available from the Satellite web UI. **Action** events trigger webhooks only on **success**, so if an action fails, a webhook is not triggered.

For more information about payload, go to **Administer > About > Support > Templates DSL**. A list of available types is provided in the following table. Some events are marked as **custom**, in that case, the payload is an object object but a Ruby hash (key-value data structure) so syntax is different.

| Event name                                                                 | Description                                                                                                    | Payload                                    |
|----------------------------------------------------------------------------|----------------------------------------------------------------------------------------------------|--------------------------------------------|
| Actions Katello Content View Promote<br>Succeeded                          | A Content View was successfully promoted.                                                                                            | Actions::Katello::ContentView:<br>:Promote |
| Actions Katello Content View Publish<br>Succeeded                          | A repository was successfully synchronized.                                                                                          | Actions::Katello::ContentView:<br>:Publish |
| Actions Remote Execution Run Host Job<br>Succeeded                         | A generic remote execution<br>job succeeded for a host. This<br>event is emitted for all<br>Remote Execution jobs, when<br>complete. | Actions::RemoteExecution::Ru<br>nHostJob   |
| Actions Remote Execution Run Host Job<br>Katello Errata Install Succeeded  | Install errata using the Katello interface.                                                                                          | Actions::RemoteExecution::Ru<br>nHostJob   |
| Actions Remote Execution Run Host Job<br>Katello Group Install Succeeded   | Install package group using the Katello interface.                                                                                   | Actions::RemoteExecution::Ru<br>nHostJob   |
| Actions Remote Execution Run Host Job<br>Katello Package Install Succeeded | Install package using the<br>Katello interface.                                                                                      | Actions::RemoteExecution::Ru<br>nHostJob   |
| Actions Remote Execution Run Host Job<br>Katello Group Remove              | Remove package group using the Katello interface.                                                                                    | Actions::RemoteExecution::Ru<br>nHostJob   |
| Actions Remote Execution Run Host Job<br>Katello Package Remove Succeeded  | Remove package using the Katello interface.                                                                                          | Actions::RemoteExecution::Ru<br>nHostJob   |
| Actions Remote Execution Run Host Job<br>Katello Service Restart Succeeded | Restart Services using the Katello interface.                                                                                        | Actions::RemoteExecution::Ru<br>nHostJob   |
| Actions Remote Execution Run Host Job<br>Katello Group Update Succeeded    | Update package group using the Katello interface.                                                                                    | Actions::RemoteExecution::Ru<br>nHostJob   |
| Actions Remote Execution Run Host Job<br>Katello Package Update Succeeded  | Update package using the<br>Katello interface.                                                                                       | Actions::RemoteExecution::Ru<br>nHostJob   |

| Event name                                                                              | Description                                                                   | Payload                                                                          |
|-----------------------------------------------------------------------------------------|-------------------------------------------------------------------------------|----------------------------------------------------------------------------------|
| Actions Remote Execution Run Host Job<br>Foreman OpenSCAP Run Scans<br>Succeeded        | Run OpenSCAP scan.                                                            | Actions::RemoteExecution::Ru<br>nHostJob                                         |
| Actions Remote Execution Run Host Job<br>Ansible Run Host Succeeded                     | Runs an Ansible playbook<br>containing all the roles<br>defined for a host.   | Actions::RemoteExecution::Ru<br>nHostJob                                         |
| Actions Remote Execution Run Host Job<br>Ansible Run Capsule Upgrade Succeeded          | Upgrade Capsules on given<br>Capsule server hosts.                            | Actions::RemoteExecution::Ru<br>nHostJob                                         |
| Actions Remote Execution Run Host Job<br>Ansible Configure Cloud Connector<br>Succeeded | Configure Cloud Connector on given hosts.                                     | Actions::RemoteExecution::Ru<br>nHostJob                                         |
| Actions Remote Execution Run Host Job<br>Ansible Run Insights Plan Succeeded            | Runs a given maintenance<br>plan from Red Hat Access<br>Insights given an ID. | Actions::RemoteExecution::Ru<br>nHostJob                                         |
| Actions Remote Execution Run Host Job<br>Ansible Run Playbook Succeeded                 | Run an Ansible playbook<br>against given hosts.                               | Actions::RemoteExecution::Ru<br>nHostJob                                         |
| Actions Remote Execution Run Host Job<br>Ansible Enable Web Console Succeeded           | Run an Ansible playbook to<br>enable the web console on<br>given hosts.       | Actions::RemoteExecution::Ru<br>nHostJob                                         |
| Actions Remote Execution Run Host Job<br>Puppet Run Host Succeeded                      | Perform a single Puppet run.                                                  | Actions::RemoteExecution::Ru<br>nHostJob                                         |
| Actions Remote Execution Run Host Job<br>Katello Module Stream Action Succeeded         | Perform a module stream<br>action using the Katello<br>interface.             | Actions::RemoteExecution::Ru<br>nHostJob                                         |
| Actions Remote Execution Run Host Job<br>Leapp Pre-upgrade Succeeded                    | Upgradeability check for RHEL 7 host.                                         | Actions::RemoteExecution::Ru<br>nHostJob                                         |
| Actions Remote Execution Run Host Job<br>Leapp Remediation Plan Succeeded               | Run Remediation plan with<br>Leapp.                                           | Actions::RemoteExecution::Ru<br>nHostJob                                         |
| Actions Remote Execution Run Host Job<br>Leapp Upgrade Succeeded                        | Run Leapp upgrade job for<br>RHEL 7 host.                                     | Actions::RemoteExecution::Ru<br>nHostJob                                         |
| Build Entered                                                                           | A host entered the build mode.                                                | Custom event:<br>@payload[:id] (host id),<br>@payload[:hostname]<br>(host name). |

| Event name                                | Description                                                                                                    | Payload                                                                                                 |
|-------------------------------------------|----------------------------------------------------------------------------------------------------|----------------------------------------------------------------------------------------------------|
| Build Exited                              | A host build mode was<br>canceled, either it was<br>successfully provisioned or<br>the user canceled the build<br>manually. | Custom event:<br>@payload[:id] (host id),<br>@payload[:hostname]<br>(host name).                        |
| Content View<br>Created/Updated/Destroyed | Common database operations on a Content View.                                                                               | Katello::ContentView                                                                                    |
| Domain Created/Updated/Destroyed          | Common database operations on a domain.                                                                                     | Domain                                                                                                  |
| Host Created/Updated/Destroyed            | Common database operations on a host.                                                                                       | Host                                                                                                    |
| Hostgroup Created/Updated/Destroyed       | Common database operations on a hostgroup.                                                                                  | Hostgroup                                                                                               |
| Model Created/Updated/Destroyed           | Common database operations on a model.                                                                                      | Model                                                                                                   |
| Status Changed                            | Global host status of a host<br>changed.                                                                                    | Custom event:<br>@payload[:id] (host id),<br>@payload[:hostname],<br>@payload[:global_status]<br>(hash) |
| Subnet Created/Updated/Destroyed          | Common database operations on a subnet.                                                                                     | Subnet                                                                                                  |
| Template Render Performed                 | A report template was rendered.                                                                                             | Template                                                                                                |
| User Created/Updated/Destroyed            | Common database operations on a user.                                                                                       | User                                                                                                    |

## 18.6. SHELLHOOKS

With webhooks, you can only map one Satellite event to one API call. For advanced integrations, where a single shell script can contain multiple commands, you can install a Capsule shellhooks plugin that exposes executables using a REST HTTP API.

You can then configure a webhook to reach out to a Capsule API to run a predefined shellhook. A shellhook is an executable script that can be written in any language as long as it can be executed. The shellhook can for example contain commands or edit files.

You must place your executable scripts in /**var/lib/foreman-proxy**/**shellhooks** with only alphanumeric characters and underscores in their name.

You can pass input to shellhook script through the webhook payload. This input is redirected to standard input of the shellhook script. You can pass arguments to shellhook script using HTTP headers in format **X-Shellhook-Arg-1** to **X-Shellhook-Arg-99**. For more information on passing arguments to shellhook script, see:

- Section 18.8, "Passing Arguments to Shellhook Script Using Webhooks"
- Section 18.9, "Passing Arguments to Shellhook Script Using Curl"

The HTTP method must be POST. An example URL would be: https://capsule.example.com:9090/shellhook/My\_Script.

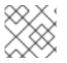

#### NOTE

Unlike the **shellhooks** directory, the URL must contain /**shellhook**/ in singular to be valid.

You must enable **Capsule Authorization** for each webhook connected to a shellhook to enable it to authorize a call.

Standard output and standard error output are redirected to the Capsule logs as messages with debug or warning levels respectively.

The shellhook HTTPS calls do not return a value.

For an example on creating a shellhook script, see Section 18.10, "Creating a Shellhook to Print Arguments".

## **18.7. INSTALLING THE SHELLHOOKS PLUGIN**

Optionally, you can install and enable the shellhooks plugin on each Capsule used for shellhooks, using the following command:

# satellite-installer --enable-foreman-proxy-plugin-shellhooks

## 18.8. PASSING ARGUMENTS TO SHELLHOOK SCRIPT USING WEBHOOKS

Use this procedure to pass arguments to a shellhook script using webhooks.

#### Procedure

• When creating a webhook, on the Additional tab, create HTTP headers in the following format:

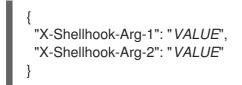

Ensure that the headers have a valid JSON or ERB format. Only pass safe fields like database ID, name, or labels that do not include new lines or quote characters.

For more information, see Section 18.4, "Creating a Webhook".

#### Example

```
{
"X-Shellhook-Arg-1": "<%= @object.content_view_version_id %>",
"X-Shellhook-Arg-2": "<%= @object.content_view_name %>"
}
```

## **18.9. PASSING ARGUMENTS TO SHELLHOOK SCRIPT USING CURL**

Use this procedure to pass arguments to a shellhook script using curl.

#### Procedure

• When executing a shellhook script using **curl**, create HTTP headers in the following format:

"X-Shellhook-Arg-1: VALUE" "X-Shellhook-Arg-2: VALUE"

#### Example

```
# curl -sX POST -H 'Content-Type: text/plain' \
-H "X-Shellhook-Arg-1: Version 1.0" \
-H "X-Shellhook-Arg-2: My Content View" \
--data "" https://capsule.example.com:9090/shellhook/My_Script
```

## 18.10. CREATING A SHELLHOOK TO PRINT ARGUMENTS

Create a simple shellhook script that prints "Hello World!" when you run a remote execution job.

#### Prerequisite

- You have the **webhooks** and **shellhooks** plug-ins installed. For more information, see:
  - Section 18.2, "Installing Webhooks"
  - Section 18.7, "Installing the Shellhooks Plugin"

#### Procedure

1. Modify the /var/lib/foreman-proxy/shellhooks/print\_args script to print arguments to standard error output so you can see them in the Capsule logs:

```
#!/bin/sh
#
# Prints all arguments to stderr
#
echo "$@" >&2
```

- 2. In the Satellite web UI, navigate to Administer > Webhooks.
- 3. Click Create new.

- 4. From the Subscribe to list, select Actions Remote Execution Run Host Job Succeeded
- 5. Enter a **Name** for your webhook.
- 6. In the Target URL field, enter the URL of your Capsule Server followed by :9090/shellhook/print\_args:

https://capsule.example.com:9090/shellhook/print\_args

Note that **shellhook** in the URL is singular, unlike the **shellhooks** directory.

- 7. From the Template list, select Empty Payload.
- 8. On the Credentials tab, check Capsule Authorization.
- 9. On the Additional tab, enter the following text in the Optional HTTP headers field:

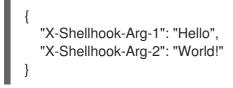

10. Click **Submit**. You now have successfully created a shellhook that prints "Hello World!" to Capsule logs every time you a remote execution job succeeds.

#### Verification

- 1. Run a remote execution job on any host. You can use **time** as a command. For more information, see Executing a Remote Job in *Managing Hosts*.
- 2. Verify that the shellhook script was triggered and printed "Hello World!" to Capsule Server logs:

# tail /var/log/foreman-proxy/proxy.log

You should find the following lines at the end of the log:

[I] Started POST /shellhook/print\_args
[I] Finished POST /shellhook/print\_args with 200 (0.33 ms)
[I] [3520] Started task /var/lib/foreman-proxy/shellhooks/print\_args\ Hello\ World\!
[W] [3520] Hello World!

## CHAPTER 19. SEARCHING AND BOOKMARKING

Satellite features powerful search functionality on most pages of the Satellite web UI. It enables you to search all kinds of resources that Satellite manages. Searches accept both free text and syntax-based queries, which can be built using extensive input prediction. Search queries can be saved as bookmarks for future reuse.

## **19.1. BUILDING SEARCH QUERIES**

As you start typing a search query, a list of valid options to complete the current part of the query appears. You can either select an option from the list and keep building the query using the prediction, or continue typing. To learn how free text is interpreted by the search engine, see Section 19.2, "Using Free Text Search".

## 19.1.1. Query Syntax

#### parameter operator value

Available fields, resources to search, and the way the query is interpreted all depend on context, that is, the page where you perform the search. For example, the field "hostgroup" on the Hosts page is equivalent to the field "name" on the Host Groups page. The field type also determines available operators and accepted values.

For a list of all operators, see Operators. For descriptions of value formats, see Values.

#### 19.1.2. Query Operators

All operators that can be used between *parameter* and *value* are listed in the following table. Other symbols and special characters that might appear in a prediction-built query, such as colons, do not have special meaning and are treated as free text.

| Operator | Short Name | Description                                                                                                    | Example           |
|----------|------------|----------------------------------------------------------------------------------------------------|-------------------|
| =        | EQUALS     | Accepts numerical, temporal, or text values. For text, exact case                                                                                                    | hostgroup = RHEL7 |
| !=       | NOT EQUALS | sensitive matches are returned.                                                                                                    |                   |
| ~        | LIKE       | Accepts text or temporal values.<br>Returns case insensitive matches.                                                                                                    | hostgroup ~ rhel% |
| !~       | NOT LIKE   | Accepts the following wildcards: _<br>for a single character, % or * for<br>any number of characters<br>including zero. If no wildcard is<br>specified, the string is treated as<br>if surrounded by wildcards:<br>%rheI7% |                   |
|          |            |                                                                                                    |                   |

| Table 19.1. Comparison Operators A | Accepted by Search |
|------------------------------------|--------------------|
|------------------------------------|--------------------|

| Operator                           | Short Name      | Description                                                                                        | Example                                                                                                    |
|------------------------------------|-----------------|----------------------------------------------------------------------------------------------------|----------------------------------------------------------------------------------------------------|
| >                                  | GREATER<br>THAN | Accepts numerical or temporal values. For temporal values, the operator > is interpreted as "later | <b>registered_at &gt; 10-January-</b><br><b>2017</b><br>The search will return hosts that                                                                                                    |
| <                                  | LESS THAN       | than", and < as "earlier than". Both<br>operators can be combined with<br>EQUALS: >= <=            | have been registered after the<br>given date, that is, between 10th<br>January 2017 and now.<br>registered_at <= Yesterday<br>The search will return hosts that<br>have been registered yesterday<br>or earlier. |
| ٨                                  | IN              | Compares an expression against<br>a list of values, as in SQL. Returns                             | release_version !^ 7                                                                                                    |
| iv.                                | NOT IN          | matches that contain or not<br>contain the values, respectively.                                   |                                                                                                    |
| HAS or set?<br>NOT HAS or<br>null? |                 | Returns values that are present<br>or not present, respectively.                                   | has hostgroup or set?<br>hostgroup<br>On the Puppet Classes page, the<br>search will return classes that are<br>assigned to at least one host<br>group.                                                          |
|                                    |                 |                                                                                                    | <b>not has hostgroup</b> or <b>null?</b><br><b>hostgroup</b><br>On the Dashboard with an<br>overview of hosts, the search will<br>return all hosts that have no<br>assigned host group.                          |

Simple queries that follow the described syntax can be combined into more complex ones using logical operators AND, OR, and NOT. Alternative notations of the operators are also accepted:

#### Table 19.2. Logical Operators Accepted by Search

| Operator | Alternative Notations |    | าร                              | Example                                                             |
|----------|-----------------------|----|---------------------------------|---------------------------------------------------------------------|
| and      | &                     | && | <whites<br>pace&gt;</whites<br> | class = motd AND environment ~ production                           |
| or       | I                     | II |                                 | errata_status = errata_needed    errata_status<br>= security_needed |
| not      | _                     | !  |                                 | hostgroup ~ rhel7 not status.failed                                 |

#### 19.1.3. Query Values

#### **Text Values**

Text containing whitespaces must be enclosed in quotes. A whitespace is otherwise interpreted as the AND operator. **Examples:** 

#### hostgroup = "Web servers"

The search will return hosts with assigned host group named "Web servers".

#### hostgroup = Web servers

The search will return hosts in the host group Web with any field matching %servers%.

#### **Temporal Values**

Many date and time formats are accepted, including the following:

- "10 January 2017"
- "10 Jan 2017"
- 10-January-2017
- 10/January/2017
- "January 10, 2017"
- Today, Yesterday, and the like.

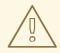

#### WARNING

Avoid ambiguous date formats, such as 02/10/2017 or 10-02-2017.

## **19.2. USING FREE TEXT SEARCH**

When you enter free text, it will be searched for across multiple fields. For example, if you type "64", the search will return all hosts that have that number in their name, IP address, MAC address, and architecture.

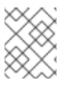

#### NOTE

Multi-word queries must be enclosed in quotes, otherwise the whitespace is interpreted as the AND operator.

Because of searching across all fields, free text search results are not very accurate and searching can be slow, especially on a large number of hosts. For this reason, we recommend that you avoid free text and use more specific, syntax-based queries whenever possible.

## **19.3. MANAGING BOOKMARKS**

You can save search queries as bookmarks for reuse. You can also delete or modify a bookmark.

Bookmarks appear only on the page on which they were created. On some pages, there are default bookmarks available for the common searches, for example, all **active** or **disabled** hosts.

#### 19.3.1. Creating Bookmarks

This section details how to save a search query as a bookmark. You must save the search query on the relevant page to create a bookmark for that page, for example, saving a host related search query on the Hosts page.

#### Procedure

- 1. In the Satellite web UI, navigate to the page where you want to create a bookmark.
- 2. In the Search field, enter the search query you want to save.
- 3. Select the arrow to the right of the Search button and then select Bookmark this search.
- 4. In the **Name** field, enter a name for the new bookmark.
- 5. In the **Search query** field, ensure your search query is correct.
- 6. Ensure the **Public** checkbox is set correctly:
  - Select the **Public** checkbox to set the bookmark as public and visible to all users.
  - Clear the **Public** checkbox to set the bookmark as private and only visible to the user who created it.
- 7. Click Submit.

To confirm the creation, either select the arrow to the right of the **Search** button to display the list of bookmarks, or navigate to **Administer** > **Bookmarks** and then check the **Bookmarks** list for the name of the bookmark.

#### 19.3.2. Deleting Bookmarks

You can delete bookmarks on the Bookmarks page.

#### Procedure

- 1. In the Satellite web UI, navigate to Administer > Bookmarks.
- 2. On the Bookmarks page, click **Delete** for the Bookmark you want to delete.
- 3. When the confirmation window opens, click **OK** to confirm the deletion.

To confirm the deletion, check the **Bookmarks** list for the name of the bookmark.

## APPENDIX A. ADMINISTRATION SETTINGS

This section contains information about settings that you can edit in the Satellite web UI by navigating to **Administer > Settings**.

## A.1. GENERAL SETTINGS

| Setting                         | Default Value | Description                                                                                                    |
|---------------------------------|---------------|----------------------------------------------------------------------------------------------------|
| Administrator email address     |               | The default administrator email address                                                                                                    |
| Satellite URL                   |               | URL where your Satellite instance is reachable. See also <b>Provisioning &gt; Unattended URL</b> .                                                      |
| Entries per page                | 20            | Number of records shown per page in<br>Satellite                                                                                                    |
| Fix DB cache                    | No            | Satellite maintains a cache of permissions<br>and roles. When set to <b>Yes</b> , Satellite<br>recreates this cache on the next restart.                |
| DB pending seed                 | No            | Should the <b>foreman-rake db:seed</b> be executed on the next run of the installer modules?                                                            |
| Capsule request timeout         | 60            | Open and read timeout for HTTP<br>requests from Satellite to Capsule (in<br>seconds).                                                                   |
| Login page footer text          |               | Text to be shown in the login-page footer.                                                                                                    |
| HTTP(S) proxy                   |               | Set a proxy for outgoing HTTP(S)<br>connections from the Satellite product.<br>System-wide proxies must be configured<br>at the operating system level. |
| HTTP(S) proxy except hosts      | []            | Set hostnames to which requests are not<br>to be proxied. Requests to the local host<br>are excluded by default.                                        |
| Show Experimental Labs          | No            | Whether or not to show a menu to access<br>experimental lab features (requires<br>reload of page).                                                      |
| Append domain names to the host | Yes           | If set to <b>Yes</b> , Satellite appends domain names when new hosts are provisioned.                                                                   |

| Setting               | Default Value | Description                                                                                                    |
|-----------------------|---------------|----------------------------------------------------------------------------------------------------|
| Out of sync interval  | 30            | Managed hosts report periodically, and if<br>the time between reports exceeds this<br>duration in minutes, hosts are considered<br>out of sync. You can override this on your<br>hosts by adding the<br><b>outofsync_interval</b> parameter, per<br>host, at <b>Hosts &gt; All hosts &gt; \$host &gt; Edit &gt;</b><br><b>Parameters &gt; Add Parameter</b> . |
| Satellite UUID        |               | Satellite instance ID. Uniquely identifies a Satellite instance.                                                                                                    |
| Default language      |               | The UI for new users uses this language.                                                                                                    |
| Default timezone      |               | The timezone to use for new users.                                                                                                    |
| Instance title        |               | The instance title is shown on the top navigation bar (requires a page reload).                                                                                                    |
| Saved audits interval |               | Duration in days to preserve audit data.<br>Leave empty to disable the audits<br>cleanup.                                                                                                    |
| New host details UI   | Yes           | Satellite loads the new UI for host details.                                                                                                    |

# A.2. SATELLITE TASK SETTINGS

| Setting                          | Default Value | Description                                                                                          |
|----------------------------------|---------------|----------------------------------------------------------------------------------------------------|
| Sync task timeout                | 120           | Number of seconds to wait for a synchronous task to finish before an exception is raised.            |
| Enable dynflow console           | Yes           | Enable the dynflow console<br>(/ <b>foreman_tasks/dynflow</b> ) for<br>debugging.                    |
| Require auth for dynflow console | Yes           | The user must be authenticated as having administrative rights before accessing the dynflow console. |
| Capsule action retry count       | 4             | Number of attempts permitted to start a task on the Capsule before failing.                          |

| Setting                       | Default Value | Description                                                                                                    |
|-------------------------------|---------------|----------------------------------------------------------------------------------------------------|
| Capsule action retry interval | 15            | Time in seconds between retries.                                                                                                    |
| Allow Capsule batch tasks     | Yes           | Enable batch triggering of tasks on the Capsule.                                                                                                    |
| Capsule tasks batch size      | 100           | Number of tasks included in one request<br>to the Capsule if<br><b>foreman_tasks_proxy_batch_trigge</b><br><b>r</b> is enabled.                                                                                                    |
| Tasks troubleshooting URL     |               | URL pointing to the task troubleshooting<br>documentation. It should contain a <b>%</b><br><b>{label}</b> placeholder that is replaced with<br>a normalized task label (restricted to only<br>alphanumeric characters)). A <b>%</b><br><b>{version}</b> placeholder is also available. |
| Polling intervals multiplier  | 1             | Polling multiplier used to multiply the<br>default polling intervals. You can use this<br>to prevent polling too frequently for long<br>running tasks.                                                                                                    |

# A.3. TEMPLATE SYNC SETTINGS

| Setting        | Default Value                             | Description                                                                                 |
|----------------|-------------------------------------------|---------------------------------------------------------------------------------------------|
| Associate      | New                                       | Associate templates with OS, organization and location.                                     |
| Branch         |                                           | Default branch in Git repo.                                                                 |
| Commit message | Templates export made by a Satellite user | Custom commit message for exported templates.                                               |
| Dirname        | /                                         | The directory within the Git repo containing the templates.                                 |
| Filter         |                                           | Import or export of names matching this regex. Case-insensitive. Snippets are not filtered. |
| Force import   | No                                        | If set to <b>Yes</b> , locked templates are overwritten during an import.                   |
| Lock templates | Keep, do not lock new                     | How to handle lock for imported templates.                                                  |

| Setting              | Default Value | Description                                                                                                    |
|----------------------|---------------|----------------------------------------------------------------------------------------------------|
| Metadata export mode | Refresh       | Default metadata export mode.                                                                                   |
|                      |               | Possible options:                                                                                               |
|                      |               | <b>refresh</b> re-renders metadata.                                                                             |
|                      |               | <b>keep</b> keeps existing metadata.                                                                            |
|                      |               | <b>remove</b> exports the template without metadata.                                                            |
| Negate               | No            | Negate the filter for import or export.                                                                         |
| Prefix               |               | A string added as a prefix to imported templates.                                                               |
| Repo                 |               | Target path from where to import or<br>export templates. Different protocols can<br>be used, for example:       |
|                      |               | /tmp/dir                                                                                                    |
|                      |               | git://example.com                                                                                               |
|                      |               | https://example.com                                                                                             |
|                      |               | ssh://example.com                                                                                               |
|                      |               | When exporting to / <b>tmp</b> , note that production deployments may be configured to use <b>private tmp</b> . |
| Verbosity            | No            | Choose verbosity for Rake task importing templates.                                                             |

## A.4. DISCOVERED SETTINGS

| Setting                | Default Value    | Description                                                             |
|------------------------|------------------|-------------------------------------------------------------------------|
| Discovery location     |                  | Indicates the default location to place discovered hosts in.            |
| Discovery organization |                  | Indicates the default organization to which discovered hosts are added. |
| Interface fact         | discovery_bootif | Fact name to use for primary interface detection.                       |

| Setting                | Default Value    | Description                                                                                                    |
|------------------------|------------------|----------------------------------------------------------------------------------------------------|
| Create bond interfaces | No               | Automatically create a bond interface if<br>another interface is detected on the same<br>VLAN using LLDP.                                      |
| Clean all facts        | No               | Clean all reported facts (except discovery facts) during provisioning.                                                                         |
| Hostname facts         | discovery_bootif | List of facts to use for the hostname (comma separated, first wins).                                                                           |
| Auto provisioning      | No               | Use the provisioning rules to<br>automatically provision newly discovered<br>hosts.                                                            |
| Reboot                 | Yes              | Automatically reboot or kexec discovered hosts during provisioning.                                                                            |
| Hostname prefix        | mac              | The default prefix to use for the hostname. Must start with a letter.                                                                          |
| Fact columns           |                  | Extra facter columns to show in host lists (comma separated).                                                                                  |
| Highlighted facts      |                  | Regex to organize facts for highlights section – e.g. <b>^(abc cde)\$</b> .                                                                    |
| Storage facts          |                  | Regex to organize facts for the storage section.                                                                                               |
| Software facts         |                  | Regex to organize facts for the software section.                                                                                              |
| Hardware facts         |                  | Regex to organize facts for the hardware section.                                                                                              |
| Network facts          |                  | Regex to organize facts for the network section.                                                                                               |
| IPMI facts             |                  | Regex to organize facts for the <i>Intelligent</i><br><i>Platform Management Interface</i> (IPMI)<br>section.                                  |
| Lock PXE               | No               | Automatically generate a <i>Preboot</i><br><i>Execution Environment</i> (PXE)<br>configuration to pin a newly discovered<br>host to discovery. |

| Setting                       | Default Value      | Description                                                                                                    |
|-------------------------------|--------------------|----------------------------------------------------------------------------------------------------|
| Locked PXELinux template name | pxelinux_discovery | PXELinux template to be used when pinning a host to discovery.                                                                                         |
| Locked PXEGrub template name  | pxegrub_discovery  | PXEGrub template to be used when pinning a host to discovery.                                                                                          |
| Locked PXEGrub2 template name | pxegrub2_discovery | PXEGrub2 template to be used when pinning a host to discovery.                                                                                         |
| Force DNS                     | Yes                | Force the creation of DNS entries when provisioning a discovered host.                                                                                 |
| Error on existing NIC         | No                 | Do not permit to discover an existing<br>managed host matching the MAC of a<br>provisioning <i>Network Interface Card</i> (NIC)<br>(errors out early). |
| Type of name generator        | Fact + prefix      | Discovery hostname naming pattern.                                                                                                    |
| Prefer IPv6                   | No                 | Prefer IPv6 to IPv4 when calling discovered nodes.                                                                                                    |

#### A.5. BOOT DISK SETTINGS

| Setting                             | Default Value                         | Description                                                                                          |
|-------------------------------------|---------------------------------------|----------------------------------------------------------------------------------------------------|
| iPXE directory                      | /usr/share/ipxe                       | Path to directory containing iPXE images.                                                            |
| ISOLINUX directory                  | /usr/share/syslinux                   | Path to directory containing ISOLINUX images.                                                        |
| SYSLINUX directory                  | /usr/share/syslinux                   | Path to directory containing SYSLINUX images.                                                        |
| Grub2 directory                     | /var/lib/tftpboot/grub2               | Path to directory containing <b>grubx64.efi</b> and <b>shimx64.efi</b> .                             |
| Host image template                 | Boot disk iPXE - host                 | iPXE template to use for host-specific boot disks.                                                   |
| Generic image template              | Boot disk iPXE - generic host         | iPXE template to use for generic host boot disks.                                                    |
| Generic Grub2 EFI image<br>template | Boot disk Grub2 EFI - generic<br>host | Grub2 template to use for generic<br><i>Extensible Firmware Interfa</i> ce (EFI) host<br>boot disks. |

| Setting                    | Default Value                         | Description                                                               |
|----------------------------|---------------------------------------|---------------------------------------------------------------------------|
| ISO generation command     | genisoimage                           | Command to generate ISO image, use <b>genisoimage</b> or <b>mkisofs</b> . |
| Installation media caching | Yes                                   | Installation media files are cached for full host images.                 |
| Allowed bootdisk types     | [generic, host, full_host,<br>subnet] | List of permitted bootdisk types. Leave blank to disable it.              |

#### A.6. RED HAT CLOUD SETTINGS

| Setting                                         | Default Value | Description                                                                                |
|-------------------------------------------------|---------------|--------------------------------------------------------------------------------------------|
| Automatic inventory upload                      | Yes           | Enable automatic upload of your host inventory to the Red Hat cloud.                       |
| Synchronize<br>recommendations<br>Automatically | No            | Enable automatic synchronization of<br>Insights recommendations from the<br>Red Hat cloud. |
| Obfuscate host names                            | No            | Obfuscate hostnames sent to the Red Hat cloud.                                             |
| Obfuscate host ipv4<br>addresses                | No            | Obfuscate IPv4 addresses sent to the Red Hat cloud.                                        |
| ID of the RHC daemon                            | ****          | RHC daemon id.                                                                             |

## A.7. CONTENT SETTINGS

| Setting                                    | Default Value            | Description                                                                      |
|--------------------------------------------|--------------------------|----------------------------------------------------------------------------------|
| Default HTTP Proxy                         |                          | Default HTTP Proxy for syncing content.                                          |
| CDN SSL version                            |                          | SSL version used to communicate with the CDN.                                    |
| Default synced OS<br>provisioning template | Kickstart default        | Default provisioning template for operating systems created from synced content. |
| Default synced OS finish<br>template       | Kickstart default finish | Default finish template for new operating systems created from synced content.   |

| Setting                                 | Default Value               | Description                                                                                                 |
|-----------------------------------------|-----------------------------|----------------------------------------------------------------------------------------------------|
| Default synced OS user-data             | Kickstart default user data | Default user data for new operating systems created from synced content.                                    |
| Default synced OS PXELinux<br>template  | Kickstart default PXELinux  | Default PXELinux template for new operating systems created from synced content.                            |
| Default synced OS PXEGrub<br>template   | Kickstart default PXEGrub   | Default PXEGrub template for new operating systems created from synced content.                             |
| Default synced OS<br>PXEGrub2 template  | Kickstart default PXEGrub2  | Default PXEGrub2 template for new operating systems created from synced content.                            |
| Default synced OS iPXE<br>template      | Kickstart default iPXE      | Default iPXE template for new operating systems created from synced content.                                |
| Default synced OS partition table       | Kickstart default           | Default partitioning table for new<br>operating systems created from synced<br>content.                     |
| Default synced OS kexec<br>template     | Discovery Red Hat kexec     | Default kexec template for new operating systems created from synced content.                               |
| Default synced OS Atomic<br>template    | Atomic Kickstart default    | Default provisioning template for new<br>atomic operating systems created from<br>synced content.           |
| Manifest refresh timeout                | 1200                        | Timeout when refreshing a manifest (in seconds).                                                            |
| Accept action timeout                   | 20                          | Time in seconds to wait for a host to pick up a remote action.                                              |
| Finish action timeout                   | 3600                        | Time in seconds to wait for a host to finish a remote action.                                               |
| Subscription connection enabled         | Yes                         | Can communicate with the Red Hat<br>Portal for subscriptions.                                               |
| Installable errata from<br>Content View | No                          | Calculate errata host status based only<br>on errata in a host's Content View and<br>Lifecycle Environment. |

| Setting                                       | Default Value                                | Description                                                                                                    |
|-----------------------------------------------|----------------------------------------------|----------------------------------------------------------------------------------------------------|
| Restrict Composite Content<br>View promotion  | No                                           | If this is enabled, a composite content<br>view cannot be published or promoted,<br>unless the content view versions that it<br>includes exist in the target environment. |
| Check services before<br>actions              | Yes                                          | Check the status of backend services<br>such as pulp and candlepin before<br>performing actions?                                                                          |
| Batch size to sync<br>repositories in         | 100                                          | How many repositories should be synced<br>concurrently on a Capsule. A smaller<br>number may lead to longer sync times. A<br>larger number will increase dynflow load.    |
| Sync Capsules after Content<br>View promotion | Yes                                          | Whether or not to auto sync Capsules after a Content View promotion.                                                                                                    |
| Default Custom Repository<br>download policy  | immediate                                    | Default download policy for custom repositories. Either <b>immediate</b> or <b>on_demand</b> .                                                                            |
| Default Red Hat Repository<br>download policy | on_demand                                    | Default download policy for enabled<br>Red Hat repositories. Either <b>immediate</b><br>or <b>on_demand</b> .                                                             |
| Default Capsule download policy               | on_demand                                    | Default download policy for Capsule syncs. Either <b>inherit</b> , <b>immediate</b> , or <b>on_demand</b> .                                                               |
| Pulp export destination filepath              | /var/lib/pulp/katello-<br>export             | On-disk location for exported repositories.                                                                                                    |
| Pulp 3 export destination filepath            | /var/lib/pulp/exports                        | On-disk location for Pulp 3 exported repositories.                                                                                                    |
| Pulp client key                               | /etc/pki/katello/private/pul<br>p-client.key | Path for SSL key used for Pulp server authentication.                                                                                                    |
| Pulp client cert                              | /etc/pki/katello/certs/pulp-<br>client.crt   | Path for SSL certificate used for Pulp server authentication.                                                                                                    |
| Sync Connection Timeout                       | 300                                          | Total timeout in seconds for connections when syncing.                                                                                                    |
| Use remote execution by default               | No                                           | If enabled, remote execution is used instead of katello-agent for remote actions.                                                                                         |

| Setting                                                           | Default Value    | Description                                                                                                    |
|-------------------------------------------------------------------|------------------|----------------------------------------------------------------------------------------------------|
| Delete Host upon unregister                                       | No               | When unregistering a host using<br>subscription-manager, also delete the<br>host record. Managed resources linked to<br>the host such as virtual machines and<br>DNS records might also be deleted.                               |
| Subscription manager name registration fact                       |                  | When registering a host using<br>subscription-manager, force use the<br>specified fact for the host name (in the<br>form of <b>fact.fact</b> ).                                                                                   |
| Subscription manager name<br>registration fact strict<br>matching | No               | If this is enabled, and <b>register_hostname_fact</b> is set and provided, registration looks for a new host by name only using that fact, and skips all hostname matching.                                                       |
| Default Location subscribed<br>hosts                              | Default Location | Default location where new subscribed hosts are stored after registration.                                                                                                    |
| Expire soon days                                                  | 120              | The number of days remaining in a subscription before you are reminded about renewing it.                                                                                                    |
| Content View Dependency<br>Solving Default                        | No               | The default dependency solving value for new content views.                                                                                                    |
| Host Duplicate DMI UUIDs                                          | []               | If hosts fail to register because of<br>duplicate <i>Desktop Management Interface</i><br>(DMI) UUIDs, add their comma-separated<br>values here. Subsequent registrations<br>generate a unique DMI UUID for the<br>affected hosts. |
| Host Profile Assume                                               | Yes              | Enable new host registrations to assume<br>registered profiles with matching<br>hostname as long as the registering DMI<br>UUID is not used by another host.                                                                      |
| Host Profile Can Change In<br>Build                               | No               | Enable host registrations to bypass <b>Host</b><br><b>Profile Assume</b> as long as the host is in<br>build mode.                                                                                                    |
| Host Can Re-Register Only<br>In Build                             | No               | Enable hosts to re-register only when they are in build mode.                                                                                                    |

| Setting                                                      | Default Value | Description                                                                                                    |
|--------------------------------------------------------------|---------------|----------------------------------------------------------------------------------------------------|
| Host Tasks Workers Pool<br>Size                              | 5             | Number of workers in the pool to handle<br>the execution of host-related tasks. When<br>set to 0, the default queue is used.<br>Restart of the dynflowd/foreman-tasks<br>service is required.                           |
| Applicability Batch Size                                     | 50            | Number of host applicability calculations to process per task.                                                                                                    |
| Autosearch                                                   | Yes           | For pages that support it, automatically perform the search while typing in search input.                                                                                                    |
| Autosearch delay                                             | 500           | If Autosearch is enabled, delay in<br>milliseconds before executing searches<br>while typing.                                                                                                    |
| Pulp bulk load size                                          | 2000          | The number of items fetched from a single paged Pulp API call.                                                                                                    |
| Upload profiles without<br>Dynflow                           | Yes           | Enable Katello to update host installed<br>packages, enabled repositories, and<br>module inventory directly instead of<br>wrapped in Dynflow tasks (try turning off<br>if Puma processes are using too much<br>memory). |
| Orphaned Content<br>Protection Time                          | 1440          | Time in minutes to consider orphan content as orphaned.                                                                                                    |
| Prefer registered through<br>Capsule for remote<br>execution | No            | Prefer using a proxy to which a host is registered when using remote execution.                                                                                                    |
| Allow deleting repositories in published content views       | Yes           | Enable removal of repositories that the user has previously published in one or more Content View versions.                                                                                                    |

# A.8. AUTHENTICATION SETTINGS

| Setting            | Default Value | Description                                     |
|--------------------|---------------|-------------------------------------------------|
| OAuth active       | Yes           | Satellite will use OAuth for API authorization. |
| OAuth consumer key | ****          | OAuth consumer key.                             |

| Setting                      | Default Value                    | Description                                                                                                    |
|------------------------------|----------------------------------|----------------------------------------------------------------------------------------------------|
|                              |                                  |                                                                                                    |
| OAuth consumer secret        | ****                             | OAuth consumer secret.                                                                                                    |
| OAuth map users              | No                               | Satellite maps users by username in the request-header. If this is disabled, OAuth requests have administrator rights.                                                              |
| Failed login attempts limit  | 30                               | Satellite blocks user logins from an<br>incoming IP address for 5 minutes after<br>the specified number of failed login<br>attempts. Set to 0 to disable brute force<br>protection. |
| Restrict registered Capsules | Yes                              | Only known Capsules can access features that use Capsule authentication.                                                                                                    |
| Require SSL for capsules     | Yes                              | Client SSL certificates are used to identify Capsules ( <b>:require_ssl</b> should also be enabled).                                                                                |
| Trusted hosts                | []                               | List of hostnames, IPv4, IPv6 addresses<br>or subnets to be trusted in addition to<br>Capsules for access to fact/report<br>importers and ENC output.                               |
| SSL certificate              | /etc/foreman/client_cert.p<br>em | SSL Certificate path that Satellite uses to communicate with its proxies.                                                                                                    |
| SSL CA file                  | /etc/foreman/proxy_ca.pe<br>m    | SSL CA file path that Satellite uses to communicate with its proxies.                                                                                                    |
| SSL private key              | /etc/foreman/client_key.p<br>em  | SSL Private Key path that Satellite uses to communicate with its proxies.                                                                                                    |
| SSL client DN env            | HTTP_SSL_CLIENT_S_DN             | Environment variable containing the subject DN from a client SSL certificate.                                                                                                    |
| SSL client verify env        | HTTP_SSL_CLIENT_VERIFY           | Environment variable containing the verification status of a client SSL certificate.                                                                                                |
| SSL client cert env          | HTTP_SSL_CLIENT_CERT             | Environment variable containing a client's SSL certificate.                                                                                                    |
| Server CA file               |                                  | SSL CA file path used in templates to verify the connection to Satellite.                                                                                                    |

| Setting                                                   | Default Value                                  | Description                                                                                                    |
|-----------------------------------------------------------|------------------------------------------------|----------------------------------------------------------------------------------------------------|
| Websockets SSL key                                        | etc/pki/katello/private/kat<br>ello-apache.key | Private key file path that Satellite uses to encrypt websockets.                                                                                                    |
| Websockets SSL certificate                                | /etc/pki/katello/certs/katel<br>lo-apache.crt  | Certificate path that Satellite uses to encrypt websockets.                                                                                                    |
| Websockets encryption                                     | Yes                                            | VNC/SPICE websocket proxy console<br>access encryption<br>( <b>websockets_ssl_key/cert</b> setting<br>required).                                                                                                    |
| Login delegation logout URL                               |                                                | Redirect your users to this URL on logout.<br>Enable <b>Authorize login delegation</b> also.                                                                                                    |
| Authorize login delegation<br>auth source user autocreate | External                                       | Name of the external authentication<br>source where unknown externally<br>authenticated users (see <b>Authorize login</b><br><b>delegation</b> ) are created. Empty means<br>no autocreation.                                                                      |
| Authorize login delegation                                | No                                             | Authorize login delegation with <b>REMOTE_USER HTTP</b> header.                                                                                                    |
| Authorize login delegation<br>API                         | No                                             | Authorize login delegation with <b>REMOTE_USER HTTP</b> header for API calls too.                                                                                                    |
| Idle timeout                                              | 60                                             | Log out idle users after the specified number of minutes.                                                                                                    |
| BCrypt password cost                                      | 9                                              | Cost value of bcrypt password hash<br>function for internal auth-sources (4–<br>30). A higher value is safer but<br>verification is slower, particularly for<br>stateless API calls and UI logins. A<br>password change is needed to affect<br>existing passwords. |
| BMC credentials access                                    | Yes                                            | Permits access to BMC interface<br>passwords through ENC YAML output<br>and in templates.                                                                                                    |
| OIDC JWKs URL                                             |                                                | OpenID Connect JSON Web Key Set<br>(JWKS) URL. Typically<br>https://keycloak.example.com/auth/<br>realms/ <realm<br>name&gt;/protocol/openid-<br/>connect/certs when using Keycloak as<br/>an OpenID provider.</realm<br>                                          |

| Setting        | Default Value | Description                                                                                                    |
|----------------|---------------|----------------------------------------------------------------------------------------------------|
| OIDC Audience  | []            | Name of the OpenID Connect Audience<br>that is being used for authentication. In<br>the case of Keycloak this is the Client ID.                                                                     |
| OIDC Issuer    |               | The issuer claim identifies the principal<br>that issued the JSON Web tokens (JWT),<br>which exists at a / <b>.well-known/openid-<br/>configuration</b> in case of most of the<br>OpenID providers. |
| OIDC Algorithm |               | The algorithm used to encode the JWT in the OpenID provider.                                                                                                    |

#### A.9. EMAIL SETTINGS

| Setting                   | Default Value             | Description                                                     |
|---------------------------|---------------------------|-----------------------------------------------------------------|
| Email reply address       |                           | Email reply address for emails that Satellite is sending.       |
| Email subject prefix      |                           | Prefix to add to all outgoing email.                            |
| Send welcome email        | No                        | Send a welcome email including username and URL to new users.   |
| Delivery method           | Sendmail                  | Method used to deliver email.                                   |
| SMTP enable StartTLS auto | Yes                       | SMTP automatically enables StartTLS.                            |
| SMTP OpenSSL verify mode  | Default verification mode | When using TLS, you can set how OpenSSL checks the certificate. |
| SMTP address              |                           | SMTP address to connect to.                                     |
| SMTP port                 | 25                        | SMTP port to connect to.                                        |
| SMTP HELO/EHLO domain     |                           | HELO/EHLO domain.                                               |
| SMTP username             |                           | Username to use to authenticate, if required.                   |
| SMTP password             | ****                      | Password to use to authenticate, if required.                   |
| SMTP authentication       | none                      | Specify authentication type, if required.                       |

| Setting            | Default Value      | Description                                                                                           |
|--------------------|--------------------|----------------------------------------------------------------------------------------------------|
| Sondmail arguments | -i                 | Specify additional options to condmail                                                                |
| Sendmail arguments | -1                 | Specify additional options to sendmail.<br>Only used when the delivery method is<br>set to sendmail.  |
| Sendmail location  | /usr/sbin/sendmail | The location of the sendmail executable.<br>Only used when the delivery method is<br>set to sendmail. |

## A.10. NOTIFICATIONS SETTINGS

| Setting    | Default Value                                                        | Description                                |
|------------|----------------------------------------------------------------------|--------------------------------------------|
| RSS enable | Yes                                                                  | Pull RSS notifications.                    |
| RSS URL    | https://www.redhat.com/en/r<br>ss/blog/channel/red-hat-<br>satellite | URL from which to fetch RSS notifications. |

### A.11. PROVISIONING SETTINGS

| Setting        | Default Value | Description                                                                                                    |
|----------------|---------------|----------------------------------------------------------------------------------------------------|
| Host owner     |               | Default owner on provisioned hosts, if empty Satellite uses the current user.                                                                                    |
| Root password  | ****          | Default encrypted root password on provisioned hosts.                                                                                                    |
| Unattended URL |               | URL that hosts retrieve templates from<br>during the build. When it starts with https,<br>unattended, or userdata, controllers<br>cannot be accessed using HTTP. |

| Setting                            | Default Value   | Description                                                                                                    |
|------------------------------------|-----------------|----------------------------------------------------------------------------------------------------|
| Safemode rendering                 | Yes             | Enables safe mode rendering of<br>provisioning templates. The default and<br>recommended option <b>Yes</b> denies access<br>to variables and any object that is not<br>listed in Satellite.                                                                                                    |
|                                    |                 | When set to <b>No</b> , any object may be<br>accessed by a user with permission to use<br>templating features, either by editing<br>templates, parameters or smart variables.<br>This permits users full remote code<br>execution on Satellite Server, effectively<br>disabling all authorization. This is not a<br>safe option, especially in larger<br>companies. |
| Access unattended without build    | No              | Enable access to unattended URLs without build mode being used.                                                                                                    |
| Query local nameservers            | No              | Satellite queries the locally configured resolver instead of the SOA/NS authorities.                                                                                                    |
| Installation token lifetime        | 360             | Time in minutes that installation tokens<br>should be valid for. Set to 0 to disable the<br>token.                                                                                                    |
| SSH timeout                        | 120             | Time in seconds before SSH provisioning times out.                                                                                                    |
| Libvirt default console<br>address | 0.0.0.0         | The IP address that should be used for<br>the console listen address when<br>provisioning new virtual machines using<br>libvirt.                                                                                                    |
| Update IP from built request       | No              | Satellite updates the host IP with the IP that made the build request.                                                                                                    |
| Use short name for VMs             | No              | Satellite uses the short hostname instead of the FQDN for creating new virtual machines.                                                                                                    |
| DNS timeout                        | [5, 10, 15, 20] | List of timeouts (in seconds) for DNS<br>lookup attempts such as the<br><b>dns_lookup</b> macro and DNS record<br>conflict validation.                                                                                                    |

| Setting                                 | Default Value            | Description                                                                                                    |
|-----------------------------------------|--------------------------|----------------------------------------------------------------------------------------------------|
| Clean up failed deployment              | Yes                      | Satellite deletes the virtual machine if the provisioning script ends with a non-zero exit code.                                                                                                    |
| Type of name generator                  | Random-based             | Specifies the method used to generate a hostname when creating a new host.<br>The default <b>Random-based</b> option generates a unique random hostname which you can but do not have to use.<br>This is useful for users who create many hosts and do not know how to name them.<br>The <b>MAC-based</b> option is for bare-metal hosts only. If you delete a host and create it later on, it receives the same hostname based on the MAC address.<br>This can be useful for users who recycle servers and want them to always get the same hostname.<br>The <b>Off</b> option disables the name generator function and leaves the hostname field blank. |
| Default PXE global template<br>entry    |                          | Default PXE menu item in a global<br>template – <b>local</b> , <b>discovery</b> or custom,<br>use blank for template default.                                                                                                    |
| Default PXE local template<br>entry     |                          | Default PXE menu item in local template<br>– <b>local</b> , <b>local_chain_hd0</b> , or custom,<br>use blank for template default.                                                                                                    |
| iPXE intermediate script                | iPXE intermediate script | Intermediate iPXE script for unattended installations.                                                                                                    |
| Destroy associated VM on<br>host delete | No                       | Destroy associated VM on host delete.<br>When enabled, VMs linked to hosts are<br>deleted on Compute Resource. When<br>disabled, VMs are unlinked when the host<br>is deleted, meaning they remain on<br>Compute Resource and can be re-<br>associated or imported back to Satellite<br>again. This does not automatically power<br>off the VM                                                                                                    |
| Maximum structured facts                | 100                      | Maximum number of keys in structured subtree, statistics stored in <b>satellite::dropped_subtree_facts</b> .                                                                                                    |

| Setting                                          | Default Value                  | Description                                                                                                    |
|--------------------------------------------------|--------------------------------|----------------------------------------------------------------------------------------------------|
| Default Global registration template             | Global Registration            | Global Registration template.                                                                                                    |
| Default 'Host initial<br>configuration' template | Linux host_init_config default | Default 'Host initial configuration'<br>template, automatically assigned when a<br>new operating system is created.                  |
| Global default PXEGrub2<br>template              | PXEGrub2 global default        | Global default PXEGrub2 template. This<br>template is deployed to all configured<br>TFTP servers. It is not affected by<br>upgrades. |
| Global default PXELinux<br>template              | PXELinux global default        | Global default PXELinux template. This<br>template is deployed to all configured<br>TFTP servers. It is not affected by<br>upgrades. |
| Global default PXEGrub<br>template               | PXEGrub global default         | Global default PXEGrub template. This<br>template is deployed to all configured<br>TFTP servers. It is not affected by<br>upgrades.  |
| Global default iPXE<br>template                  | iPXE global default            | Global default iPXE template. This<br>template is deployed to all configured<br>TFTP servers. It is not affected by<br>upgrades.     |
| Local boot PXEGrub2<br>template                  | PXEGrub2 default local boot    | Template that is selected as PXEGrub2 default for local boot.                                                                        |
| Local boot PXELinux<br>template                  | PXELinux default local boot    | Template that is selected as PXELinux default for local boot.                                                                        |
| Local boot PXEGrub<br>template                   | PXEGrub default local boot     | Template that is selected as PXEGrub default for local boot.                                                                         |
| Local boot iPXE template                         | iPXE default local boot        | Template that is selected as iPXE default for local boot.                                                                            |
| Manage PuppetCA                                  | Yes                            | Satellite automates certificate signing upon provision of a new host.                                                                |
| Use UUID for certificates                        | No                             | Satellite uses random UUIDs for certificate signing instead of hostnames.                                                            |

| Setting                                 | Default Value | Description                                                                                                    |
|-----------------------------------------|---------------|----------------------------------------------------------------------------------------------------|
| Show unsupported provisioning templates | No            | Show unsupported provisioning<br>templates. When enabled, all the available<br>templates are shown. When disabled, only<br>Red Hat supported templates are shown. |

# A.12. FACTS SETTINGS

| Setting                                    | Default Value          | Description                                                                                                    |
|--------------------------------------------|------------------------|----------------------------------------------------------------------------------------------------|
| Create new host when facts<br>are uploaded | Yes                    | Satellite creates the host when new facts are received.                                                                                                    |
| Location fact                              | satellite_location     | Hosts created after a Puppet run are placed in the location specified by this fact.                                                                                     |
| Organization fact                          | satellite_organization | Hosts created after a Puppet run are<br>placed in the organization specified by<br>this fact. The content of this fact should<br>be the full label of the organization. |
| Default location                           | Default Location       | Hosts created after a Puppet run that did<br>not send a location fact are placed in this<br>location.                                                                   |
| Default organization                       | Default Organization   | Hosts created after a Puppet run that did<br>not send an organization fact are placed<br>in this organization.                                                          |
| Update hostgroup from<br>facts             | Yes                    | Satellite updates a host's hostgroup from its facts.                                                                                                    |
| Ignore facts for operating system          | No                     | Stop updating operating system from facts.                                                                                                    |
| Ignore facts for domain                    | No                     | Stop updating domain values from facts.                                                                                                    |
| Update subnets from facts                  | None                   | Satellite updates a host's subnet from its facts.                                                                                                    |
| Ignore interfaces facts for provisioning   | No                     | Stop updating IP and MAC address values from facts (affects all interfaces).                                                                                            |

| Setting                                       | Default Value                                                                                                    | Description                                                                                                    |
|-----------------------------------------------|----------------------------------------------------------------------------------------------------|----------------------------------------------------------------------------------------------------|
| Ignore interfaces with<br>matching identifier | [lo, en*v*, usb*, vnet*,<br>macvtap*, ;vdsmdummy;,<br>veth*, tap*, qbr*, qvb*,<br>qvo*, qr-*, qg-*, vlinuxbr*,<br>vovsbr*, br-int]                                                                                                    | Skip creating or updating host network<br>interfaces objects with identifiers<br>matching these values from incoming<br>facts. You can use a * wildcard to match<br>identifiers with indexes, e.g. <b>macvtap</b> *.<br>The ignored interface raw facts are still<br>stored in the database, see the <b>Exclude</b><br><b>pattern</b> setting for more details. |
| Exclude pattern for facts stored in Satellite | <pre>[lo, en*v*, usb*, vnet*,<br/>macvtap*, ;vdsmdummy;,<br/>veth*, tap*, qbr*, qvb*,<br/>qvo*, qr-*, qg-*, vlinuxbr*,<br/>vovsbr*, br-int,<br/>load_averages::*,<br/>memory::swap::available<br/>*,<br/>memory::swap::capacity,<br/>memory::system::availab<br/>le*,<br/>memory::system::capacit<br/>y,<br/>memory::system::used*,<br/>memoryfree,<br/>memoryfree,<br/>memoryfree, swapfree_mb,<br/>swapfree, swapfree_mb,<br/>uptime_hours,<br/>uptime_days]</pre> | Exclude pattern for all types of imported<br>facts (Puppet, Ansible, rhsm). Those<br>facts are not stored in the satellite<br>database. You can use a * wildcard to<br>match names with indexes, e.g. <b>ignore</b> *<br>filters out ignore, ignore123 as well as<br>a::ignore or even a::ignore123::b.                                                         |

## A.13. CONFIGURATION MANAGEMENT SETTINGS

| Setting                                 | Default Value                    | Description                                                                                                    |
|-----------------------------------------|----------------------------------|----------------------------------------------------------------------------------------------------|
| Create new host when report is uploaded | Yes                              | Satellite creates the host when a report is received.                                                                                      |
| Matchers inheritance                    | Yes                              | Satellite matchers are inherited by<br>children when evaluating smart class<br>parameters for hostgroups, organizations,<br>and locations. |
| Default parameters lookup<br>path       | [fqdn, hostgroup, os,<br>domain] | Satellite evaluates host smart class parameters in this order by default.                                                                  |
| Interpolate ERB in parameters           | Yes                              | Satellite parses ERB in parameters value in the ENC output.                                                                                |

| Setting                          | Default Value | Description                                                                       |
|----------------------------------|---------------|-----------------------------------------------------------------------------------|
| Always show configuration status | No            | All hosts show a configuration status even when a Puppet Capsule is not assigned. |

# A.14. REMOTE EXECUTION SETTINGS

| Setting                 | Default Value | Description                                                                                                    |
|-------------------------|---------------|----------------------------------------------------------------------------------------------------|
| Fallback to Any Capsule | No            | Search the host for any proxy with<br>Remote Execution. This is useful when<br>the host has no subnet or the subnet<br>does not have an execution proxy. |
| Enable Global Capsule   | Yes           | Search for Remote Execution proxy<br>outside of the proxies assigned to the<br>host. The search is limited to the host's<br>organization and location.   |
| SSH User                | root          | Default user to use for SSH. You can<br>override per host by setting the<br><b>remote_execution_ssh_user</b><br>parameter.                               |
| Effective User          | root          | Default user to use for executing the<br>script. If the user differs from the SSH<br>user, su or sudo is used to switch the user.                        |
| Effective User Method   | sudo          | The command used to switch to the effective user. One of [ <b>sudo</b> , <b>dzdo</b> , <b>su</b> ]                                                       |
| Effective user password | ****          | Effective user password. See <b>Effective User</b> .                                                                                                    |
| Sync Job Templates      | Yes           | Whether to sync templates from disk when running <b>db:seed</b> .                                                                                        |
| SSH Port                | 22            | Port to use for SSH communication.<br>Default port 22. You can override per host<br>by setting the<br><b>remote_execution_ssh_port</b><br>parameter.     |

| Setting                     | Default Value             | Description                                                                                                    |
|-----------------------------|---------------------------|----------------------------------------------------------------------------------------------------|
| Connect by IP               | No                        | Whether the IP addresses on host<br>interfaces are preferred over the FQDN.<br>It is useful when the DNS is not resolving<br>the FQDNs properly. You can override<br>this per host by setting the<br><b>remote_execution_connect_by_ip</b><br>parameter. For dual-stacked hosts,<br>consider the<br><b>remote_execution_connect_by_ip_</b><br><b>prefer_ipv6</b> setting. |
| Prefer IPv6 over IPv4       | No                        | When connecting using an IP address, are<br>IPv6 addresses preferred? If no IPv6<br>address is set, it falls back to IPv4<br>automatically. You can override this per<br>host by setting the<br><b>remote_execution_connect_by_ip_</b><br><b>prefer_ipv6</b> parameter. By default and<br>for compatibility, IPv4 is preferred over<br>IPv6.                              |
| Default SSH password        | ****                      | Default password to use for SSH. You can<br>override per host by setting the<br><b>remote_execution_ssh_password</b><br>parameter.                                                                                                    |
| Default SSH key passphrase  | ****                      | Default key passphrase to use for SSH.<br>You can override per host by setting the<br><b>remote_execution_ssh_key_passp</b><br><b>hrase</b> parameter.                                                                                                    |
| Workers pool size           | 5                         | Number of workers in the pool to handle<br>the execution of the remote execution<br>jobs. Restart of the <b>dynflowd/satellite-</b><br><b>tasks</b> service is required.                                                                                                    |
| Cleanup working directories | Yes                       | Whether working directories are removed<br>after task completion. You can override<br>this per host by setting the<br><b>remote_execution_cleanup_workin</b><br><b>g_dirs</b> parameter.                                                                                                    |
| Cockpit URL                 |                           | Where to find the Cockpit instance for<br>the Web Console button. By default, no<br>button is shown.                                                                                                    |
| Form Job Template           | Run Command - SSH Default | Choose a job template that is pre-<br>selected in job invocation form.                                                                                                    |

| Setting                           | Default Value                        | Description                                                                                                    |
|-----------------------------------|--------------------------------------|----------------------------------------------------------------------------------------------------|
| Job Invocation Report<br>Template | Jobs - Invocation report<br>template | Select a report template used for<br>generating a report for a particular<br>remote execution job.                                                                                                    |
| Time to pickup                    | 86400                                | Time in seconds within which the host has<br>to pick up a job. If the job is not picked up<br>within this limit, the job will be cancelled.<br>Applies only to pull-mqtt based jobs.<br>Defaults to one day. |

### A.15. ANSIBLE SETTINGS

| Setting                 | Default Value | Description                                                                                                    |
|-------------------------|---------------|----------------------------------------------------------------------------------------------------|
| Private Key Path        |               | Use this to supply a path to an SSH<br>Private Key that Ansible uses instead of a<br>password. Override with the<br><b>ansible_ssh_private_key_file</b> host<br>parameter.                                                    |
| Connection type         | ssh           | Use this connection type by default when<br>running Ansible playbooks. You can<br>override this on hosts by adding the<br><b>ansible_connection</b> parameter.                                                                |
| WinRM cert Validation   | validate      | Enable or disable WinRM server<br>certificate validation when running<br>Ansible playbooks. You can override this<br>on hosts by adding the<br><b>ansible_winrm_server_cert_validati</b><br><b>on</b> parameter.              |
| Default verbosity level | Disabled      | Satellite adds this level of verbosity for<br>additional debugging output when<br>running Ansible playbooks.                                                                                                    |
| Post-provision timeout  | 360           | Timeout (in seconds) to set when<br>Satellite triggers an Ansible roles task<br>playbook after a host is fully provisioned.<br>Set this to the maximum time you expect<br>a host to take until it is ready after a<br>reboot. |
| Ansible report timeout  | 30            | Timeout (in minutes) when hosts should have reported.                                                                                                    |

| Setting                                   | Default Value               | Description                                                                                                    |
|-------------------------------------------|-----------------------------|----------------------------------------------------------------------------------------------------|
| Ansible out of sync disabled              | No                          | Disable host configuration status turning<br>to out of sync for Ansible after a report<br>does not arrive within the configured<br>interval.                                                                                               |
| Default Ansible inventory report template | Ansible - Ansible Inventory | Satellite uses this template to schedule the report with Ansible inventory.                                                                                                    |
| Ansible roles to ignore                   | []                          | The roles to exclude when importing roles<br>from Capsule. The expected input is<br>comma separated values and you can use<br>* wildcard metacharacters. For example:<br><b>foo</b> *, <b>*b</b> *, <b>*bar</b> .                          |
| Capsule tasks batch size for<br>Ansible   |                             | Number of tasks which should be sent to<br>the Capsule in one request if<br><b>satellite_tasks_proxy_batch_trigge</b><br><b>r</b> is enabled. If set, it overrides<br><b>satellite_tasks_proxy_batch_size</b><br>setting for Ansible jobs. |